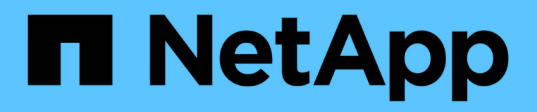

## 监控和管理存储 Active IQ Unified Manager 9.14

NetApp March 07, 2024

This PDF was generated from https://docs.netapp.com/zh-cn/active-iq-unified-manager/storagemgmt/concept\_introduction\_to\_unified\_manager\_health\_monitoring.html on March 07, 2024. Always check docs.netapp.com for the latest.

# 目录

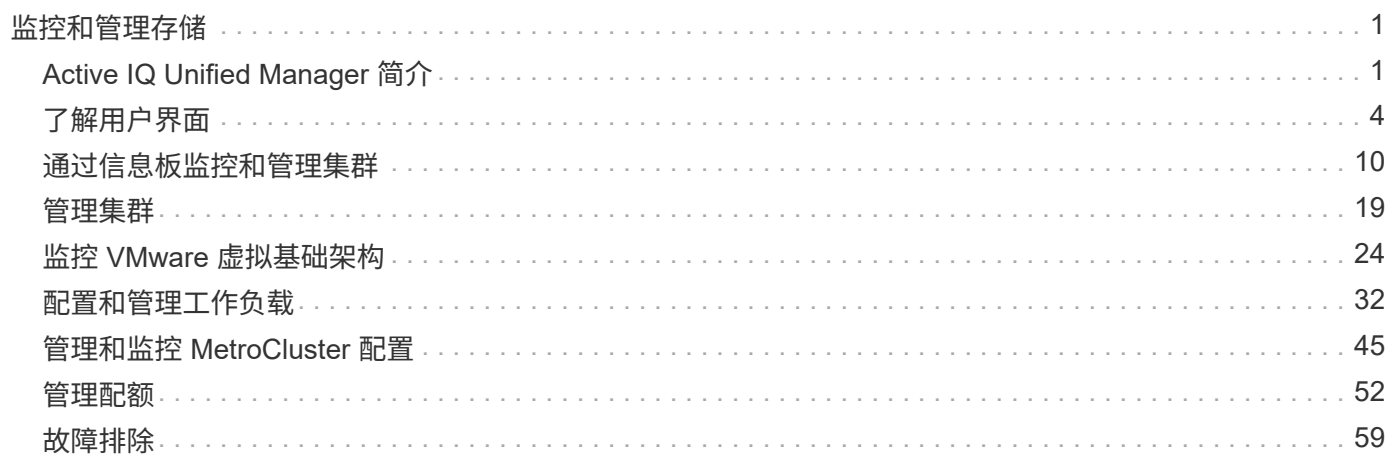

# <span id="page-2-0"></span>监控和管理存储

## <span id="page-2-1"></span>**Active IQ Unified Manager** 简介

通过 Active IQ Unified Manager (以前称为 OnCommand 统一管理器),您可以从一个 界面监控和管理 ONTAP 存储系统的运行状况和性能。

Unified Manager 提供以下功能:

- 发现,监控和通知安装了 ONTAP 软件的系统。
- 信息板,用于显示环境的容量,安全性和性能运行状况。
- 增强的警报,事件和阈值基础架构。
- 显示绘制一段时间内工作负载活动的详细图;包括 IOPS (操作), MBps (吞吐量),延迟(响应时间) ,利用率, 性能容量和缓存比率。
- 确定过度使用集群组件的工作负载以及性能受活动增加影响的工作负载。
- ・提供可用于解决某些意外事件和事件的建议更正操作,以及针对某些事件的 " 修复 " 按钮,以便您可以立即 解决问题描述。
- 与 OnCommand Workflow Automation 集成以执行自动化保护工作流。
- 可以直接从 Unified Manager 创建新工作负载,例如 LUN 或文件共享,并分配性能服务级别,以便为使用 该工作负载访问应用程序的用户定义性能和存储目标。

## **Active IQ Unified Manager** 运行状况监控简介

Active IQ Unified Manager (以前称为 OnCommand 统一管理器) 可帮助您通过集中式用 户界面监控大量运行 ONTAP 软件的系统。Unified Manager 服务器基础架构可提供可扩展 性,可支持性以及增强的监控和通知功能。

Unified Manager 的主要功能包括监控,警报,管理集群的可用性和容量,管理保护功能,将诊断数据捆绑在一 起并发送给技术支持。

您可以使用 Unified Manager 监控集群。当集群出现问题时, Unified Manager 会通过事件通知您有关此类问题 的详细信息。某些事件还会为您提供补救措施,您可以采取这些措施来更正这些问题。您可以为事件配置警报, 以便在发生问题时通过电子邮件和 SNMP 陷阱通知您。

您可以使用 Unified Manager 通过将环境中的存储对象与标注关联来管理这些存储对象。您可以创建自定义标注 ,并通过规则将集群, Storage Virtual Machine ( SVM )和卷与标注动态关联起来。

您还可以使用容量和运行状况图表中提供的信息为相应的集群对象规划集群对象的存储要求。

### 物理和逻辑容量

Unified Manager 利用了用于 ONTAP 存储对象的物理和逻辑空间的概念。

• 物理容量:物理空间是指卷中使用的物理存储块。由于存储效率功能(例如重复数据删除和数据压缩)的数 据减少, " 物理已用容量 " 通常小于逻辑已用容量。

• 逻辑容量:逻辑空间是指卷中的可用空间(逻辑块)。逻辑空间是指在不考虑重复数据删除或数据压缩结果 的情况下如何使用理论空间。" 已用逻辑空间 " 是指已用物理空间加上已配置的存储效率功能(例如重复数 据删除和数据压缩)节省的空间。此度量值通常会大于已用物理容量、因为这并不反映数据压缩以及物理空 间的其他减少。因此,总逻辑容量可能会高于配置的空间。

### 容量测量单位

Unified Manager 会根据 1024 ( 2<sup>10</sup>) 字节的二进制单元计算存储容量。在 ONTAP 9.10.0 及更早版本中, 这 些单位显示为 KB , MB , GB , TB 和 PB 。从 ONTAP 9.10.1 开始,它们在 Unified Manager 中显示为 KiB , MIB , GiB , TiB 和 PIB 。

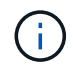

对于所有版本的ONTAP 、用于吞吐量的单位仍为KB/秒(Kbps)、MB/秒(MBps)、GB/秒(Gbps) 或TB/秒(Tbps)等。

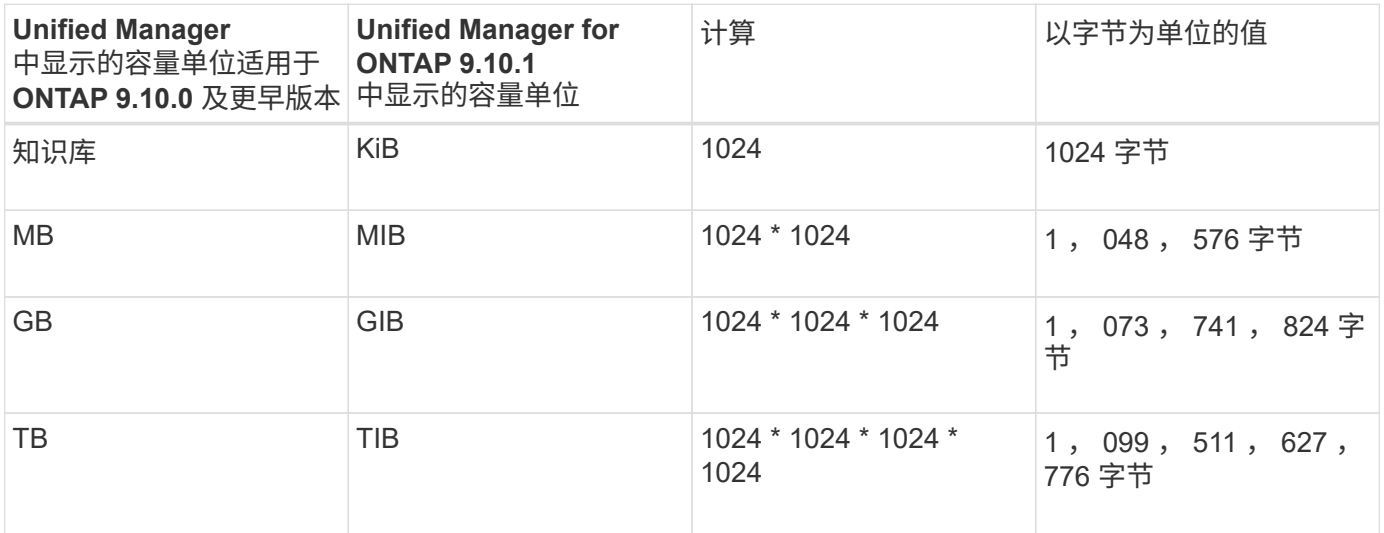

## **Active IQ Unified Manager** 性能监控简介

Active IQ Unified Manager (原 OnCommand Unified Manager) 可为运行 NetApp ONTAP 软件的系统提供性能监控功能和事件根源分析。

Unified Manager 可帮助您确定过度使用集群组件并降低集群上其他工作负载性能的工作负载。通过定义性能阈 值策略,您还可以为某些性能计数器指定最大值,以便在违反阈值时生成事件。Unified Manager 会就这些性能 事件向您发出警报,以便您可以采取更正操作,并将性能恢复到正常运行级别。您可以在 Unified Manager UI 中查看和分析事件。

Unified Manager 可监控两种工作负载的性能:

• 用户定义的工作负载

这些工作负载由您在集群中创建的 FlexVol 卷和 FlexGroup 卷组成。

• 系统定义的工作负载

这些工作负载由内部系统活动组成。

## 使用 **Unified Manager REST API**

Active IQ Unified Manager 为您提供了 REST API, 用于查看有关监控和管理存储环境的 信息。API 还允许根据策略配置和管理存储对象。

此外,您还可以使用 Unified Manager 支持的 API 网关在所有 ONTAP 管理的集群上执行 ONTAP API 。

有关Unified Manager REST API的信息、请参见 ["Active IQ Unified Manager REST API](https://docs.netapp.com/zh-cn/active-iq-unified-manager/api-automation/concept_get_started_with_um_apis.html)[入门](https://docs.netapp.com/zh-cn/active-iq-unified-manager/api-automation/concept_get_started_with_um_apis.html)["](https://docs.netapp.com/zh-cn/active-iq-unified-manager/api-automation/concept_get_started_with_um_apis.html)。

## **Unified Manager** 服务器的功能

Unified Manager 服务器基础架构由数据收集单元,数据库和应用程序服务器组成。它提供 基础架构服务,例如发现,监控,基于角色的访问控制( RBAC ),审核和日志记录。

Unified Manager 可收集集群信息,将数据存储在数据库中,并分析数据以查看是否存在任何集群问题。

### 发现过程的工作原理

将集群添加到 Unified Manager 后, 服务器将发现集群对象并将其添加到数据库中。了解 发现过程的工作原理有助于您管理组织的集群及其对象。

默认监控间隔为 15 分钟:如果已将集群添加到 Unified Manager 服务器,则需要 15 分钟才能在 Unified Manager UI 中显示集群详细信息。

下图显示了 Active IQ Unified Manager 中的发现过程:

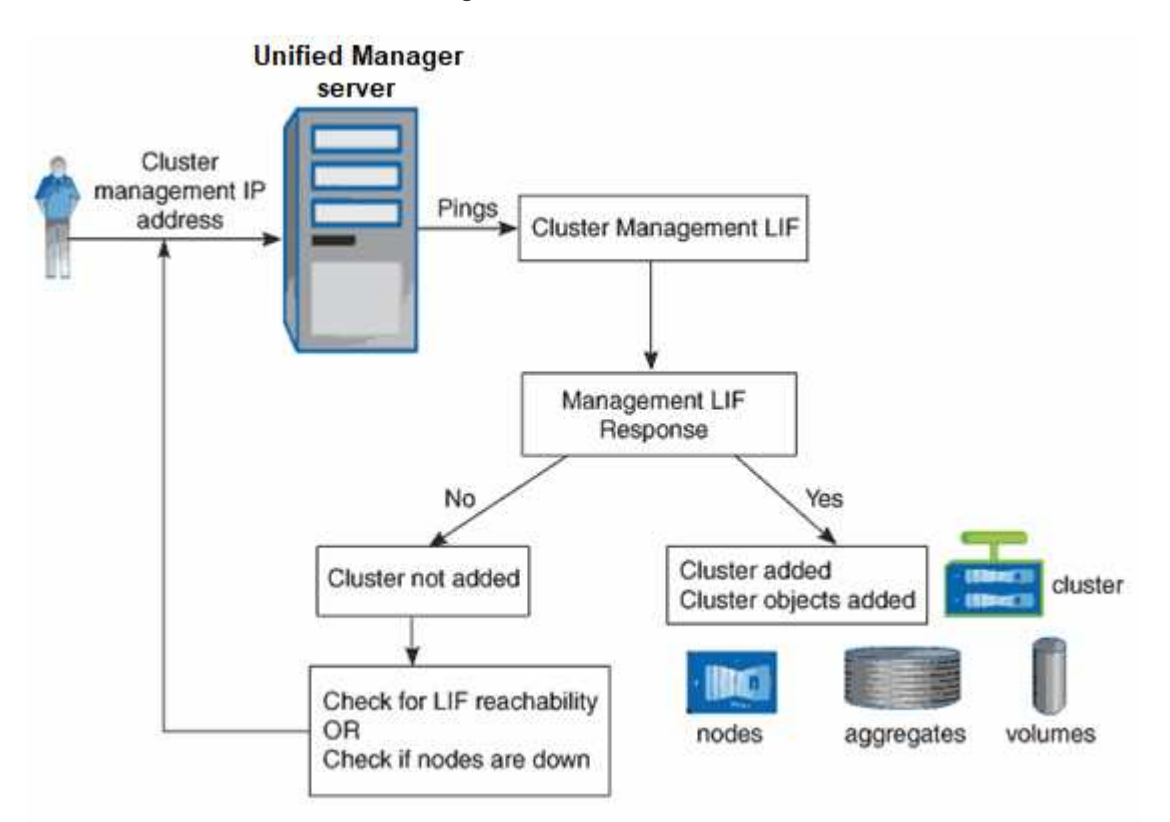

## <span id="page-5-0"></span>了解用户界面

Unified Manager 用户界面主要由一个信息板组成,该信息板可提供受监控对象的概览视 图。此外,还可以通过用户界面查看所有集群对象。

您可以选择首选视图,并根据需要使用操作按钮。您的屏幕配置将保存在工作空间中,以便在启动 Unified Manager 时可以使用所需的所有功能。但是,在从一个视图导航到另一个视图后再导航回时,此视图可能不相 同。

## 典型窗口布局

了解典型的窗口布局有助于您有效地导航和使用 Active IQ Unified Manager 。大多数 Unified Manager 窗口都类似于两种常规布局之一:对象列表或详细信息。建议的显示设置 至少为 1280 x 1024 像素。

并非每个窗口都包含下图中的每个元素。

### 对象列表窗口布局

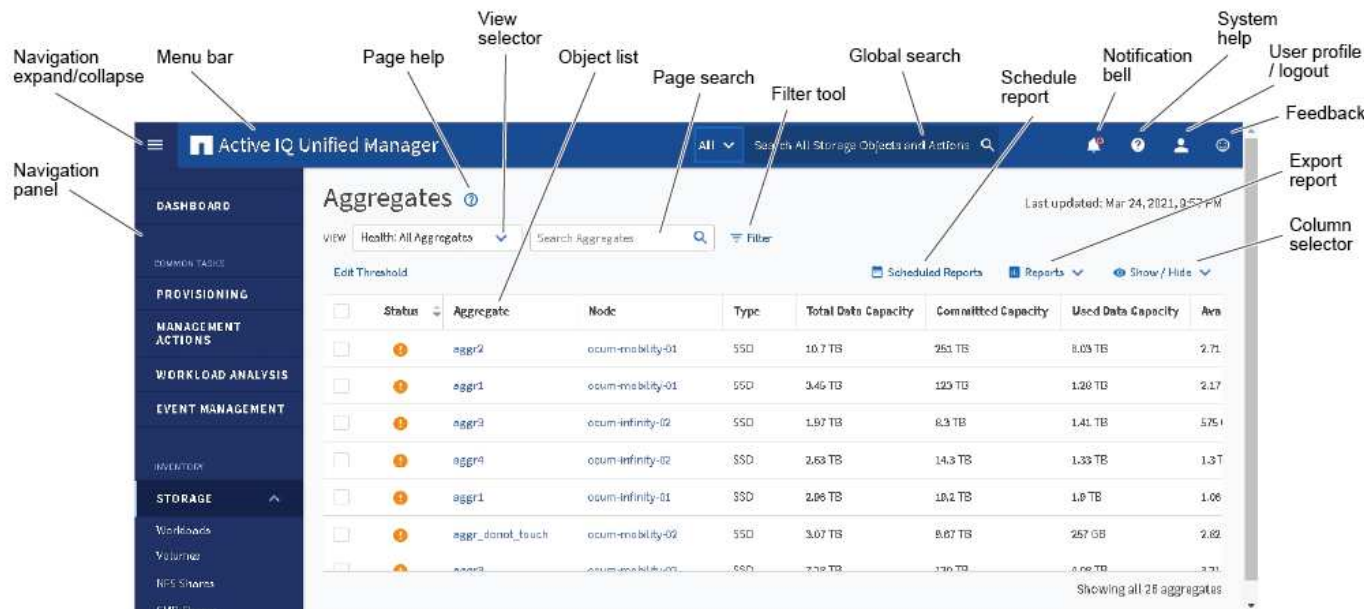

### 对象详细信息窗口布局

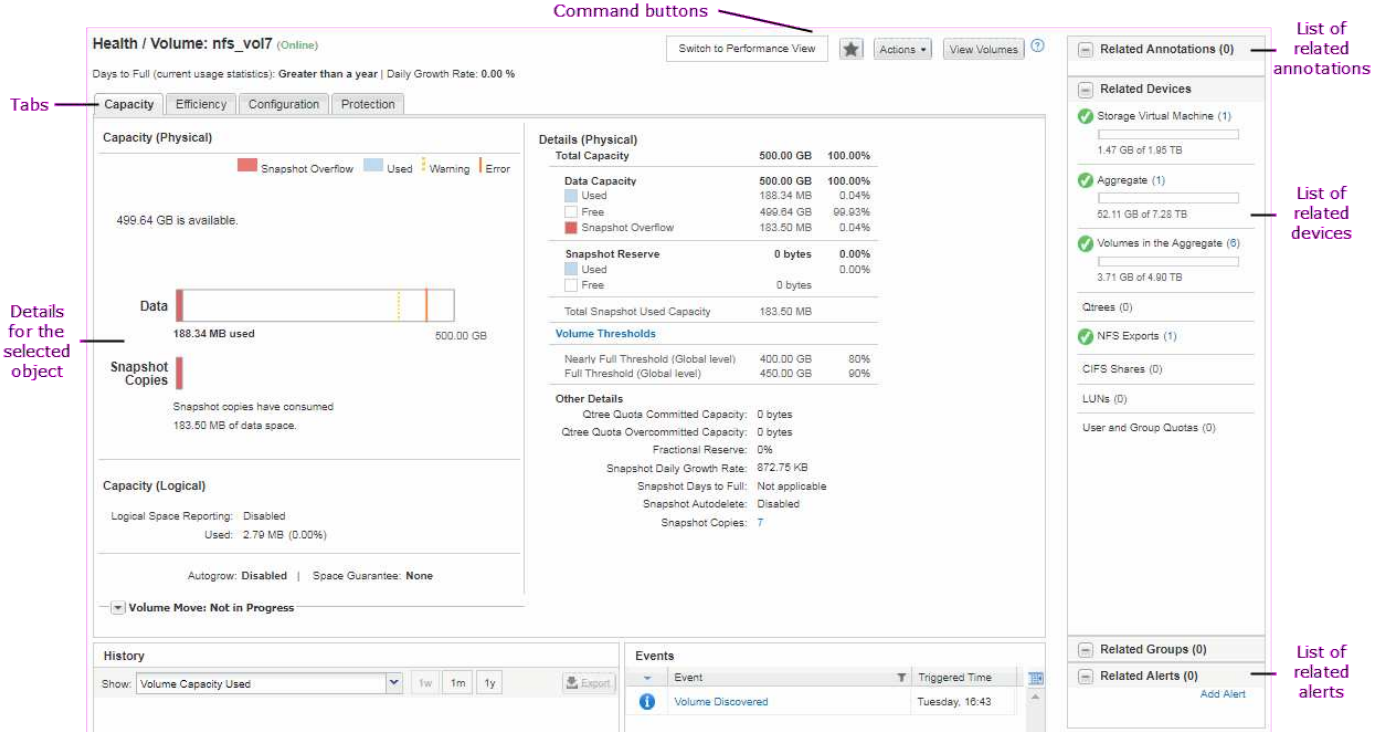

### 窗口布局自定义

通过 Active IQ Unified Manager,您可以自定义存储和网络对象页面上的信息布局。通过 自定义窗口,您可以控制可查看的数据以及数据的显示方式。

• \* 排序 \*

您可以单击列标题以更改列条目的排序顺序。单击列标题时,会显示排序箭头(▲ 和 ▼ )。

• \* 筛选 \*

您可以单击筛选器图标( <sup>----</sup> ) 以应用筛选器自定义存储和网络对象页面上显示的信息,以便仅显示与提供 的条件匹配的条目。您可以从筛选器窗格应用筛选器。

通过筛选器窗格,您可以根据选定的选项筛选大多数列。例如,在 " 运行状况: 所有卷 " 视图上,您可以通 过在 " 状态 " 下选择相应的筛选器选项,使用 " 筛选器 " 窗格显示所有脱机卷。

任何列表中与容量相关的列始终以适当的单位显示容量数据,并将其四舍五入为两个小数点。在筛选容量列 时也是如此。例如,如果在 " 运行状况: 所有聚合 " 视图的 " 总数据容量 " 列中使用筛选器筛选大于 20.45 GB 的数据,则实际容量 20.454 GB 将显示为 20.45 GB 。同样,如果筛选小于 20.45 GB 的数据,则实际 容量 20.449 GB 将显示为 20.45 GB 。

如果在运行状况:所有聚合视图的可用数据 % 列中使用筛选器筛选大于 20.45% 的数据,则实际容量 20.454% 将显示为 20.45% 。同样,如果筛选小于 20.45% 的数据,则实际容量 20.449% 将显示为 20.45%  $\circ$ 

• \* 隐藏或显示列 \*

您可以单击列显示图标( \* 显示 / 隐藏 \* ) 来选择要显示的列。选择适当的列后,您可以使用鼠标拖动这些 列来对其重新排序。

• 正在搜索 \*

您可以使用搜索框搜索某些对象属性,以帮助细化清单页面中的项目列表。例如,您可以输入 "clone" 以细 化卷清单页面中的卷列表,从而查看其中包含 "clone" 一词的所有卷。

• \* 正在导出数据 \*

您可以单击 \* 报告 \* 按钮(或 \* 导出 \* 按钮)将数据导出为逗号分隔值 ` ( .csv )` 文件, ` ( .pdf )` 文档 或 Microsoft Excel ` ( .xlsx ) ` 文件, 并使用导出的数据构建报告。

### 使用 **Unified Manager** 帮助

此帮助包含有关 Active IQ Unified Manager 中所有功能的信息。您可以使用目录,索引或 搜索工具来查找有关功能及其使用方式的信息。

可从每个选项卡和 Unified Manager 用户界面的菜单栏访问帮助。

帮助中的搜索工具不适用于部分词。

- 要了解特定字段或参数,请单击 ●。
- 要查看所有帮助内容,请单击 \* 菜单栏中的 \* > \* 帮助 / 文档 \* 。

您可以通过展开导航窗格中的目录的任何部分来查看更多详细信息。

- 要搜索帮助内容,请单击导航窗格中的 \* 搜索 \* 选项卡,键入要查找的字词或词系列,然后单击 \* 执行! \*
- 要打印帮助主题,请单击打印机图标。

为您喜爱的帮助主题添加书签

在帮助收藏夹选项卡中,您可以将经常使用的帮助主题添加到书签中。通过帮助书签可以 快速访问您最喜欢的主题。

#### 步骤

1. 导航到要添加为收藏夹的帮助主题。

2. 单击 \* 收藏夹 \*, 然后单击 \* 添加 \*。

### 正在搜索存储对象

要快速访问特定对象,您可以使用菜单栏顶部的 \* 搜索所有存储对象 \* 字段。通过这种对 所有对象进行全局搜索的方法,您可以按类型快速查找特定对象。搜索结果按存储对象类 型进行排序,您可以使用下拉菜单按对象进一步筛选这些结果。

- 您需要的内容 \*
- 要执行此任务,您必须具有以下角色之一:操作员,应用程序管理员或存储管理员。
- 有效搜索必须至少包含三个字符。

使用下拉菜单值 "all" 时,全局搜索将显示在所有对象类别中找到的结果总数;每个对象类别最多显示 25 个搜索

结果。您可以从下拉菜单中选择特定对象类型,以便在特定对象类型中细化搜索。在这种情况下,返回的列表不 限于前 25 个对象。

您可以搜索的对象类型包括:

- 集群
- 节点
- Storage VM
- 聚合
- Volumes
- qtree
- SMB 共享
- NFS 共享
- 用户或组配额
- LUN
- NVMe 命名空间
- 启动程序组
- 启动程序
- 一致性组

输入工作负载名称将返回相应卷或 LUN 类别下的工作负载列表。

您可以单击搜索结果中的任何对象,导航到该对象的 " 运行状况 " 详细信息页面。如果某个对象没有直接的运行 状况页面,则会显示父对象的运行状况页面。例如,在搜索特定 LUN 时,将显示 LUN 所在的 SVM 详细信息页 面。

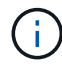

在全局搜索栏中无法搜索端口和 LIF 。

### 步骤

- 1. 从菜单中选择一个对象类型,以便仅细化单个对象类型的搜索结果。
- 2. 在 \* 搜索所有存储对象 \* 字段中至少键入对象名称的三个字符。

在此示例中,下拉框已选择 Volumes 对象类型。在 \* 搜索所有存储对象 \* 字段中键入 "vol1" 将显示名称包含 这些字符的所有卷的列表。

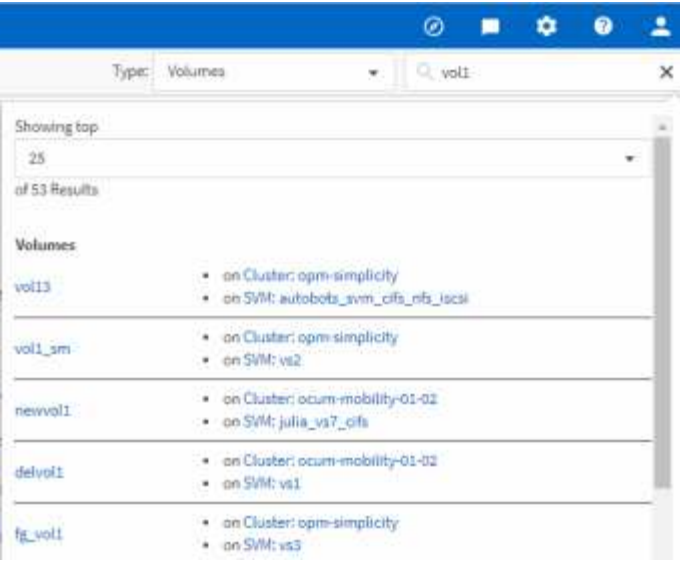

## 将存储数据导出为报告

您可以以各种输出格式导出存储数据,然后使用导出的数据构建报告。例如,如果有10 个关键事件尚未解决,您可以从事件管理清单页面导出数据以创建报告,然后将报告发送 给能够解决问题的管理员。

您可以从 \* 存储 \* 和 \* 网络 \* 清单页面将数据导出到 ` .csv` 文件, ` .xlsx` 文件或 ` .pdf` 文档,并使用导出的数 据构建报告。产品中还有其他仅能生成 ` 。 csv` 或 ` 。 pdf` 文件的位置。

步骤

### 1. 执行以下操作之一:

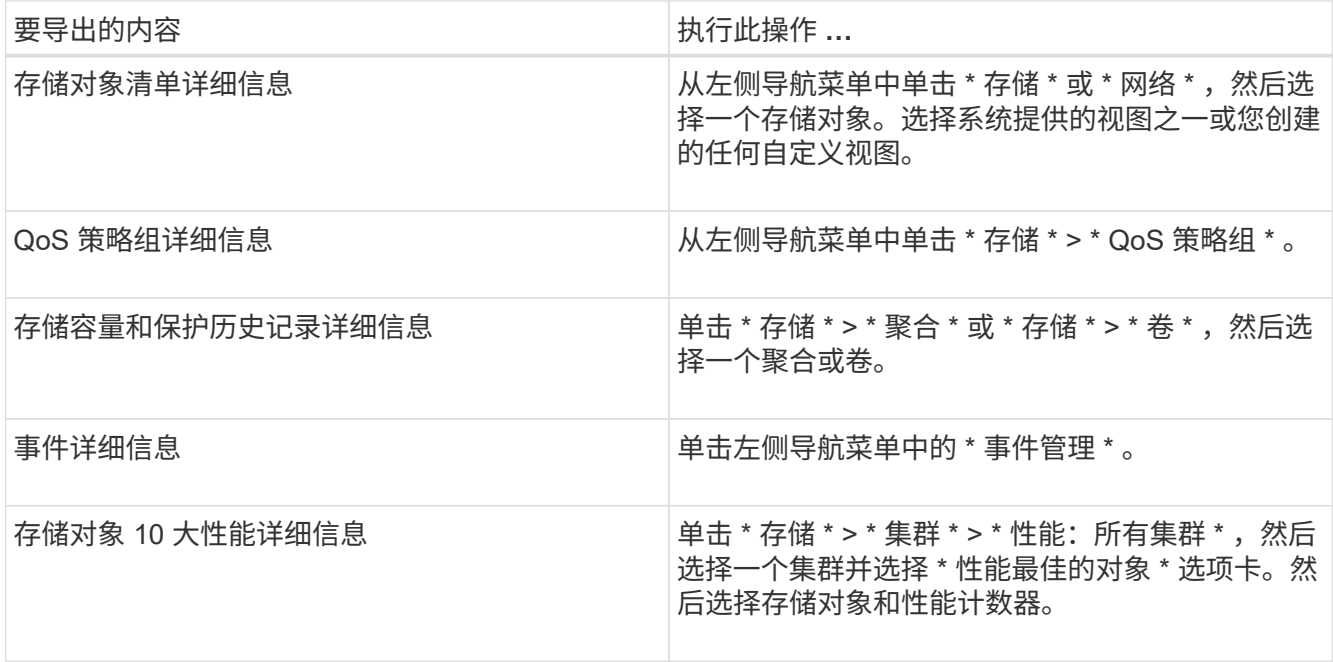

2. 单击 \* 报告 \* 按钮(或某些 UI 页面中的 \* 导出 \* 按钮)。

3. 单击 \* 下载 CSV\* , \* 下载 PDF\* 或 \* 下载 Excel\* 确认导出请求。

从性能最佳的对象选项卡中,您可以选择下载正在查看的单个集群或数据中心中所有集群的统计信息报告。

此时将下载此文件。

- 4. 在相应的应用程序中打开文件。
	- 相关信息 \*

### "运行状况 / 集群清单页面"

### ["](https://docs.netapp.com/zh-cn/active-iq-unified-manager/reporting/task_schedule_report.html)[计划](https://docs.netapp.com/zh-cn/active-iq-unified-manager/reporting/task_schedule_report.html)[报](https://docs.netapp.com/zh-cn/active-iq-unified-manager/reporting/task_schedule_report.html)[告](https://docs.netapp.com/zh-cn/active-iq-unified-manager/reporting/task_schedule_report.html)["](https://docs.netapp.com/zh-cn/active-iq-unified-manager/reporting/task_schedule_report.html)

### 筛选清单页面内容

您可以在 Unified Manager 中筛选清单页面数据,以便根据特定条件快速查找数据。您可 以使用筛选功能缩小 Unified Manager 页面内容的范围,以便仅显示您感兴趣的结果。这 样可以非常高效地仅显示您感兴趣的数据。

使用 \* 筛选 \* 可根据您的首选项自定义网格视图。可用的筛选器选项取决于在网格中查看的对象类型。如果当前 应用了筛选器,则筛选器按钮右侧将显示应用的筛选器数量。

支持三种类型的筛选器参数。

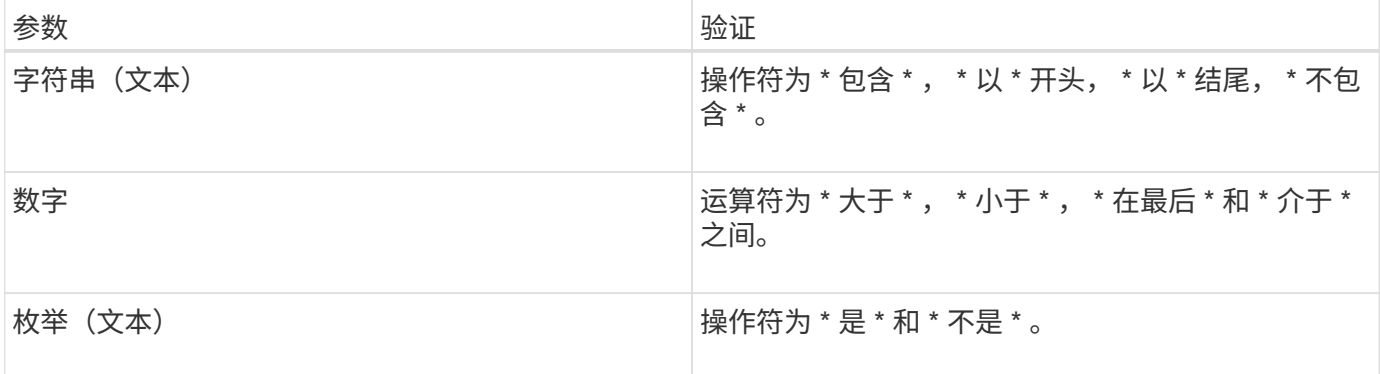

每个筛选器都需要"列", "运算符"和"值"字段;可用筛选器反映当前页面上的可筛选列。最多可应用四个 筛选器。筛选结果基于组合筛选器参数。筛选结果将应用于筛选搜索中的所有页面,而不仅仅是当前显示的页 面。

您可以使用筛选面板添加筛选器。

- 1. 在页面顶部,单击 \* 筛选器 \* 按钮。此时将显示筛选面板。
- 2. 单击左侧下拉列表并选择一个对象,例如 *Cluster* 或性能计数器。
- 3. 单击中心下拉列表,然后选择要使用的运算符。
- 4. 在最后一个列表中,选择或输入一个值以完成该对象的筛选器。
- 5. 要添加另一个筛选器,请单击 \* + 添加筛选器 \* 。此时将显示一个附加筛选器字段。使用上述步骤中所述的 过程完成此筛选器。请注意,添加第四个筛选器后,不再显示 \* + 添加筛选器 \* 按钮。
- 6. 单击 \* 应用筛选器 \* 。筛选器选项将应用于网格,筛选器数量将显示在筛选器按钮的右侧。
- 7. 使用 " 筛选 " 面板单击要删除的筛选器右侧的垃圾桶图标以删除各个筛选器。

8. 要删除所有筛选器,请单击筛选面板底部的 \* 重置 \* 。

筛选示例

图中显示了具有三个筛选器的筛选面板。如果筛选器数量少于最多四个,则会显示 \* + 添加筛选器 \* 按钮。

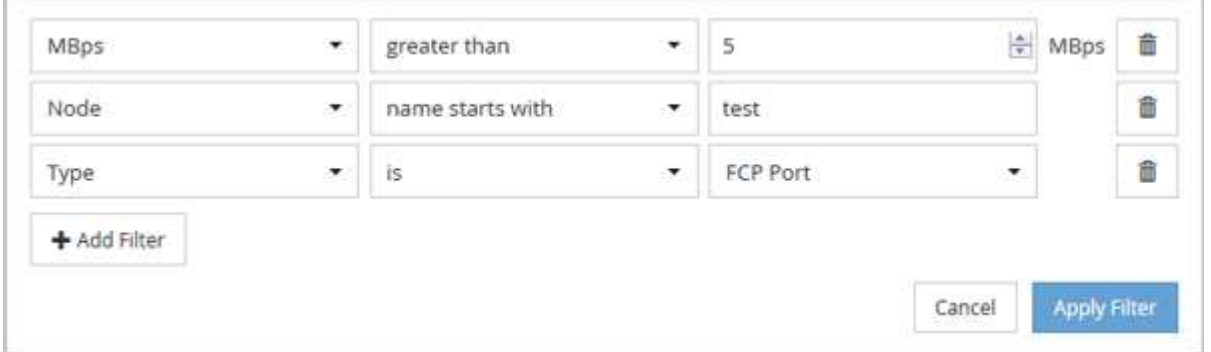

单击 \* 应用筛选器 \* 后, " 筛选 " 面板将关闭,应用筛选器并显示应用的筛选器数量( <sup>一 3</sup> ) 。

### 通过通知铃查看活动事件

通知铃(A),您可以快速查看 Unified Manager 正在跟踪的最重要活动事件。

通过活动事件列表,可以查看所有集群上的严重,错误,警告和升级事件总数。此列表包含过去 7 天的事件, 不包括信息事件。您可以单击某个链接以显示您最感兴趣的事件列表。

请注意,如果无法访问集群, Unified Manager 将在此页面中显示此信息。您可以单击 \* 详细信息 \* 按钮查看有 关无法访问的集群的详细信息。此操作将打开事件详细信息页面。此页面还会显示扩展监控问题,例如管理工作 站上的空间或 RAM 不足。

### 步骤

1. 在菜单栏中,单击 $\bigcap$ 。

2. 要查看任何活动事件的详细信息,请单击事件文本链接,例如 "2 capacity" 或 "4 Performance" 。

## <span id="page-11-0"></span>通过信息板监控和管理集群

信息板可提供有关受监控 ONTAP 系统当前运行状况的累积概览信息。此信息板提供了 "`panels` " ,可用于评估所监控集群的整体容量,性能和安全运行状况。

此外,您可以直接从 Unified Manager 用户界面修复某些 ONTAP 问题,而无需使用 ONTAP System Manager 或 ONTAP 命令行界面。

在信息板顶部,您可以选择这些面板是显示所有受监控集群的信息还是显示单个集群的信息。您可以先查看所有 集群的状态,然后在需要查看详细信息时深入查看各个集群。

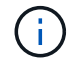

根据您的配置,以下列出的某些面板可能不会显示在页面上。

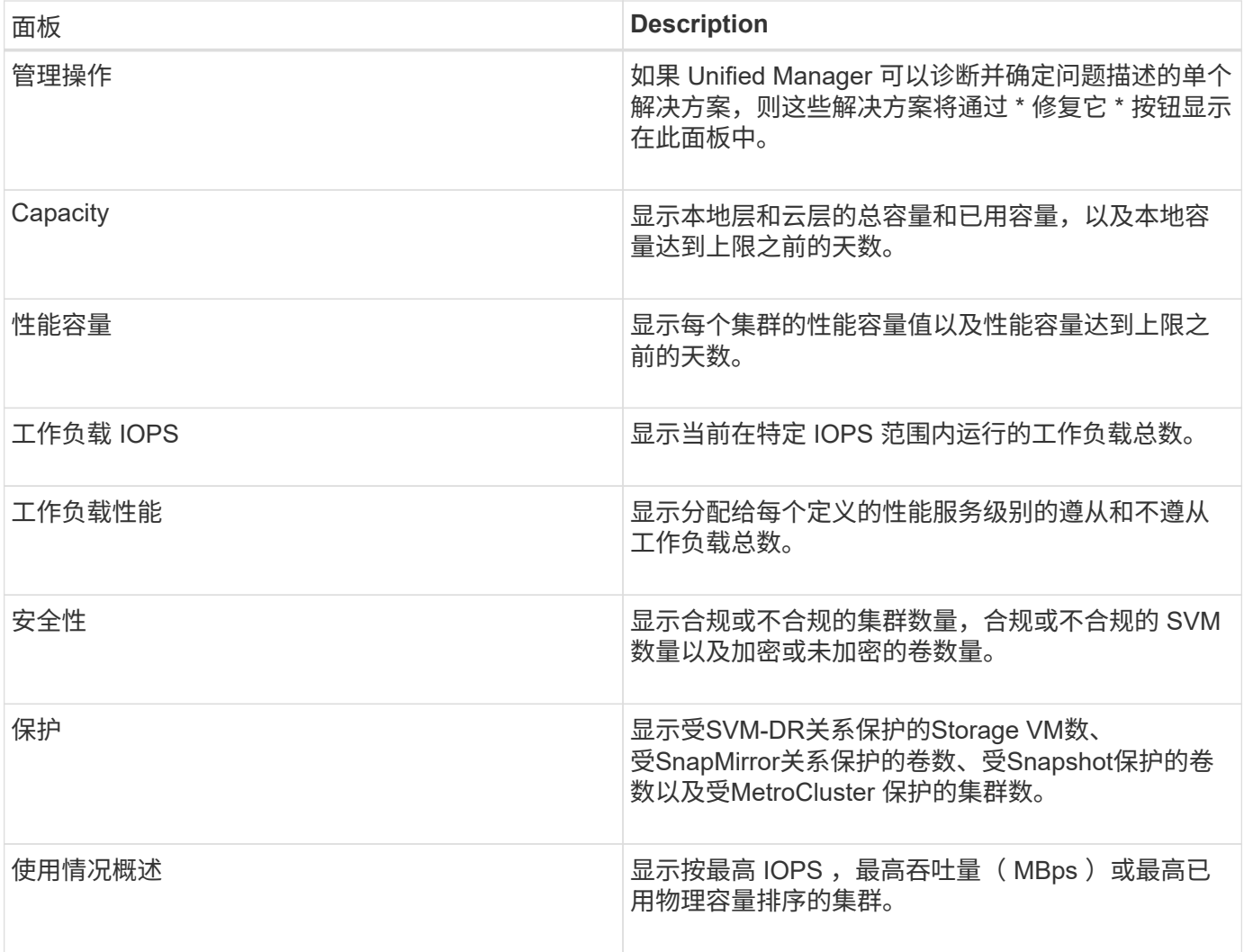

信息板页面

"信息板 " 页面包含 " 面板 " ,用于显示正在监控的集群的容量,性能和安全运行状况概 况。此页面还提供了一个管理操作面板,其中列出了 Unified Manager 可用来解决某些事 件的修复程序。

大多数面板还会显示该类别中的活动事件数量以及过去 24 小时内添加的新事件数量。此信息有助于您确定可能 需要进一步分析哪些集群才能解决事件。单击这些事件将显示排名靠前的事件,并提供指向经过筛选以显示该类 别中活动事件的事件管理清单页面的链接。

在信息板顶部,您可以选择这些面板是显示所有受监控集群( " 所有集群 " )的信息还是显示单个集群的信息。 您可以先查看所有集群的状态,然后在需要查看详细信息时深入查看各个集群。

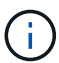

根据您的配置、信息板上会显示下面列出的某些面板。

### 管理操作面板

Unified Manager 可以全面诊断某些问题并提供单一解决方案。如果可用,这些解决方法将显示在此面板中,并 显示 \* 修复它 \* 或 \* 全部修复 \* 按钮。您可以直接从 Unified Manager 修复这些问题,而不必使用 ONTAP 系统 管理器或 ONTAP 命令行界面。要查看所有问题、请单击See ["](#page-15-0)[直接从](#page-15-0) [Unified Manager](#page-15-0) [修复](#page-15-0) [ONTAP](#page-15-0) [问题](#page-15-0)["](#page-15-0) 有关

### 容量面板

在查看所有集群时、此面板会显示每个集群的已用物理容量(应用存储效率节省后)和可用物理容量(不包括潜在的 存储效率节省)、预计磁盘达到全满前的天数、 以及基于已配置的ONTAP 存储效率设置的数据精简率(不 含Snapshot副本)。它还会列出任何已配置云层的已用容量。单击条形图可转到该集群的聚合清单页面。单击 " 达到全满天数 " 文本将显示一条消息,用于标识剩余容量天数最少的聚合;单击聚合名称可查看更多详细信息。

查看单个集群时,此面板会显示按本地层上的每个磁盘类型排序的数据聚合的已用物理容量和物理可用容量,以 及云层的已用容量和物理可用容量。单击某个磁盘类型的条形图可转到使用该磁盘类型的卷的卷清单页面。

### 性能容量面板

在查看所有集群时,此面板会显示每个集群的性能容量值(过去 1 小时的平均值)以及性能容量达到上限之前 的天数(基于每日增长率)。单击条形图可转到该集群的节点清单页面。请注意,节点清单页面会显示过去 72 小时的平均性能容量。单击 "Davs to Full" 文本将显示一条消息,指出剩余性能容量天数最少的节点;单击节点 名称可查看更多详细信息。

查看单个集群时,此面板会显示集群已用性能容量百分比,总 IOPS 和总吞吐量( MB/ 秒)值,以及预计这三 个指标中每个指标达到上限之前的天数。

### 工作负载**IOPS**面板

查看单个集群时,此面板会显示当前在特定 IOPS 范围内运行的工作负载总数,并在将光标悬停在图表上时指示 每个磁盘类型的数量。

### 工作负载性能面板

此面板显示分配给每个性能服务级别( PSL )策略的遵从和不遵从工作负载总数。它还会显示未分配 PSL 的工 作负载数量。单击条形图可转到 " 工作负载 " 页面中分配给该策略的符合性工作负载。单击条形图后面的数字可 转到分配给该策略的遵从和不遵从工作负载。

### 安全面板

"安全"面板将根据您的当前视图显示所有集群或单个集群的高级安全状态。此面板将显示:

- 列出过去24小时内收到的安全事件。单击某个事件可在事件详细信息页面上查看详细信息
- 集群安全状态(合规和不合规集群的数量)
- Storage VM安全状态(合规和不合规Storage VM的计数)
- 卷加密状态(已加密或未加密的卷计数)
- 卷反勒索软件状态(启用或禁用了反勒索软件的卷数量)

您可以单击合规和不合规集群、Storage VMS、加密和未加密卷以及卷反勒索软件状态的条形图、转到相应页面 并查看筛选后的集群、Storage VM和卷的安全详细信息。

合规性基于 ["](http://www.netapp.com/us/media/tr-4569.pdf)[《](http://www.netapp.com/us/media/tr-4569.pdf)[适](http://www.netapp.com/us/media/tr-4569.pdf)[用于](http://www.netapp.com/us/media/tr-4569.pdf) [ONTAP 9](http://www.netapp.com/us/media/tr-4569.pdf) [的](http://www.netapp.com/us/media/tr-4569.pdf) [NetApp](http://www.netapp.com/us/media/tr-4569.pdf) [安全加](http://www.netapp.com/us/media/tr-4569.pdf)[固](http://www.netapp.com/us/media/tr-4569.pdf)[指](http://www.netapp.com/us/media/tr-4569.pdf)[南》](http://www.netapp.com/us/media/tr-4569.pdf)["](http://www.netapp.com/us/media/tr-4569.pdf)。单击面板顶部的右箭头可在安全性页面上查看所 有集群的安全详细信息。有关信息,请参见["](../health-checker/task_view_detailed_security_status_for_clusters_and_svms.html)[查看](../health-checker/task_view_detailed_security_status_for_clusters_and_svms.html)[集群和](../health-checker/task_view_detailed_security_status_for_clusters_and_svms.html) [Storage VM](../health-checker/task_view_detailed_security_status_for_clusters_and_svms.html) [的详细安全状态](../health-checker/task_view_detailed_security_status_for_clusters_and_svms.html)["](../health-checker/task_view_detailed_security_status_for_clusters_and_svms.html)。

### 数据保护面板

此面板显示数据中心中单个或所有集群的数据保护摘要。它会显示过去24小时在ONTAP 中引发的数据保护事 件、MetroCluster 事件和活动事件的总数。单击每个事件中的链接将转到 " 事件 " 详细信息页面。您可以单击 \* 查看全部 \* 链接以查看事件管理清单页面中的所有活动保护事件。此时、面板将显示:

- 受Snapshot副本保护的集群或数据中心中的所有集群中的卷数。
- 受SnapMirror关系保护的集群或数据中心中的所有集群中的卷数。对于SnapMirror关系、将考虑源集群上的 卷计数。
- 通过IP或FC通过MetroCluster 配置保护的数据中心中的集群或所有集群的数量。
- 根据滞后状态、具有SnapMirror恢复点目标(RPO)滞后的卷关系的数量。

您可以将鼠标悬停在此处查看相应的计数和图例。您可以单击面板顶部的右箭头、在数据保护页面上查看单个或 所有集群的详细信息。此外、您还可以单击:

- 有关未受保护的卷和受Snapshot副本保护的卷的条形图、请转到卷页面并查看详细信息。
- 受MetroCluster 配置保护或不受其保护的集群的条形图可转到"集群"页面并查看详细信息。
- 所有关系的条形图将转到"关系"页面、其中会根据源集群筛选详细信息。

有关详细信息,请参见 ["](https://docs.netapp.com/zh-cn/active-iq-unified-manager/data-protection/view-protection-status.html)[查看](https://docs.netapp.com/zh-cn/active-iq-unified-manager/data-protection/view-protection-status.html)[卷保护状态](https://docs.netapp.com/zh-cn/active-iq-unified-manager/data-protection/view-protection-status.html)["](https://docs.netapp.com/zh-cn/active-iq-unified-manager/data-protection/view-protection-status.html)。

### 使用情况概述面板

查看所有集群时,您可以选择按最高 IOPS ,最高吞吐量( MB/ 秒)或最高已用物理容量对集群进行排序。

查看单个集群时,您可以选择按最高 IOPS ,最高吞吐量( MB/ 秒)或最高已用逻辑容量排序的工作负载。

• 相关信息 \*

["](https://docs.netapp.com/zh-cn/active-iq-unified-manager/events/task_fix_issues_using_um_automatic_remediations.html)[使用](https://docs.netapp.com/zh-cn/active-iq-unified-manager/events/task_fix_issues_using_um_automatic_remediations.html) [Unified Manager](https://docs.netapp.com/zh-cn/active-iq-unified-manager/events/task_fix_issues_using_um_automatic_remediations.html) [自动修复解决问题](https://docs.netapp.com/zh-cn/active-iq-unified-manager/events/task_fix_issues_using_um_automatic_remediations.html)["](https://docs.netapp.com/zh-cn/active-iq-unified-manager/events/task_fix_issues_using_um_automatic_remediations.html)

["](https://docs.netapp.com/zh-cn/active-iq-unified-manager/performance-checker/task_display_information_about_performance_event.html)[显示有关性能事件的信息](https://docs.netapp.com/zh-cn/active-iq-unified-manager/performance-checker/task_display_information_about_performance_event.html)["](https://docs.netapp.com/zh-cn/active-iq-unified-manager/performance-checker/task_display_information_about_performance_event.html)

["](https://docs.netapp.com/zh-cn/active-iq-unified-manager/performance-checker/concept_manage_performance_using_perf_capacity_available_iops.html)[使用性能容量和可用](https://docs.netapp.com/zh-cn/active-iq-unified-manager/performance-checker/concept_manage_performance_using_perf_capacity_available_iops.html) [IOPS](https://docs.netapp.com/zh-cn/active-iq-unified-manager/performance-checker/concept_manage_performance_using_perf_capacity_available_iops.html) [信息管理性能](https://docs.netapp.com/zh-cn/active-iq-unified-manager/performance-checker/concept_manage_performance_using_perf_capacity_available_iops.html)["](https://docs.netapp.com/zh-cn/active-iq-unified-manager/performance-checker/concept_manage_performance_using_perf_capacity_available_iops.html)

["](https://docs.netapp.com/zh-cn/active-iq-unified-manager/health-checker/reference_health_volume_details_page.html)[卷](https://docs.netapp.com/zh-cn/active-iq-unified-manager/health-checker/reference_health_volume_details_page.html) [/](https://docs.netapp.com/zh-cn/active-iq-unified-manager/health-checker/reference_health_volume_details_page.html) [运行状况详细信息](https://docs.netapp.com/zh-cn/active-iq-unified-manager/health-checker/reference_health_volume_details_page.html)[页](https://docs.netapp.com/zh-cn/active-iq-unified-manager/health-checker/reference_health_volume_details_page.html)[面](https://docs.netapp.com/zh-cn/active-iq-unified-manager/health-checker/reference_health_volume_details_page.html)["](https://docs.netapp.com/zh-cn/active-iq-unified-manager/health-checker/reference_health_volume_details_page.html)

["](https://docs.netapp.com/zh-cn/active-iq-unified-manager/performance-checker/reference_performance_event_analysis_and_notification.html)[性能事件分](https://docs.netapp.com/zh-cn/active-iq-unified-manager/performance-checker/reference_performance_event_analysis_and_notification.html)[析](https://docs.netapp.com/zh-cn/active-iq-unified-manager/performance-checker/reference_performance_event_analysis_and_notification.html)[和通知](https://docs.netapp.com/zh-cn/active-iq-unified-manager/performance-checker/reference_performance_event_analysis_and_notification.html)["](https://docs.netapp.com/zh-cn/active-iq-unified-manager/performance-checker/reference_performance_event_analysis_and_notification.html)

["](https://docs.netapp.com/zh-cn/active-iq-unified-manager/events/reference_description_of_event_severity_types.html)[事件](https://docs.netapp.com/zh-cn/active-iq-unified-manager/events/reference_description_of_event_severity_types.html)[严](https://docs.netapp.com/zh-cn/active-iq-unified-manager/events/reference_description_of_event_severity_types.html)[重](https://docs.netapp.com/zh-cn/active-iq-unified-manager/events/reference_description_of_event_severity_types.html)[性类](https://docs.netapp.com/zh-cn/active-iq-unified-manager/events/reference_description_of_event_severity_types.html)[型](https://docs.netapp.com/zh-cn/active-iq-unified-manager/events/reference_description_of_event_severity_types.html)[的问题描述](https://docs.netapp.com/zh-cn/active-iq-unified-manager/events/reference_description_of_event_severity_types.html)["](https://docs.netapp.com/zh-cn/active-iq-unified-manager/events/reference_description_of_event_severity_types.html)

["](https://docs.netapp.com/zh-cn/active-iq-unified-manager/performance-checker/concept_sources_of_performance_events.html)[性能事件的来](https://docs.netapp.com/zh-cn/active-iq-unified-manager/performance-checker/concept_sources_of_performance_events.html)[源](https://docs.netapp.com/zh-cn/active-iq-unified-manager/performance-checker/concept_sources_of_performance_events.html)["](https://docs.netapp.com/zh-cn/active-iq-unified-manager/performance-checker/concept_sources_of_performance_events.html)

["](https://docs.netapp.com/zh-cn/active-iq-unified-manager/health-checker/concept_manage_cluster_security_objectives.html)[管理集群安全目标](https://docs.netapp.com/zh-cn/active-iq-unified-manager/health-checker/concept_manage_cluster_security_objectives.html)["](https://docs.netapp.com/zh-cn/active-iq-unified-manager/health-checker/concept_manage_cluster_security_objectives.html)

["](https://docs.netapp.com/zh-cn/active-iq-unified-manager/performance-checker/concept_monitor_cluster_performance_from_cluster_landing_page.html)[从性能集群](https://docs.netapp.com/zh-cn/active-iq-unified-manager/performance-checker/concept_monitor_cluster_performance_from_cluster_landing_page.html)[登](https://docs.netapp.com/zh-cn/active-iq-unified-manager/performance-checker/concept_monitor_cluster_performance_from_cluster_landing_page.html)[录页](https://docs.netapp.com/zh-cn/active-iq-unified-manager/performance-checker/concept_monitor_cluster_performance_from_cluster_landing_page.html)[面监控集群性能](https://docs.netapp.com/zh-cn/active-iq-unified-manager/performance-checker/concept_monitor_cluster_performance_from_cluster_landing_page.html)["](https://docs.netapp.com/zh-cn/active-iq-unified-manager/performance-checker/concept_monitor_cluster_performance_from_cluster_landing_page.html)

["](https://docs.netapp.com/zh-cn/active-iq-unified-manager/performance-checker/concept_monitor_performance_using_object_performance.html)[使用性能](https://docs.netapp.com/zh-cn/active-iq-unified-manager/performance-checker/concept_monitor_performance_using_object_performance.html)[清单页](https://docs.netapp.com/zh-cn/active-iq-unified-manager/performance-checker/concept_monitor_performance_using_object_performance.html)[面监控性能](https://docs.netapp.com/zh-cn/active-iq-unified-manager/performance-checker/concept_monitor_performance_using_object_performance.html)["](https://docs.netapp.com/zh-cn/active-iq-unified-manager/performance-checker/concept_monitor_performance_using_object_performance.html)

## <span id="page-15-0"></span>直接从 **Unified Manager** 管理 **ONTAP** 问题或功能

您可以直接从 Unified Manager 用户界面修复某些 ONTAP 问题或管理某些 ONTAP 功能 ,而无需使用 ONTAP System Manager 或 ONTAP 命令行界面。" M管理操作 " 选项可修 复已触发 Unified Manager 事件的许多 ONTAP 问题。

您可以直接从管理操作页面中选择左侧导航窗格中的 \* 管理操作 \* 选项来修复问题。此外,您还可以从 " 信息板 " 上的 " 管理操作 " 面板, " 事件详细信息 " 页面以及左侧导航菜单上的 " 工作负载分析 " 选项中访问管理操作。

Unified Manager 可以全面诊断某些问题并提供单一解决方案。对于某些 ONTAP 功能,例如反勒索软件监控, Unified Manager 会执行内部检查并建议具体操作。如果存在这些解决方法,这些解决方法将显示在管理操作中 ,并显示一个 \* 修复它 \* 按钮。单击 \* 修复它 \* 按钮以修复问题描述。您必须具有应用程序管理员或存储管理员 角色。

Unified Manager 会向集群发送 ONTAP 命令以执行请求的修复。修复完成后,此事件将被废弃。

通过某些管理操作,您可以使用 \* 全部修复 \* 按钮在多个存储对象上修复同一个问题描述。例如,可能有 5 个卷 发生 " 卷空间已满 " 事件,可通过单击 " 启用卷自动增长 " 的 \* 全部修复 \* 管理操作来解决此问题。一键即可在 5 个卷上修复此问题描述。

有关可通过自动修复管理的 ONTAP 问题和功能的信息,请参见 ["Unified Manager](#page-17-0) [可以修复](#page-17-0)[哪](#page-17-0)[些问题](#page-17-0)["](#page-17-0)。

看到 **"** 修复 **"** 或 **"** 全部修复 **"** 按钮时,我有哪些选项

" 管理操作 " 页面提供了 \* 修复它 \* 或 \* 全部修复 \* 按钮,用于修复 Unified Manager 通过 事件收到通知的问题。

我们建议您根据需要单击按钮以修复问题描述。但是,如果您不确定是否要按照 Unified Manager 的建议解析问 题描述,则可以执行以下操作:

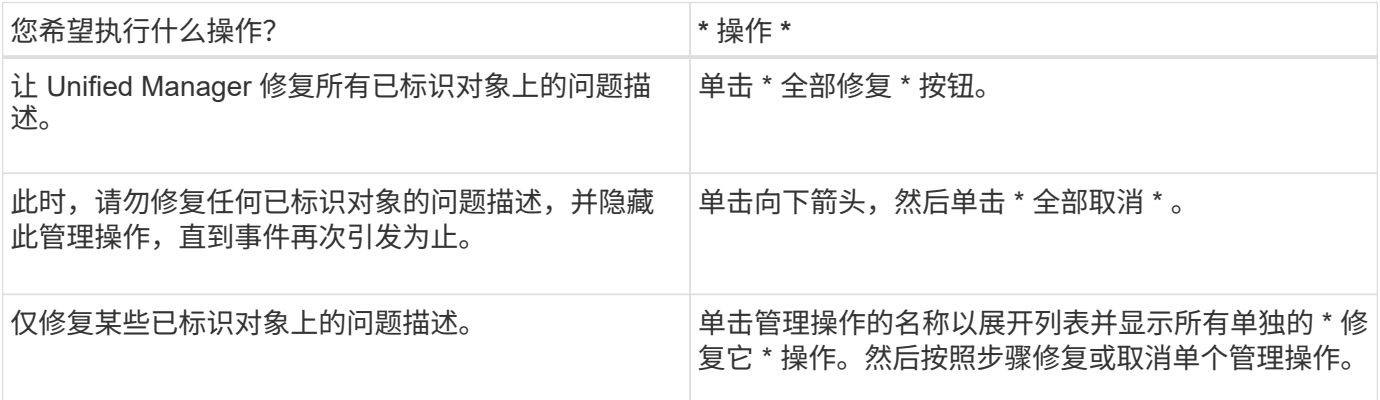

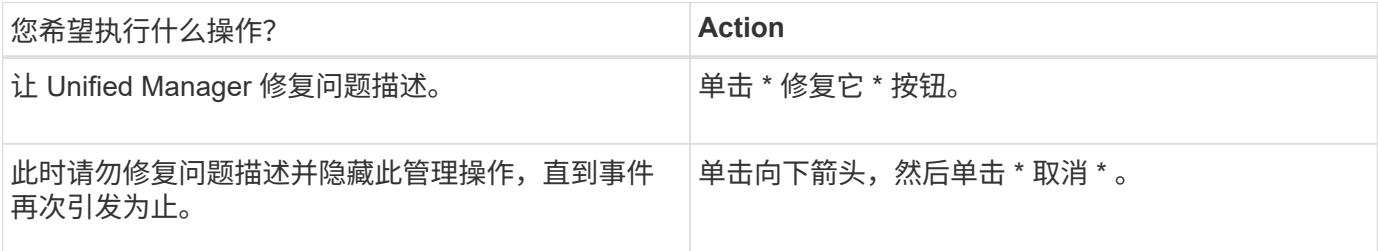

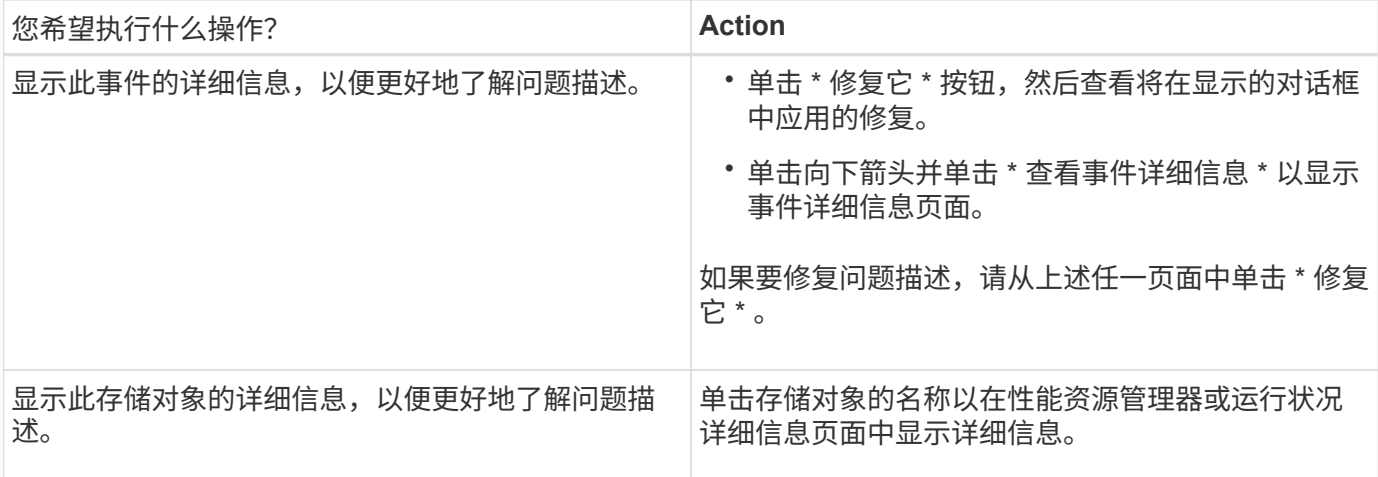

在某些情况下,此修复会反映在下一个 15 分钟的配置轮询中。在其他情况下,可能需要长达数小时才能验证配 置更改并废弃事件。

要查看已完成或正在进行的管理操作列表,请单击筛选器图标并选择 \* 已完成 \* 或 \* 正在进行 \* 。

请修复以串行方式运行的所有操作,以便在查看 \* 进行中 \* 面板时,某些对象的状态为 \* 进行中 \* ,而其他对象 的状态为 \* 已计划 \* , 这意味着它们仍在等待实施。

### 查看您选择修复的管理操作的状态

您可以在 " 管理操作 " 页面中查看已选择修复的所有管理操作的状态。在 Unified Manager 向集群发送 ONTAP 命令后,大多数操作显示为 \* 已完成 \* 的速度相当快。但是,某些操 作(例如移动卷)可能需要更长时间。

管理操作页面上提供了三个筛选器:

- \* 已完成 \* 显示已成功完成和失败的管理操作。\* 失败 \* 操作提供了失败的原因,以便您可以手动处理问题描 述。
- \* 进行中 \* 显示了正在实施的管理操作以及计划实施的管理操作。
- \* 建议 \* 显示当前对所有受监控集群处于活动状态的所有管理操作。

步骤

1.<br> 单击左侧导航窗格中的 \* 管理操作 \* 。或者,也可以单击 <sup>‡</sup> 在 \* 信息板 \* 上的 \* 管理操作 \* 面板顶部,选择 要查看的视图。

此时将显示 Management Actions 页面。

- 2. 您可以单击 \* 问题描述 \* 字段中管理操作旁边的脱字号图标,查看有关问题描述以及用于修复问题描述的命 令的详细信息。
- 3. 要查看任何 \* 失败 \* 的操作,请在 \* 已完成 \* 视图中对 \* 状态 \* 列进行排序。您也可以使用 \* 筛选器 \* 工具 来实现这一目的。
- 4. 如果您要查看有关失败的管理操作的详细信息,或者确定要修复建议的管理操作,则可以在单击管理操作旁 边的脱字号图标后,从展开的区域中单击 \* 查看事件详细信息 \* 。该页面提供了一个 \* 修复它 \* 按钮。

<span id="page-17-0"></span>通过使用 Active IQ Unified Manager 的自动修复功能,您可以选择通过 Unified Manager 有效地解决某些 ONTAP 问题或管理某些 ONTAP 功能,例如反勒索软件监控。

下表介绍了这些 ONTAP 问题或功能,您可以通过 Unified Manager Web UI 上的 \* 修复它 \* 或 \* 全部修复 \* 按 钮直接管理这些问题或功能。

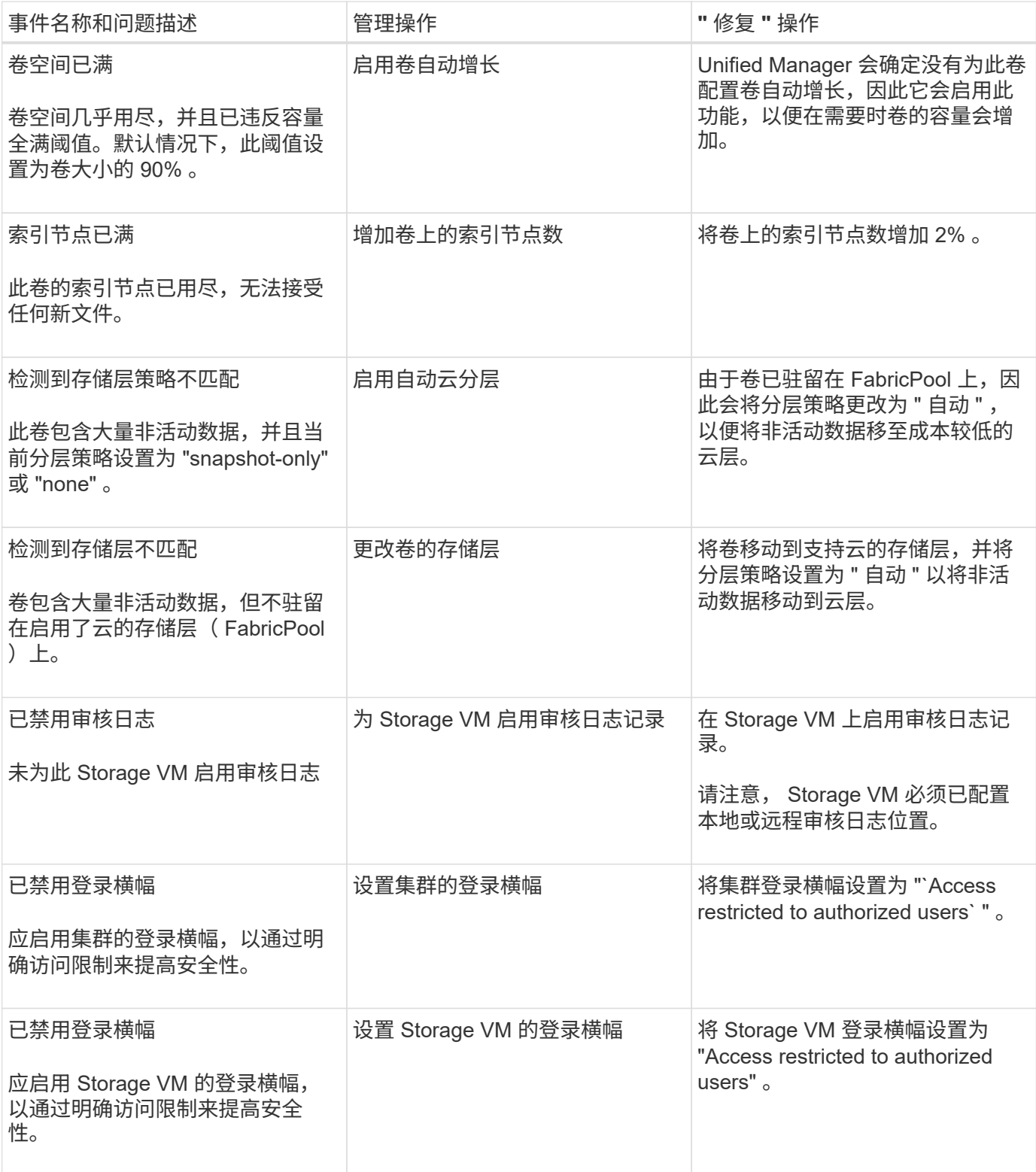

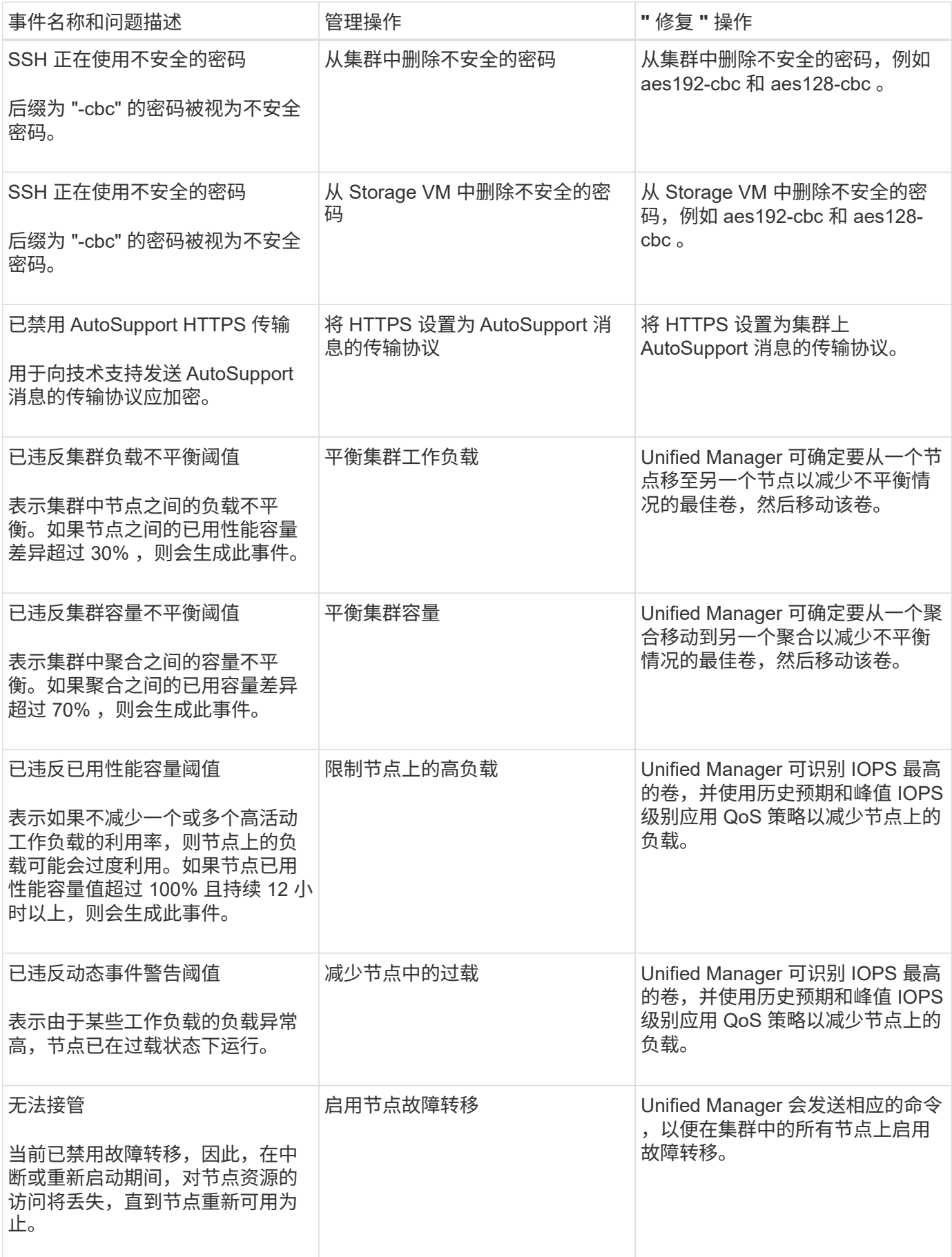

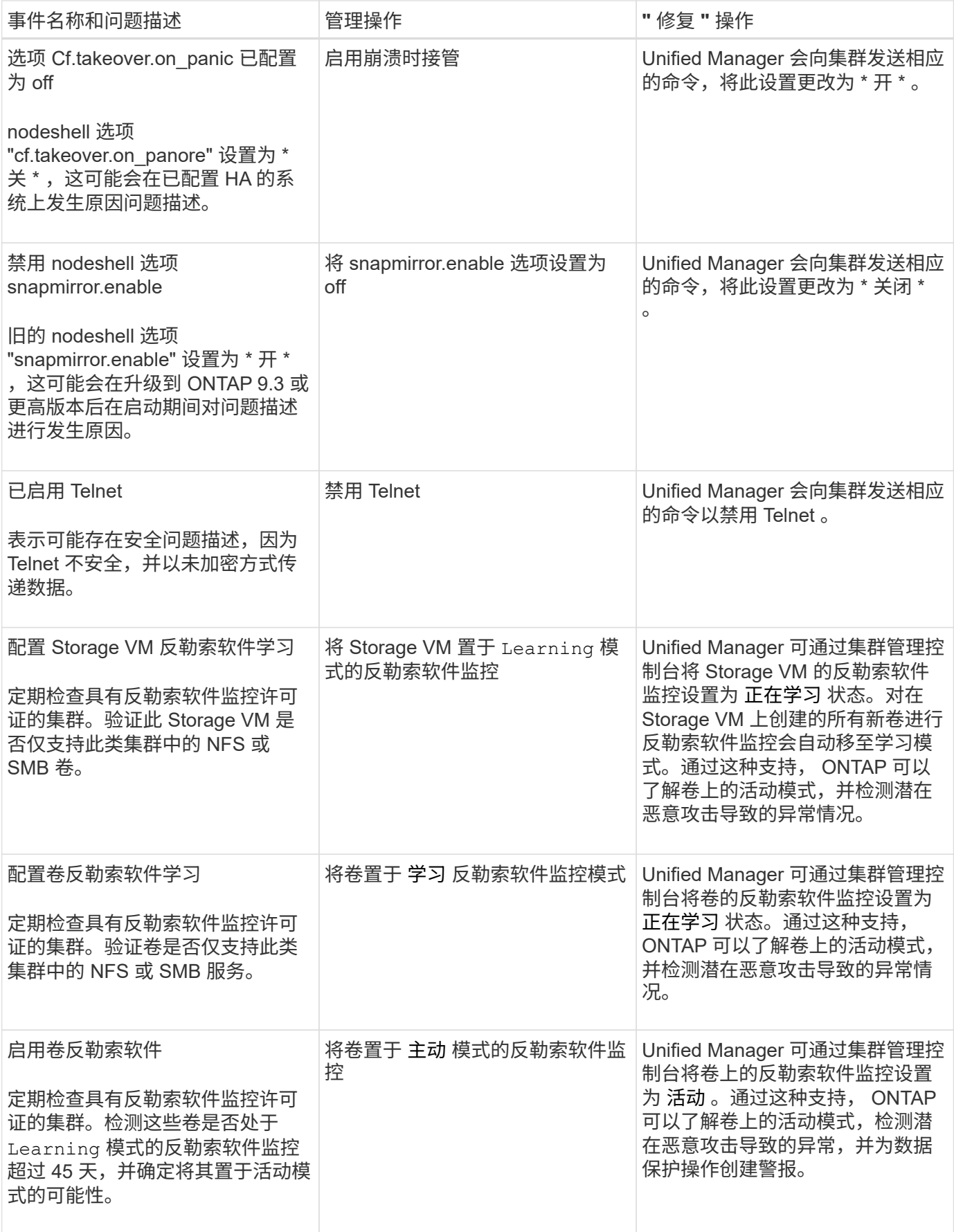

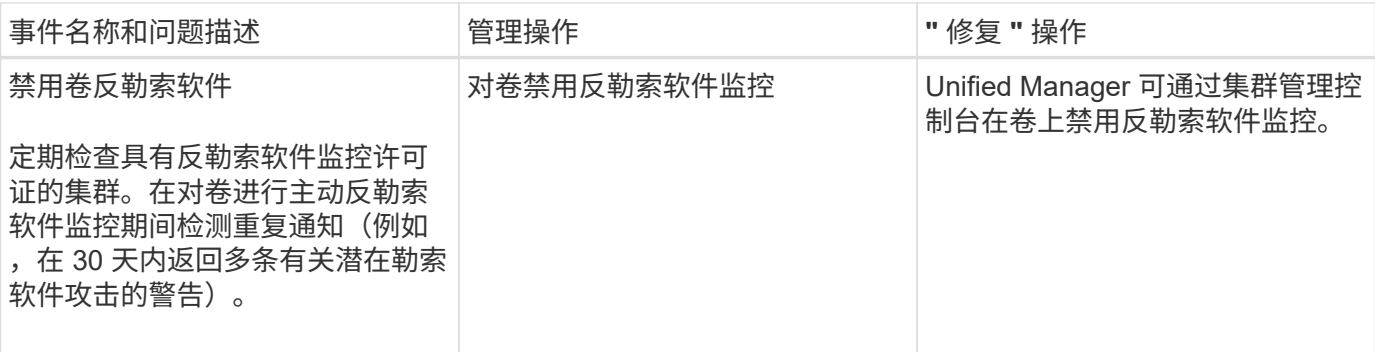

通过脚本覆盖管理操作

您可以创建自定义脚本并将其与警报关联,以便针对特定事件采取特定操作,而不是选择 在管理操作页面或 Unified Manager 信息板上为其提供的默认管理操作。

如果要对事件类型执行特定操作,并选择不在 Unified Manager 提供的管理操作功能中修复这些操作,则可以为 此特定操作配置自定义脚本。然后,您可以将此脚本与此事件类型的警报关联起来,并单独处理此类事件。在这 种情况下,不会在 " 管理操作 " 页面或 Unified Manager 信息板上为此特定事件类型生成管理操作。

## <span id="page-20-0"></span>管理集群

您可以使用 Unified Manager 监控,添加,编辑和删除集群来管理 ONTAP 集群。

集群发现过程的工作原理

将集群添加到 Unified Manager 后, 服务器将发现集群对象并将其添加到数据库中。了解 发现过程的工作原理有助于您管理组织的集群及其对象。

收集集群配置信息的监控间隔为 15 分钟。例如,添加集群后,需要 15 分钟才能在 Unified Manager UI 中显示 集群对象。更改集群时,此时间范围也是如此。例如,如果向集群中的 SVM 添加两个新卷,则在下一轮询间隔 之后,用户界面中会显示这些新对象,最长可能为 15 分钟。

下图显示了发现过程:

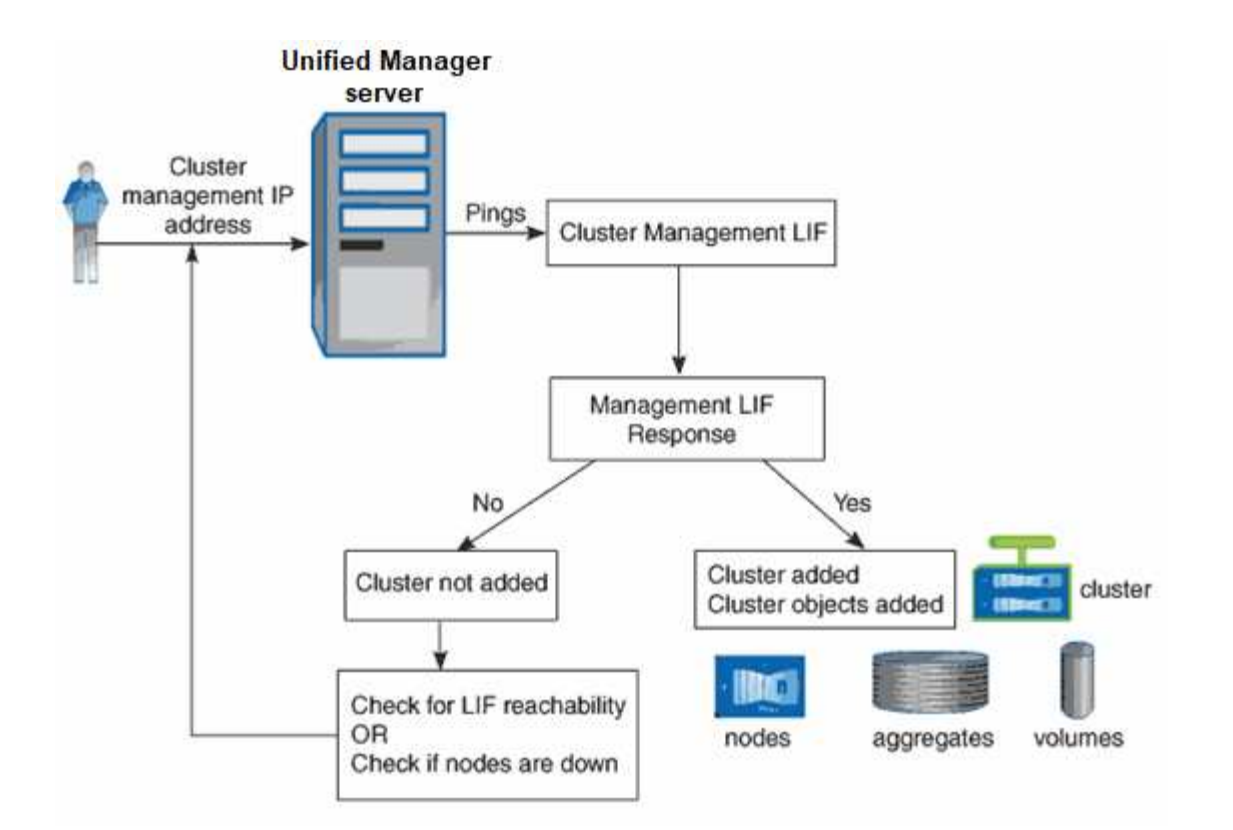

发现新集群的所有对象后, Unified Manager 将开始收集过去 15 天的历史性能数据。这些统计信息是使用数据 连续性收集功能收集的。添加集群后,此功能会立即为您提供超过两周的集群性能信息。数据连续性收集周期完 成后,系统会默认每五分钟收集一次实时集群性能数据。

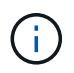

由于收集 15 天的性能数据需要占用大量 CPU 资源, 因此建议您错开添加新集群的时间, 以便不 会在太多集群上同时运行数据连续性收集轮询。

### 查看受监控集群的列表

您可以使用集群设置页面查看集群清单。您可以查看有关集群的详细信息,例如集群名称 或 IP 地址以及通信状态。

• 您需要的内容 \*

您必须具有操作员,应用程序管理员或存储管理员角色。

### 步骤

1. 在左侧导航窗格中,单击 \* 存储管理 \* > \* 集群设置 \* 。

此时将显示由Unified Manager管理的存储环境中的所有集群。集群列表按收集状态严重性级别列进行排序。 您可以单击列标题,按不同列对集群进行排序。

### <span id="page-21-0"></span>添加集群

您可以将集群添加到 Active IQ Unified Manager 中, 以便监控集群。这包括能够获取集群 的运行状况,容量,性能和配置等集群信息,以便您可以发现并解决可能发生的任何问 题。

- 您需要的内容 \*
- 您必须具有应用程序管理员角色或存储管理员角色。
- 您必须具有以下信息:
	- Unified Manager支持内部ONTAP 集群、ONTAP Select 、Cloud Volumes ONTAP。
	- 您必须具有集群的主机名或集群管理 IP 地址( IPv4 或 IPv6 )。

使用主机名时,必须解析为集群管理 LIF 的集群管理 IP 地址。如果使用节点管理 LIF ,则操作将失败。

◦ 要访问集群,您必须具有用户名和密码。

此帐户必须具有\_admin\_角色、并且应用程序访问权限设置为\_ontapi\_、*console \_*和*\_http*。

- 您必须知道要使用 HTTPS 协议连接到集群的端口号(通常为端口 443 )。
- 集群必须运行 ONTAP 9.1 或更高版本的软件。
- <sup>。</sup>Unified Manager 服务器上必须有足够的空间。如果已占用的空间超过 90%, 则系统将阻止您向服务器 添加集群。
- 您具有所需的证书:

 $(\sf{i})$ 

• SSL (HTTPS)证书\*:此证书归Unified Manager所有。全新安装的Unified Manager将生成默认的自签名SSL (HTTPS)证书。NetApp建议您将其升级到CA签名证书、以提高安全性。如果服务器证书到期、您应重新生 成该证书并重新启动Unified Manager、以便服务加入新证书。有关重新生成SSL证书的详细信息、请参见 ["](https://docs.netapp.com/zh-cn/active-iq-unified-manager/config/task_generate_an_https_security_certificate_ocf.html) [生成](https://docs.netapp.com/zh-cn/active-iq-unified-manager/config/task_generate_an_https_security_certificate_ocf.html) [HTTPS](https://docs.netapp.com/zh-cn/active-iq-unified-manager/config/task_generate_an_https_security_certificate_ocf.html) [安全](https://docs.netapp.com/zh-cn/active-iq-unified-manager/config/task_generate_an_https_security_certificate_ocf.html)[证](https://docs.netapp.com/zh-cn/active-iq-unified-manager/config/task_generate_an_https_security_certificate_ocf.html)[书](https://docs.netapp.com/zh-cn/active-iq-unified-manager/config/task_generate_an_https_security_certificate_ocf.html)["](https://docs.netapp.com/zh-cn/active-iq-unified-manager/config/task_generate_an_https_security_certificate_ocf.html)。

**EMS**证书:此证书归Unified Manager所有。它用于身份验证期间从ONTAP 收到的EMS通知。

用于相互**TLS**通信的证书:在Unified Manager和ONTAP 之间进行相互TLS通信期间使用。系统将根 据ONTAP 版本为集群启用基于证书的身份验证。如果运行ONTAP 版本的集群低于9.5、则不会启用基于证 书的身份验证。

如果要更新旧版本的Unified Manager、则不会自动为集群启用基于证书的身份验证。但是、您可以通过修改 和保存集群详细信息来启用此功能。如果证书过期、则应重新生成证书以加入新证书。有关查看和重新生成 证书的详细信息、请参见 ["](#page-23-0)[编](#page-23-0)[辑](#page-23-0)[集群](#page-23-0)["](#page-23-0)。

- 您可以从Web UI添加集群、系统会自动启用基于证书的身份验证。
- 您可以通过Unified Manager命令行界面添加集群、但默认情况下不会启用基于证书的身 份验证。如果要使用Unified Manager命令行界面添加集群、则需要使用Unified Manager 界面编辑此集群。您可以看到 ["](https://docs.netapp.com/us-en/active-iq-unified-manager/events/reference_supported_unified_manager_cli_commands.html)[支持的](https://docs.netapp.com/us-en/active-iq-unified-manager/events/reference_supported_unified_manager_cli_commands.html) [Unified Manager](https://docs.netapp.com/us-en/active-iq-unified-manager/events/reference_supported_unified_manager_cli_commands.html) [命令](https://docs.netapp.com/us-en/active-iq-unified-manager/events/reference_supported_unified_manager_cli_commands.html)[行界面](https://docs.netapp.com/us-en/active-iq-unified-manager/events/reference_supported_unified_manager_cli_commands.html)[命令](https://docs.netapp.com/us-en/active-iq-unified-manager/events/reference_supported_unified_manager_cli_commands.html)["](https://docs.netapp.com/us-en/active-iq-unified-manager/events/reference_supported_unified_manager_cli_commands.html) 使用Unified Manager命令行界面添加集群。
- 如果为集群启用了基于证书的身份验证、并且您从服务器备份Unified Manager并还原到 另一个Unified Manager服务器、其中主机名或IP地址发生了更改、则监控集群可能会失 败。要避免失败、请编辑并保存集群详细信息。有关编辑集群详细信息的详细信息、请参 见 ["](#page-23-0)[编](#page-23-0)[辑](#page-23-0)[集群](#page-23-0)["](#page-23-0)。

集群证书: 此证书归ONTAP 所有。您不能将证书已过期的集群添加到Unified Manager中、如果证书已过 期、则应在添加集群之前重新生成该集群。有关生成证书的信息、请参见知识库(KB)文章 ["](https://kb.netapp.com/Advice_and_Troubleshooting/Data_Storage_Software/ONTAP_OS/How_to_renew_an_SSL_certificate_in_ONTAP_9)[如](https://kb.netapp.com/Advice_and_Troubleshooting/Data_Storage_Software/ONTAP_OS/How_to_renew_an_SSL_certificate_in_ONTAP_9)[何](https://kb.netapp.com/Advice_and_Troubleshooting/Data_Storage_Software/ONTAP_OS/How_to_renew_an_SSL_certificate_in_ONTAP_9)[在](https://kb.netapp.com/Advice_and_Troubleshooting/Data_Storage_Software/ONTAP_OS/How_to_renew_an_SSL_certificate_in_ONTAP_9)[System](https://kb.netapp.com/Advice_and_Troubleshooting/Data_Storage_Software/ONTAP_OS/How_to_renew_an_SSL_certificate_in_ONTAP_9) [Manager](https://kb.netapp.com/Advice_and_Troubleshooting/Data_Storage_Software/ONTAP_OS/How_to_renew_an_SSL_certificate_in_ONTAP_9)[用户界面中](https://kb.netapp.com/Advice_and_Troubleshooting/Data_Storage_Software/ONTAP_OS/How_to_renew_an_SSL_certificate_in_ONTAP_9)[续订](https://kb.netapp.com/Advice_and_Troubleshooting/Data_Storage_Software/ONTAP_OS/How_to_renew_an_SSL_certificate_in_ONTAP_9)[ONTAP](https://kb.netapp.com/Advice_and_Troubleshooting/Data_Storage_Software/ONTAP_OS/How_to_renew_an_SSL_certificate_in_ONTAP_9) [自](https://kb.netapp.com/Advice_and_Troubleshooting/Data_Storage_Software/ONTAP_OS/How_to_renew_an_SSL_certificate_in_ONTAP_9)[签](https://kb.netapp.com/Advice_and_Troubleshooting/Data_Storage_Software/ONTAP_OS/How_to_renew_an_SSL_certificate_in_ONTAP_9)[名证](https://kb.netapp.com/Advice_and_Troubleshooting/Data_Storage_Software/ONTAP_OS/How_to_renew_an_SSL_certificate_in_ONTAP_9)[书](https://kb.netapp.com/Advice_and_Troubleshooting/Data_Storage_Software/ONTAP_OS/How_to_renew_an_SSL_certificate_in_ONTAP_9)["](https://kb.netapp.com/Advice_and_Troubleshooting/Data_Storage_Software/ONTAP_OS/How_to_renew_an_SSL_certificate_in_ONTAP_9)。

• 一个 Unified Manager 实例可以支持特定数量的节点。如果您需要监控的环境超出支持的节点数,则必须安

装一个额外的 Unified Manager 实例以监控某些集群。要查看支持的节点数列表、请参见 ["](https://www.netapp.com/media/13504-tr4621.pdf)[《](https://www.netapp.com/media/13504-tr4621.pdf) [Unified](https://www.netapp.com/media/13504-tr4621.pdf) [Manager](https://www.netapp.com/media/13504-tr4621.pdf) [最](https://www.netapp.com/media/13504-tr4621.pdf)[佳](https://www.netapp.com/media/13504-tr4621.pdf)[实](https://www.netapp.com/media/13504-tr4621.pdf)[践](https://www.netapp.com/media/13504-tr4621.pdf)[指](https://www.netapp.com/media/13504-tr4621.pdf)[南》](https://www.netapp.com/media/13504-tr4621.pdf)["](https://www.netapp.com/media/13504-tr4621.pdf)。

### 步骤

- 1. 在左侧导航窗格中,单击 \* 存储管理 \* > \* 集群设置 \* 。
- 2. 在 Cluster Setup 页面上,单击 \* 添加 \* 。
- 3. 在添加集群对话框中, 根据需要指定值, 然后单击 \* 提交 \* 。
- 4. 在授权主机对话框中,单击 \* 查看证书 \* 以查看有关集群的证书信息。
- 5. 单击 \* 是 \* 。

保存集群详细信息后、您可以看到用于集群相互TLS通信的证书。

如果未启用基于证书的身份验证、则Unified Manager仅在首次添加集群时才会检查证书。Unified Manager 不会检查对 ONTAP 的每次 API 调用的证书。

发现新集群的所有对象后, Unified Manager 将开始收集过去 15 天的历史性能数据。这些统计信息是使用数据 连续性收集功能收集的。添加集群后,此功能会立即为您提供超过两周的集群性能信息。数据连续性收集周期完 成后,系统会默认每五分钟收集一次实时集群性能数据。

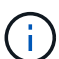

由于收集 15 天的性能数据需要占用大量 CPU 资源,因此建议您错开添加新集群的时间,以便不 会在太多集群上同时运行数据连续性收集轮询。此外,如果您在数据连续性收集期间重新启动 Unified Manager , 则收集将暂停, 并且性能图表中会显示缺少的时间范围。

如果您收到一条错误消息,指出无法添加集群,请检查是否存在以下问题:

- $\left( \begin{matrix} 0 \end{matrix} \right)$
- 如果两个系统上的时钟未同步,并且 Unified Manager HTTPS 证书开始日期晚于集群上的日 期。您必须确保时钟使用 NTP 或类似服务进行同步。
- 如果集群已达到 EMS 通知目标的最大数量,则无法添加 Unified Manager 地址。默认情况下 ,只能在集群上定义 20 个 EMS 通知目标。

#### • 相关信息 \*

["](https://docs.netapp.com/zh-cn/active-iq-unified-manager/config/task_add_users.html)[添](https://docs.netapp.com/zh-cn/active-iq-unified-manager/config/task_add_users.html)[加用户](https://docs.netapp.com/zh-cn/active-iq-unified-manager/config/task_add_users.html)["](https://docs.netapp.com/zh-cn/active-iq-unified-manager/config/task_add_users.html)

["](https://docs.netapp.com/zh-cn/active-iq-unified-manager/health-checker/task_view_cluster_list_and_details.html)[查看](https://docs.netapp.com/zh-cn/active-iq-unified-manager/health-checker/task_view_cluster_list_and_details.html)[集群](https://docs.netapp.com/zh-cn/active-iq-unified-manager/health-checker/task_view_cluster_list_and_details.html)[列](https://docs.netapp.com/zh-cn/active-iq-unified-manager/health-checker/task_view_cluster_list_and_details.html)[表和详细信息](https://docs.netapp.com/zh-cn/active-iq-unified-manager/health-checker/task_view_cluster_list_and_details.html)["](https://docs.netapp.com/zh-cn/active-iq-unified-manager/health-checker/task_view_cluster_list_and_details.html)

["](https://docs.netapp.com/zh-cn/active-iq-unified-manager/config/task_install_ca_signed_and_returned_https_certificate.html#example-certificate-chain)[安装](https://docs.netapp.com/zh-cn/active-iq-unified-manager/config/task_install_ca_signed_and_returned_https_certificate.html#example-certificate-chain) [CA](https://docs.netapp.com/zh-cn/active-iq-unified-manager/config/task_install_ca_signed_and_returned_https_certificate.html#example-certificate-chain) [签](https://docs.netapp.com/zh-cn/active-iq-unified-manager/config/task_install_ca_signed_and_returned_https_certificate.html#example-certificate-chain)[名](https://docs.netapp.com/zh-cn/active-iq-unified-manager/config/task_install_ca_signed_and_returned_https_certificate.html#example-certificate-chain)[并](https://docs.netapp.com/zh-cn/active-iq-unified-manager/config/task_install_ca_signed_and_returned_https_certificate.html#example-certificate-chain)[返回](https://docs.netapp.com/zh-cn/active-iq-unified-manager/config/task_install_ca_signed_and_returned_https_certificate.html#example-certificate-chain)[的](https://docs.netapp.com/zh-cn/active-iq-unified-manager/config/task_install_ca_signed_and_returned_https_certificate.html#example-certificate-chain) [HTTPS](https://docs.netapp.com/zh-cn/active-iq-unified-manager/config/task_install_ca_signed_and_returned_https_certificate.html#example-certificate-chain) [证](https://docs.netapp.com/zh-cn/active-iq-unified-manager/config/task_install_ca_signed_and_returned_https_certificate.html#example-certificate-chain)[书](https://docs.netapp.com/zh-cn/active-iq-unified-manager/config/task_install_ca_signed_and_returned_https_certificate.html#example-certificate-chain)["](https://docs.netapp.com/zh-cn/active-iq-unified-manager/config/task_install_ca_signed_and_returned_https_certificate.html#example-certificate-chain)

### <span id="page-23-0"></span>编辑集群

您可以使用编辑集群对话框修改现有集群的设置,例如主机名或 IP 地址,用户名,密码和 端口。

• 您需要的内容 \*

您必须具有应用程序管理员角色或存储管理员角色。

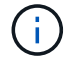

从 Unified Manager 9.7 开始, 只能使用 HTTPS 添加集群。

#### 步骤

- 1. 在左侧导航窗格中,单击 \* 存储管理 \* > \* 集群设置 \* 。
- 2. 在 \* 集群设置 \* 页面上, 选择要编辑的集群, 然后单击 \* 编辑 \* 。
- 3. 在 \* 编辑集群 \* 对话框中,根据需要修改值。+如果您已修改添加到Unified Manager中的集群的详细信息、 则可以根据ONTAP 版本查看相互TLS通信的证书详细信息。有关ONTAP 版本的详细信息、请参见 ["](#page-21-0)[用于](#page-21-0)[相](#page-21-0) [互](#page-21-0)[TLS](#page-21-0)[通信的](#page-21-0)[证](#page-21-0)[书](#page-21-0)["](#page-21-0)。+您可以单击\*证书详细信息\*来查看证书详细信息。如果证书已过期、请单击\*重新生成\* 按钮以加入新证书。
- 4. 单击 \* 提交 \* 。
- 5. 在授权主机对话框中,单击 \* 查看证书 \* 以查看有关集群的证书信息。
- 6. 单击 \* 是 \* 。

◦ 相关信息 \*

["](https://docs.netapp.com/zh-cn/active-iq-unified-manager/config/task_add_users.html)[添](https://docs.netapp.com/zh-cn/active-iq-unified-manager/config/task_add_users.html)[加用户](https://docs.netapp.com/zh-cn/active-iq-unified-manager/config/task_add_users.html)["](https://docs.netapp.com/zh-cn/active-iq-unified-manager/config/task_add_users.html)

["](https://docs.netapp.com/zh-cn/active-iq-unified-manager/health-checker/task_view_cluster_list_and_details.html)[查看](https://docs.netapp.com/zh-cn/active-iq-unified-manager/health-checker/task_view_cluster_list_and_details.html)[集群](https://docs.netapp.com/zh-cn/active-iq-unified-manager/health-checker/task_view_cluster_list_and_details.html)[列](https://docs.netapp.com/zh-cn/active-iq-unified-manager/health-checker/task_view_cluster_list_and_details.html)[表和详细信息](https://docs.netapp.com/zh-cn/active-iq-unified-manager/health-checker/task_view_cluster_list_and_details.html)["](https://docs.netapp.com/zh-cn/active-iq-unified-manager/health-checker/task_view_cluster_list_and_details.html)

### 删除集群

您可以使用集群设置页面从 Unified Manager 中删除集群。例如,如果集群发现失败或您 要停用存储系统,则可以删除集群。

• 您需要的内容 \*

您必须具有应用程序管理员角色或存储管理员角色。

此任务将从 Unified Manager 中删除选定集群。删除集群后,它将不再受监控。在已删除集群中注册的 Unified Manager 实例也会从集群中注销。

删除集群还会从 Unified Manager 中删除其所有存储对象,历史数据,存储服务以及所有关联事件。这些更改将 在下一个数据收集周期之后反映在清单页面和详细信息页面上。

步骤

- 1. 在左侧导航窗格中,单击 \* 存储管理 \* > \* 集群设置 \* 。
- 2. 在集群设置页面上, 选择要删除的集群, 然后单击 \* 删除 \* 。
- 3. 在 \* 删除数据源 \* 消息对话框中,单击 \* 删除 \* 以确认删除请求。
	- 相关信息 \*

### ["](https://docs.netapp.com/zh-cn/active-iq-unified-manager/config/task_add_users.html)[添](https://docs.netapp.com/zh-cn/active-iq-unified-manager/config/task_add_users.html)[加用户](https://docs.netapp.com/zh-cn/active-iq-unified-manager/config/task_add_users.html)["](https://docs.netapp.com/zh-cn/active-iq-unified-manager/config/task_add_users.html)

["](https://docs.netapp.com/zh-cn/active-iq-unified-manager/health-checker/task_view_cluster_list_and_details.html)[查看](https://docs.netapp.com/zh-cn/active-iq-unified-manager/health-checker/task_view_cluster_list_and_details.html)[集群](https://docs.netapp.com/zh-cn/active-iq-unified-manager/health-checker/task_view_cluster_list_and_details.html)[列](https://docs.netapp.com/zh-cn/active-iq-unified-manager/health-checker/task_view_cluster_list_and_details.html)[表和详细信息](https://docs.netapp.com/zh-cn/active-iq-unified-manager/health-checker/task_view_cluster_list_and_details.html)["](https://docs.netapp.com/zh-cn/active-iq-unified-manager/health-checker/task_view_cluster_list_and_details.html)

### 重新发现集群

您可以从 "Cluster Setup" 页面手动重新发现集群,以获取有关集群运行状况,监控状态和 性能状态的最新信息。

如果您要更新集群,例如在空间不足时增加聚合大小,并且希望 Unified Manager 发现所做的更改,则可以手动 重新发现集群。

当 Unified Manager 与 OnCommand Workflow Automation ( WFA )配对时,配对将触发重新采集 WFA 缓存 的数据。

### 步骤

- 1. 在左侧导航窗格中,单击 \* 存储管理 \* > \* 集群设置 \* 。
- 2. 在 \* 集群设置 \* 页面上, 单击 \* 重新发现 \* 。

Unified Manager 会重新发现选定集群并显示最新的运行状况和性能状态。

◦ 相关信息 \*

["](https://docs.netapp.com/zh-cn/active-iq-unified-manager/health-checker/task_view_cluster_list_and_details.html)[查看](https://docs.netapp.com/zh-cn/active-iq-unified-manager/health-checker/task_view_cluster_list_and_details.html)[集群](https://docs.netapp.com/zh-cn/active-iq-unified-manager/health-checker/task_view_cluster_list_and_details.html)[列](https://docs.netapp.com/zh-cn/active-iq-unified-manager/health-checker/task_view_cluster_list_and_details.html)[表和详细信息](https://docs.netapp.com/zh-cn/active-iq-unified-manager/health-checker/task_view_cluster_list_and_details.html)["](https://docs.netapp.com/zh-cn/active-iq-unified-manager/health-checker/task_view_cluster_list_and_details.html)

## <span id="page-25-0"></span>监控 **VMware** 虚拟基础架构

通过 Active IQ Unified Manager, 您可以查看虚拟基础架构中的虚拟机( VM ), 并监控 虚拟环境中的存储和性能问题并对其进行故障排除。您可以使用此功能确定存储环境中的 任何延迟问题,或者 vCenter Server 上报告的性能事件。

ONTAP 上的典型虚拟基础架构部署包含多个组件,这些组件分布在计算层,网络层和存储层上。VM 应用程序 中的任何性能滞后都可能是由于各个层的各个组件同时面临的延迟造成的。此功能对于需要分析虚拟环境中的性 能问题描述并了解问题描述发生在哪个组件中的存储和 vCenter Server 管理员以及 IT 通才有用。

现在,您可以从 VMware 部分的 vCenter 菜单访问 vCenter Server 。列出的每个虚拟机的预览视图在拓扑视图 中都有一个 \* vCenter Server\* 链接,用于在新浏览器中启动 vCenter Server 。您也可以使用 \* 扩展拓扑 \* 按钮 启动 vCenter Server , 然后单击 \* 在 vCenter 中查看 \* 按钮以查看 vCenter Server 中的数据存储库。

Unified Manager 以拓扑视图形式呈现虚拟环境的底层子系统,用于确定计算节点,网络或存储是否发生延迟问 题描述。此视图还会突出显示导致执行补救步骤和解决底层问题描述时出现性能滞后的特定对象。

部署在 ONTAP 存储上的虚拟基础架构包括以下对象:

- vCenter Server :用于管理虚拟环境中的 VMware VM , ESXi 主机和所有相关组件的集中式控制平台。有 关 vCenter Server 的详细信息,请参见 VMware 文档。
- Host : 运行 ESXi , VMware 的虚拟化软件并托管 VM 的物理或虚拟系统。
- 数据存储库:数据存储库是连接到 ESXi 主机的虚拟存储对象。数据存储库是 ONTAP 的可管理存储实体, 例如 LUN 或卷,用作日志文件,脚本,配置文件和虚拟磁盘等 VM 文件的存储库。它们通过 SAN 或 IP 网 络连接连接到环境中的主机。Unified Manager 不支持或不会显示映射到 vCenter Server 的 ONTAP 外部数 据存储库。
- VM : VMware 虚拟机。
- 虚拟磁盘:属于扩展名为 VMDK 的 VM 的数据存储库上的虚拟磁盘。虚拟磁盘中的数据存储在相应的 VMDK 上。
- vmdk :数据存储库上为虚拟磁盘提供存储空间的虚拟机磁盘。每个虚拟磁盘都有一个相应的 VMDK 。

这些对象在 VM 拓扑视图中表示。

• 基于 ONTAP 的 VMware 虚拟化 \*

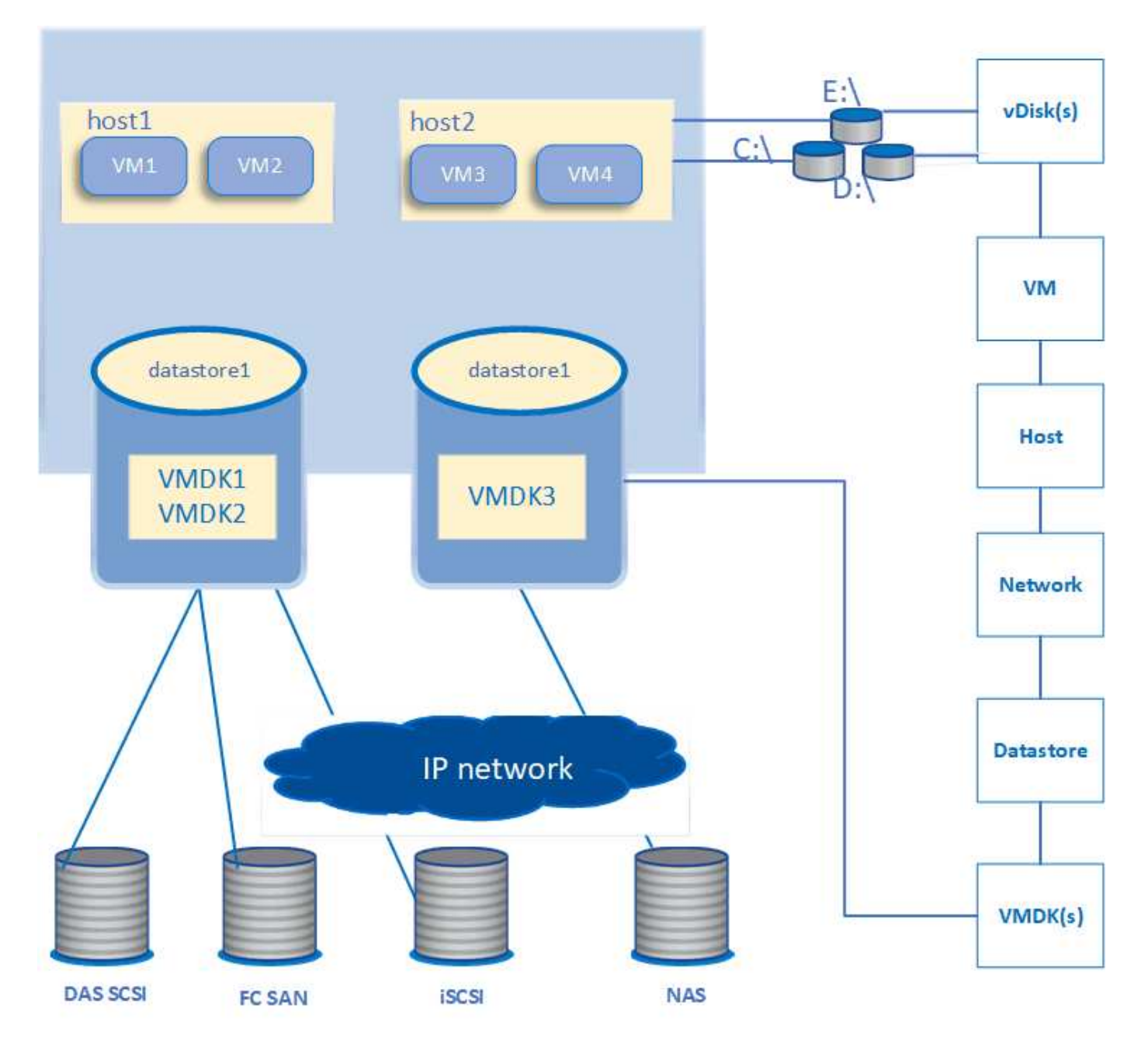

• 用户工作流 \*

下图显示了使用 VM 拓扑视图的典型用例:

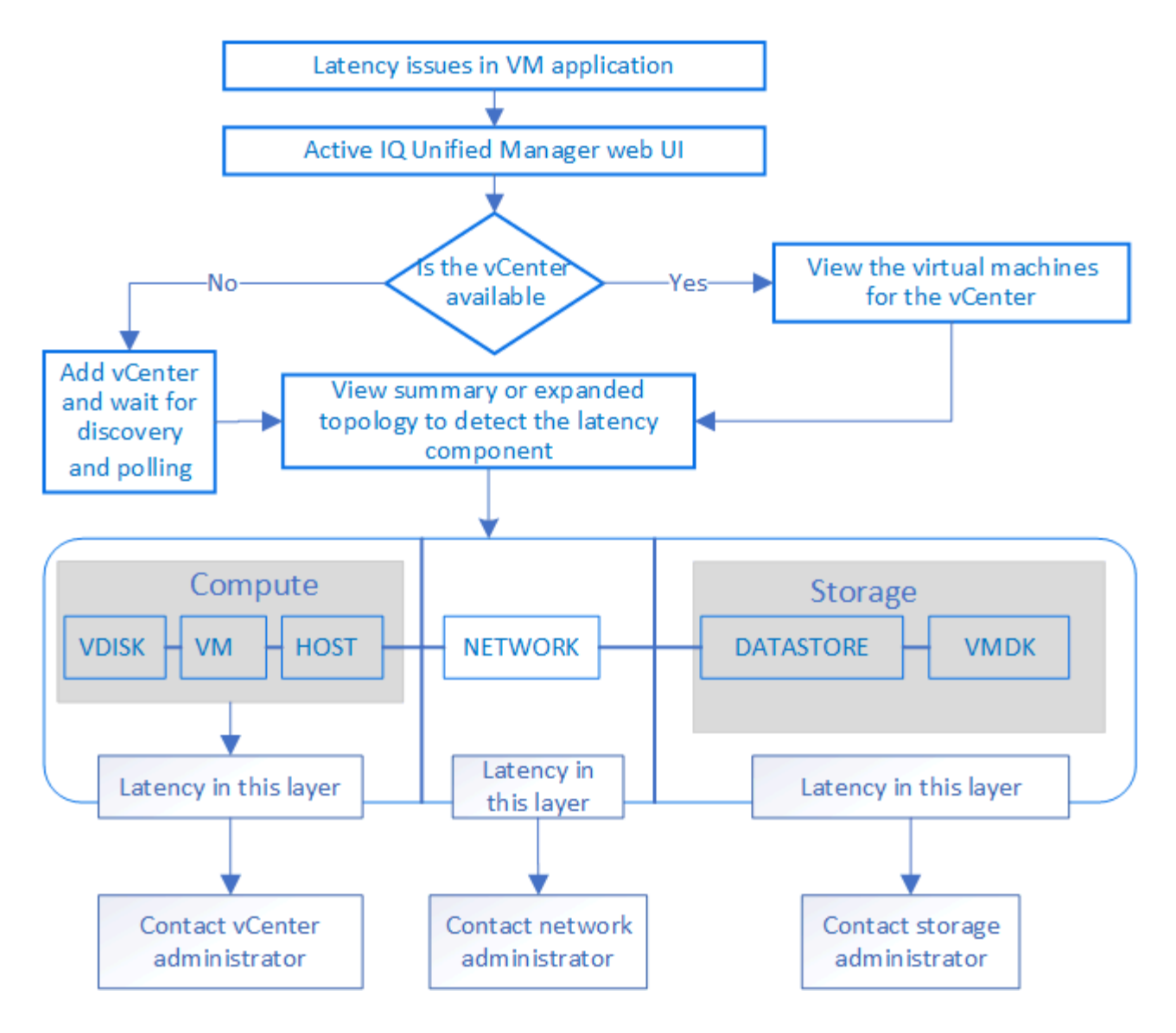

不支持的功能:

- Unified Manager 不支持 ONTAP 外部映射到 vCenter Server 实例的数据存储库。也不支持在这些数据存储 库上具有虚拟磁盘的任何 VM 。
- 不支持跨多个 LUN 的数据存储库。
- 不支持使用网络地址转换( Network Address Translation , NAT )映射数据 LIF (访问端点)的数据存储 库。
- 不支持在多LIF配置中将卷或LUN导出为具有相同IP地址的不同集群上的数据存储库、因为Unified Manager 无法确定哪个数据存储库属于哪个集群。

示例:假设集群 A 具有数据存储库 A数据存储库 A 通过 IP 地址为 x.x.x.x 的数据 LIF 导出,并在此数据存储 库上创建 VM A 。同样,集群 B 也具有数据存储库 B数据存储库 B 通过 IP 地址为 x.x.x.x 的数据 LIF 导出, 并在数据存储库 B 上创建 VM BUM 既无法将 VM A 拓扑的数据存储库 A 映射到相应的 ONTAP 卷 /LUN , 也无法映射 VM B

- 仅支持将 NAS 和 SAN 卷(适用于 VMFS 的 iSCSI 和 FCP )用作数据存储库,不支持虚拟卷( VVol )。
- 仅支持 iSCSI 虚拟磁盘。不支持 NVMe 和 SATA 类型的虚拟磁盘。
- 通过这些视图,您无法生成报告来分析各个组件的性能。

•对于 Unified Manager 上仅支持虚拟基础架构的 Storage Virtual Machine ( Storage VM )灾难恢复( DR )设置,必须在 vCenter Server 中手动更改此配置,以便在切换和切回情形下指向活动 LUN 。如果没有手 动干预,则无法访问其数据存储库。

## 查看和添加 **vCenter Server**

要查看虚拟机( VM) 的性能并对其进行故障排除, 必须在 Active IQ Unified Manager 实 例上添加关联的 vCenter Server 。

• 您需要的内容 \*

在添加或查看 vCenter Server 之前,请确保满足以下条件:

- 您知道 vCenter Server 名称。
- 您知道 vCenter Server 的 IP 地址并具有所需的凭据。凭据必须是 vCenter Server 管理员或对 vCenter Server 具有只读访问权限的 root 用户的凭据。
- 要添加的 vCenter Server 运行 vSphere 6.5 或更高版本。

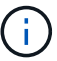

Unified Manager for VMware ESXi和vCenter Server支持英语和日语版本。

• vCenter Server 中的数据收集设置会设置为统计信息级别 ` *Level 3*` ,以确保为所有受监控对象收集所需级 别的指标。间隔持续时间应为 ` \_5 分钟\_`, 保存期限应为 `\_1 天\_`。

有关详细信息, D请参见 VMware 文档中 vSphere 监控和性能指南 的 " 数据收集级别 " 一节。

- vCenter Server 中的延迟值以毫秒为单位进行配置,而不是以微秒为单位进行配置,以便成功计算延迟值。
- 将数据存储库添加到 vCenter Server 时,您可以同时使用主机的 IP 地址或完全限定域名( FQDN )。如果 要添加 FQDN ,请确保 Unified Manager 服务器可以解析域名。例如、对于Linux安装、请确保在中添加了 域名 /etc/resolv.conf 文件
- vCenter Server 的当前时间与 vCenter Server 时区同步。
- 可以访问 vCenter Server 以成功发现。
- 将 vCenter Server 添加到 Unified Manager 时,您对 VMware SDK 具有读取访问权限。这是配置轮询所必 需的。

对于添加和发现的每个 vCenter Server , Unified Manager 会收集配置数据,例如 vCenter Server 和 ESXi 服 务器详细信息, ONTAP 映射,数据存储库详细信息以及托管的 VM 数量。它还会收集组件的性能指标。

### 步骤

1. 转至 \* VMware \* > \* vCenter \* ,然后检查您的 vCenter Server 是否位于列表中。

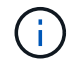

如果您的 vCenter Server 不可用,则必须添加 vCenter Server 。

### a. 单击 \* 添加 \* 。

- b. 为 vCenter Server 添加正确的 IP 地址,并确保设备可访问。
- c. 添加对 vCenter Server 具有只读访问权限的管理员或 root 用户的用户名和密码。
- d. 如果您使用的端口不是默认 443 , 请添加自定义端口号。
- e. 单击 \* 保存 \* 。

成功发现后,系统将显示一个服务器证书供您接受。

接受证书后, vCenter Server 将添加到可用 vCenter Server 列表中。添加此设备不会收集关联 VM 的数据 ,并且此收集会按计划的时间间隔进行。

2. 如果您的 vCenter Server 位于 \* vCenter \* 页面上,请将鼠标悬停在 \* 状态 \* 字段上以查看其状态,以显示 您的 vCenter Server 是否按预期运行,或者是否存在警告或错误。

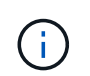

通过添加 vCenter Server ,您可以查看以下状态。但是,在添加 vCenter Server 后,相应虚 拟机的性能和延迟数据可能需要长达一小时才能准确反映出来。

- $\,$ 。绿色:"正常",表示已发现 vCenter Server ,并且已成功收集性能指标
- 黄色: " 警告 " (例如,未将 vCenter Server 的统计信息级别设置为 3 或更高以获取每个对象的统计信 息时)
- 。橙色: "错误 " (表示任何内部错误,例如异常,配置数据收集失败或 vCenter Server 无法访问)您可 以单击列显示图标( \* 显示 / 隐藏 \* )以查看 vCenter Server 状态的状态消息并对问题描述进行故障排 除。
- 3. 如果无法访问 vCenter Server 或凭据已更改,请选择 \* vCenter \* > \* 编辑 \* 来编辑 vCenter Server 详细信 息。
- 4. 在 \* 编辑 VMware vCenter Server\* 页面上进行必要的更改。
- 5. 单击 \* 保存 \* 。
	- 开始收集 vCenter Server 数据 \*

vCenter Server 会收集 20 秒的实时性能数据样本,并将其汇总为 5 分钟的样本。Unified Manager 的性能数据 收集计划基于 vCenter Server 的默认设置。Unified Manager 会处理从 vCenter Server 获取的 5 分钟样本,并 计算虚拟磁盘, VM 和主机的每小时 IOPS 和延迟平均值。对于数据存储库, Unified Manager 会根据从 ONTAP 获取的样本计算每小时 IOPS 和延迟的平均值。这些值可在小时的顶部使用。添加 vCenter Server 后, 性能指标不会立即可用,只有在下一小时开始时才可用。性能数据轮询将在完成一个配置数据收集周期后开始。

对于轮询 vCenter Server 配置数据, Unified Manager 遵循与收集集群配置数据相同的计划。有关 vCenter Server 配置和性能数据收集计划的信息,请参见 " 集群配置和性能数据收集活动 " 。

• 相关信息 \*

["](https://docs.netapp.com/zh-cn/active-iq-unified-manager/performance-checker/concept_cluster_configuration_and_performance_data_collection_activity.html)[集群配置和性能数据](https://docs.netapp.com/zh-cn/active-iq-unified-manager/performance-checker/concept_cluster_configuration_and_performance_data_collection_activity.html)[收](https://docs.netapp.com/zh-cn/active-iq-unified-manager/performance-checker/concept_cluster_configuration_and_performance_data_collection_activity.html)[集活动](https://docs.netapp.com/zh-cn/active-iq-unified-manager/performance-checker/concept_cluster_configuration_and_performance_data_collection_activity.html)["](https://docs.netapp.com/zh-cn/active-iq-unified-manager/performance-checker/concept_cluster_configuration_and_performance_data_collection_activity.html)

### 正在删除**vCenter Server**

您可以从Active IQ Unified Manager实例中删除vCenter Server。例如、如果vCenter Server发现失败或不再需要vCenter Server、您可以将其删除。

删除vCenter Server还会删除此vCenter上托管的所有虚拟机(VM)及其配置数据。删除vCenter Server后、将不 再对其及其关联对象和历史数据进行监控。这些更改将反映在vCenter和虚拟机清单页面上。

• 您需要的内容 \*

删除vCenter Server之前、请确保满足以下条件:

- 您具有应用程序管理员角色或存储管理员角色。
- 您应了解vCenter Server名称以及与其关联的相应IP地址。

### 步骤

- 1. 在左侧导航窗格中,单击\*VMware>vCenter\*。
- 2. 在vCenter页面上、选择要删除的vCenter Server、然后单击\*删除\*。
- 3. 在\*Remove vCenter\*消息对话框中,单击\*OK\*确认删除请求。

### 监控虚拟机

对于虚拟机( VM )应用程序上的任何延迟问题描述,您可能需要监控 VM 以分析发生原 因并对其进行故障排除。将 VM 的 vCenter Server 和托管 VM 存储的 ONTAP 集群添加到 Unified Manager 后,这些 VM 将可用。

您可以在 "\* VMware\* ">" \* 虚拟机 \* " 页面上查看虚拟机的详细信息。此时将显示可用性,状态,已用容量和已 分配容量,网络延迟以及虚拟机,数据存储库和主机的 IOPS 和延迟等信息。对于支持多个数据存储库的 VM , 网格将显示延迟最差的数据存储库的指标,并显示一个星号图标( \* ),表示其他数据存储库。如果单击此图标 ,则会显示其他数据存储库的指标。其中某些列不可用于排序和筛选。

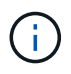

要查看虚拟机及其详细信息,必须完成对 ONTAP 集群的发现(轮询或指标收集)。如果从 Unified Manager 中删除集群,则在下一个发现周期之后,虚拟机将不再可用。

在此页面中,您还可以查看虚拟机的详细拓扑,其中显示了与虚拟机相关的组件,例如与其连接的主机,虚拟磁 盘和数据存储库。拓扑视图按以下顺序显示其特定层中的底层组件: \* 虚拟磁盘 \* > \* 虚拟机 \* > \* 主机 \* > \* 网 络 \* > \* 数据存储库 \* > \* VMDK\* 。

您可以从拓扑角度确定 I/O 路径和组件级别延迟,并确定存储是否为性能问题描述的发生原因。此拓扑的摘要视 图会显示 I/O 路径,并突出显示存在 IOPS 和延迟问题的组件,以供您确定故障排除步骤。此外,您还可以通过 扩展拓扑视图单独描述每个组件以及该组件的延迟。您可以选择一个组件来确定通过层突出显示的 I/O 路径。

### 查看摘要拓扑

要通过查看摘要拓扑中的虚拟机来确定性能问题,请执行以下操作:

- 1. 转至 \* VMware \* > \* 虚拟机 \* 。
- 2. 通过在搜索框中键入虚拟机名称来搜索虚拟机。您也可以单击 \* 筛选器 \* 按钮,根据特定条件筛选搜索结 果。但是,如果找不到虚拟机,请确保已添加并发现相应的 vCenter Server 。

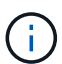

vCenter Server 允许使用特殊字符(例如 % , & , \* , \$ , # , @ , ! , \, /, : , \* ,?, "` , < , > , 在 vSphere 实体的名称中,例如 VM ,集群,数据存储库,文件夹, 或文件。VMware vCenter Server 和 ESX/ESXi Server 不会转义显示名称中使用的特殊字 符。但是,在 Unified Manager 中处理此名称时,此名称的显示方式会有所不同。例如,在 Unified Manager 中, vCenter Server 中名为 ` %\$VC\_AIQUM\_clone\_191124%` 的 VM 显示 为 ` %25\$VC\_AIQUM\_clone\_191124%25` 。在查询名称包含特殊字符的虚拟机时,必须记 下此问题描述。

- 3. 检查虚拟机的状态。虚拟机状态从 vCenter Server 中检索。可以使用以下状态。有关这些状态的详细信息, 请参见 VMware 文档。
	- 正常
	- 警告
	- 警报
	- 不受监控
	- 未知
- 4. 单击虚拟机旁边的向下箭头可查看计算层,网络层和存储层中各个组件的拓扑摘要视图。此时将突出显示存 在延迟问题的节点。摘要视图显示组件的最差延迟。例如,如果一个虚拟机具有多个虚拟磁盘,则此视图将 显示所有虚拟磁盘中延迟最差的虚拟磁盘。
- 5. 要分析数据存储库在一段时间内的延迟和吞吐量,请单击数据存储库对象图标顶部的 \* 工作负载分析器 \* 按 钮。您可以转到工作负载分析页面,在此可以选择时间范围并查看数据存储库的性能图表。有关工作负载分 析器的详细信息,请参见 \_Troubleshooting Workloads Using the Workload analyzer 。

查看扩展拓扑

您可以通过查看虚拟机的扩展拓扑来单独深入查看每个组件。

步骤

- 1. 在摘要拓扑视图中,单击 \* 扩展拓扑 \* 。您可以单独查看每个组件的详细拓扑以及每个对象的延迟数。如果 一个类别中有多个节点,例如数据存储库或 VMDK 中的多个节点,则延迟最差的节点将以红色突出显示。
- 2. 要检查特定对象的 IO 路径,请单击该对象以查看 IO 路径以及相应的映射。例如,要查看虚拟磁盘的映射, 请单击该虚拟磁盘以查看其与相应 VMDK 的突出显示映射。如果这些组件的性能滞后,您可以从 ONTAP 收 集更多数据并对问题描述进行故障排除。

不会报告 VMDK 的指标。在拓扑中,仅显示 VMDK 名称,而不显示指标。 ( i )

◦ 相关信息 \*

["](https://docs.netapp.com/zh-cn/active-iq-unified-manager/performance-checker/concept_troubleshooting_workloads_using_workload_analyzer.html)[使用工作负载分](https://docs.netapp.com/zh-cn/active-iq-unified-manager/performance-checker/concept_troubleshooting_workloads_using_workload_analyzer.html)[析](https://docs.netapp.com/zh-cn/active-iq-unified-manager/performance-checker/concept_troubleshooting_workloads_using_workload_analyzer.html)[器对工作负载](https://docs.netapp.com/zh-cn/active-iq-unified-manager/performance-checker/concept_troubleshooting_workloads_using_workload_analyzer.html)[进](https://docs.netapp.com/zh-cn/active-iq-unified-manager/performance-checker/concept_troubleshooting_workloads_using_workload_analyzer.html)[行](https://docs.netapp.com/zh-cn/active-iq-unified-manager/performance-checker/concept_troubleshooting_workloads_using_workload_analyzer.html)[故障](https://docs.netapp.com/zh-cn/active-iq-unified-manager/performance-checker/concept_troubleshooting_workloads_using_workload_analyzer.html)[排除](https://docs.netapp.com/zh-cn/active-iq-unified-manager/performance-checker/concept_troubleshooting_workloads_using_workload_analyzer.html)["](https://docs.netapp.com/zh-cn/active-iq-unified-manager/performance-checker/concept_troubleshooting_workloads_using_workload_analyzer.html)

查看灾难恢复设置中的虚拟基础架构

您可以查看 MetroCluster 配置或 Storage Virtual Machine ( Storage VM )灾难恢复( SVM DR )设置中托管的数据存储库的配置和性能指标。

在 Unified Manager 上,您可以查看 MetroCluster 配置中作为 vCenter Server 中的数据存储库连接的 NAS 卷或 LUN 。在标准环境中, MetroCluster 配置中托管的数据存储库以相同的拓扑视图表示。

您还可以查看 Storage VM 灾难恢复配置中映射到 vCenter Server 中数据存储库的 NAS 卷或 LUN 。

查看 **MetroCluster** 配置中的数据存储库

在 MetroCluster 配置中查看数据存储库之前,请注意以下前提条件:

• 如果发生切换和切回,则应完成 HA 对和 vCenter Server 的主和二级集群的发现。

- HA 对和 vCenter Server 的主集群和二级集群必须由 Unified Manager 管理。
- 必须在 ONTAP 和 vCenter Server 上完成所需的设置。有关信息,请参见 ONTAP 和 vCenter 文档。

["ONTAP 9](https://docs.netapp.com/ontap-9/index.jsp) [文](https://docs.netapp.com/ontap-9/index.jsp)[档](https://docs.netapp.com/ontap-9/index.jsp)[中](https://docs.netapp.com/ontap-9/index.jsp)[心](https://docs.netapp.com/ontap-9/index.jsp)["](https://docs.netapp.com/ontap-9/index.jsp)

请按照以下步骤查看数据存储库:

- 1. 在 "\* VMware\* > \* 虚拟机 \* " 页面上,单击托管数据存储库的虚拟机。单击 \* 工作负载分析器 \* 或数据存储 库对象链接。在标准情况下,如果托管卷或 LUN 的主站点按预期运行,您可以查看主站点的 SVM 集群详细 信息。
- 2. 发生灾难并连续切换到二级站点时,数据存储库链接会指向二级集群中卷或 LUN 的性能指标。这一点在下 一个集群周期以及 Vserver 发现(采集)完成后反映出来。
- 3. 成功切回后,数据存储库链接将再次反映主集群中卷或 LUN 的性能指标。这在下一个集群周期和 SVM 发现 完成后反映出来。

查看 **Storage VM** 灾难恢复配置中的数据存储库

在 Storage VM 灾难恢复配置中查看数据存储库之前,请注意以下前提条件:

- 如果发生切换和切回,则应完成 HA 对和 vCenter Server 的主和二级集群的发现。
- 源和目标集群以及 Storage VM 对等方均应由 Unified Manager 管理。
- 必须在 ONTAP 和 vCenter Server 上完成所需的设置。
	- 。对于 NAS ( NFS 和 VMFS )数据存储库,在发生灾难时,这些步骤包括启动二级 Storage VM ,验证 数据 LIF 和路由,在 vCenter Server 上建立丢失的连接以及启动 VM 。

要切回主站点,应在主站点开始提供数据之前同步卷之间的数据。

。对于 SAN (适用于 VMFS 的 iSCSI 和 FC )数据存储库, vCenter Server 会以 VMFS 格式格式格式化 挂载的 LUN 。发生灾难时,步骤包括启动二级 Storage VM ,验证数据 LIF 和路由。如果 iSCSI 目标 IP 与主 LIF 不同,则需要手动添加它们。新的 LUN 应在主机存储适配器的 iSCSI 适配器下作为设备可 用。此后,应创建具有新 LUN 的新 VMFS 数据存储库,并使用新名称注册旧 VM 。VM 必须已启动且 正在运行。

如果要进行恢复,则应同步卷之间的数据。应再次使用 LUN 创建新的 VMFS 数据存储库,并使用新名 称注册旧 VM 。

有关设置的信息,请参见 ONTAP 和 vCenter Server 文档。

["ONTAP 9](https://docs.netapp.com/ontap-9/index.jsp) [文](https://docs.netapp.com/ontap-9/index.jsp)[档](https://docs.netapp.com/ontap-9/index.jsp)[中](https://docs.netapp.com/ontap-9/index.jsp)[心](https://docs.netapp.com/ontap-9/index.jsp)["](https://docs.netapp.com/ontap-9/index.jsp)

请按照以下步骤查看数据存储库:

- 1. 在 "\* VMware\* > \* 虚拟机 \* " 页面上,单击托管数据存储库的虚拟机清单。单击数据存储库对象链接。在标 准方案中,您可以查看主 Storage VM 中卷和 LUN 的性能数据。
- 2. 发生灾难并连续切换到二级 Storage VM 时,数据存储库链接会指向二级 Storage VM 中卷或 LUN 的性能指 标。这一点在下一个集群周期以及 Vserver 发现(采集)完成后反映出来。
- 3. 成功切回后,数据存储库链接将再次反映主 Storage VM 中卷或 LUN 的性能指标。这在下一个集群周期和

SVM 发现完成后反映出来。

### 不支持的情形

- 对于 MetroCluster 配置,请注意以下限制:
	- <sup>仅</sup>会占用处<sup>于</sup> normal <sup>和</sup> SWITCHOVER 状态的集群。不支持其他状态,例如 partial\_switchover , partial switchback 和 not reachable 。
	- $\,{}$ 。除非启用了自动切换( Automatic Switch over , ASO ),否则,如果主集群发生故障,则无法发现二 级集群,并且拓扑仍会指向主集群中的卷或 LUN 。
- 对于 Storage VM 灾难恢复配置,请注意以下限制:
	- <sup>。</sup>不支持为 SAN 存储环境启用了 Site Recovery Manager ( SRM )或 Storage Replication Adapter ( SRA )的配置。

## <span id="page-33-0"></span>配置和管理工作负载

Active IQ Unified Manager 的主动管理功能可提供性能服务级别,存储效率策略和存储提 供程序 API ,用于配置,监控和管理数据中心中的存储工作负载。

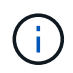

Unified Manager 默认提供此功能。如果您不打算使用此功能,可以从 \* 存储管理 \* > \* 功能设置 \* 中将其禁用。

启用后,您可以在 Unified Manager 实例管理的 ONTAP 集群上配置工作负载。您还可以为工作负载分配性能服 务级别和存储效率策略等策略,并根据这些策略管理存储环境。

此功能支持以下功能:

- 自动发现添加的集群上的存储工作负载,以便于评估和部署存储工作负载
- 配置支持 NFS 和 CIFS 协议的 NAS 工作负载
- 配置支持 iSCSI 和 FCP 协议的 SAN 工作负载
- 支持在同一文件共享上使用 NFS 和 CIFS 协议
- 管理性能服务级别和存储效率策略
- 为存储工作负载分配性能服务级别和存储效率策略

用户界面左窗格中的 \* 配置 \* , \* 存储 \* > \* 工作负载 \* 和 \* 策略 \* 选项可用于修改各种配置。

您可以使用以下选项执行以下功能:

- 在 \* 存储 \* > \* 工作负载 \* 页面上查看存储工作负载
- 从配置工作负载页面创建存储工作负载
- 根据策略创建和管理性能服务级别
- 根据策略创建和管理存储效率策略
- 从工作负载页面为存储工作负载分配策略
- 相关信息 \*

工作负载概述

工作负载表示卷或 LUN 等存储对象的输入 / 输出 ( I/O ) 操作。存储的配置方式取决于预 期的工作负载要求。只有在存储对象之间存在流量时, Active IQ Unified Manager 才会跟 踪工作负载统计信息。例如,在用户开始使用数据库或电子邮件应用程序后,可以使用工 作负载 IOPS 和延迟值。

工作负载页面显示了 Unified Manager 管理的 ONTAP 集群的存储工作负载摘要。它提供了有关符合性能服务级 别的存储工作负载以及不符合性能服务级别的存储工作负载的累积概览信息。此外,您还可以通过它评估整个数 据中心内集群的总容量和性能,可用容量和性能以及已用容量和性能( IOPS )。

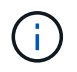

建议您评估不合规,不可用或不受任何性能服务级别管理的存储工作负载的数量,并采取必要措 施以确保其合规性,容量使用情况和 IOPS 。

工作负载页面包含以下两个部分:

- 工作负载概述:概述 Unified Manager 管理的 ONTAP 集群上的存储工作负载数量。
- 数据中心概述:概述数据中心存储工作负载的容量和 IOPS 。相关数据将显示在数据中心级别以及各个级 别。

工作负载概述部分

工作负载概述部分提供了存储工作负载的累积概览信息。存储工作负载的状态将根据已分配和未分配的性能服务 级别显示。

- \* 已分配 \*: 对于已分配性能服务级别的存储工作负载,系统会报告以下状态:
	- 。\* 符合 \*: 存储工作负载的性能取决于分配给它们的性能服务级别。如果存储工作负载处于关联性能服务 级别中定义的阈值延迟范围内,则这些工作负载将标记为 "`遵从` " 。符合要求的工作负载将标记为蓝 色。
	- <sup>。</sup>\* 不符合 \*: 在性能监控期间,如果存储工作负载延迟超过关联性能服务级别中定义的阈值延迟,则存储 工作负载将标记为 "`不符合` " 。不符合要求的工作负载将标记为橙色。
	- \* 不可用 \* :如果存储工作负载处于脱机状态或无法访问相应集群,则这些存储工作负载将标记为 "`不可 用` " 。不可用的工作负载将标记为红色。
- \* 未分配 \* :未分配性能服务级别的存储工作负载报告为 "`未分配` " 。此数字由信息图标表示。

工作负载总数是已分配和未分配工作负载的总和。

您可以单击此部分中显示的工作负载总数,然后在工作负载页面上查看这些工作负载。

" 按性能服务级别划分的遵从性 " 子部分显示可用存储工作负载的总数:

- 符合每种类型的性能服务级别
- 分配的性能服务级别与建议的性能服务级别不匹配

数据中心概述部分以图形方式表示数据中心中所有集群的可用容量和已用容量以及 IOPS 。通过使用此数据,您 应管理存储工作负载的容量和 IOPS 。此外,此部分还会显示所有集群中存储工作负载的以下信息:

- 数据中心中所有集群的总容量,可用容量和已用容量
- 数据中心中所有集群的总 IOPS, 可用 IOPS 和已用 IOPS
- 基于每个性能服务级别的可用容量和已用容量
- 基于每个性能服务级别的可用和已用 IOPS
- 未分配性能服务级别的工作负载使用的总空间和 IOPS
- 如何根据性能服务级别计算数据中心容量和性能 \*

已用容量和 IOPS 是根据集群中所有存储工作负载的总已用容量和性能进行检索的。

可用 IOPS 是根据节点上的预期延迟和建议性能服务级别计算得出的。它包括预期延迟小于或等于自身预期延迟 的所有性能服务级别的可用 IOPS 。

可用容量是根据聚合上的预期延迟和建议性能服务级别计算得出的。它包括预期延迟小于或等于自身预期延迟的 所有性能服务级别的可用容量。

### 查看工作负载

将集群添加到Unified Manager时、系统会自动发现每个集群上的存储工作负载、并将其显 示在工作负载页面上。

只有在对存储工作负载启动 I/O 操作后, Unified Manager 才会开始分析工作负载以获得建议(建议的 PSL )。

不包括FlexGroup 卷及其成分卷。

工作负载概述

"工作负载概述"页面显示了数据中心中的工作负载概述以及数据中心的空间和性能概述。

- \*工作负载概述\*面板:显示工作负载总数以及已分配或未分配PSL的工作负载数量。此外、还会显示每 个PSL的工作负载计数的细分。单击这些计数将转到包含已筛选工作负载的\*所有工作负载\*视图。您还可以 查看不符合系统建议的工作负载数量、并通过单击\*分配系统建议的PSL\*按钮为其分配系统建议的PSL。
- \*数据中心概述\*面板:显示数据中心的可用空间和已用空间(TiB)以及性能(IOPS)。此外、还会显示每个PSL 下所有工作负载的可用空间和已用空间(TiB)以及性能(IOPS)的详细信息。

### 所有工作负载视图

"存储**">"**工作负载**">"**所有工作负载"页面列出了与Unified Manager管理的ONTAP 集群关联的存储工作负载。

对于未执行任何 I/O 操作的新发现的存储工作负载,状态为 "`Waiting for I/O` " 。对存储工作负载执行 I/O 操作 后, Unified Manager 将开始分析,工作负载状态将更改为 "`Learning ……` " 。分析完成后(自 I/O 操作开始 起 24 小时内), 将显示存储工作负载的建议 PSL。

此外,您还可以通过此页面为存储工作负载分配存储效率策略( Storage Efficiency Policy , SEP )和性能服务 级别( Performance Service Levels , PSL )。您可以执行多个任务:

- 添加或配置存储工作负载
- 查看和筛选工作负载列表
- 为存储工作负载分配 PSL
- 评估系统建议的 PSL 并将其分配给工作负载
- 为存储工作负载分配 SEP

### 添加或配置存储工作负载

您可以为支持的 LUN (支持 iSCSI 和 FCP 协议), NFS 文件共享和 SMB 共享添加或配置存储工作负载。

### 步骤

- 1. 单击\*存储>工作负载>所有工作负载>创建\*。
- 2. 创建工作负载。有关信息,请参见 ["](#page-33-0)[配置和管理工作负载](#page-33-0)["](#page-33-0)。

### 查看和筛选工作负载

在所有工作负载屏幕上,您可以查看数据中心中的所有工作负载,或者根据特定存储工作负载的 PSL 或名称搜 索这些工作负载。您可以使用筛选器图标输入搜索的特定条件。您可以按不同的筛选条件进行搜索,例如按主机 集群或 Storage VM 进行搜索。通过 \* 容量总计 \* 选项,可以按工作负载的总容量(以 MB 为单位)进行筛选。 但是,在这种情况下,返回的工作负载数量可能会有所不同,因为系统会在字节级别比较总容量。

对于每个工作负载,将显示主机集群和 Storage VM 等信息以及分配的 PSL 和 SEP 。

您还可以通过此页面查看工作负载的性能详细信息。您可以通过单击 \* 选择 / 排序列 \* 按钮并选择要查看的特定 列来查看有关工作负载的 IOPS ,容量和延迟的详细信息。" 性能视图 " 列显示工作负载的平均 IOPS 和峰值 IOPS ,您可以单击工作负载分析器图标以查看详细的 IOPS 分析。

### 分析工作负载的性能和容量标准

"\* IOPS分析\*"弹出窗口中的"分析工作负载"按钮将转到"工作负载分析"页面、在此可以选择一个时间范围并查看 选定工作负载的延迟、吞吐量和容量趋势。有关工作负载分析器的详细信息、请参见 ["](https://docs.netapp.com/zh-cn/active-iq-unified-manager/performance-checker/concept_troubleshooting_workloads_using_workload_analyzer.html)[使用工作负载分](https://docs.netapp.com/zh-cn/active-iq-unified-manager/performance-checker/concept_troubleshooting_workloads_using_workload_analyzer.html)[析](https://docs.netapp.com/zh-cn/active-iq-unified-manager/performance-checker/concept_troubleshooting_workloads_using_workload_analyzer.html)[器对工](https://docs.netapp.com/zh-cn/active-iq-unified-manager/performance-checker/concept_troubleshooting_workloads_using_workload_analyzer.html) [作负载](https://docs.netapp.com/zh-cn/active-iq-unified-manager/performance-checker/concept_troubleshooting_workloads_using_workload_analyzer.html)[进](https://docs.netapp.com/zh-cn/active-iq-unified-manager/performance-checker/concept_troubleshooting_workloads_using_workload_analyzer.html)[行](https://docs.netapp.com/zh-cn/active-iq-unified-manager/performance-checker/concept_troubleshooting_workloads_using_workload_analyzer.html)[故障](https://docs.netapp.com/zh-cn/active-iq-unified-manager/performance-checker/concept_troubleshooting_workloads_using_workload_analyzer.html)[排除](https://docs.netapp.com/zh-cn/active-iq-unified-manager/performance-checker/concept_troubleshooting_workloads_using_workload_analyzer.html)["](https://docs.netapp.com/zh-cn/active-iq-unified-manager/performance-checker/concept_troubleshooting_workloads_using_workload_analyzer.html)。

您可以单击 \* 性能视图 \* 列中的条形图图标来查看有关工作负载的性能信息以帮助进行故障排除。要在 " 工作负 载分析 " 页面上查看性能和容量图表以分析对象,请单击 \* 分析工作负载 \* 按钮。

有关详细信息,请参见 ["](https://docs.netapp.com/zh-cn/active-iq-unified-manager/performance-checker/reference_what_data_does_workload_analyzer_display.html)[工作负载分](https://docs.netapp.com/zh-cn/active-iq-unified-manager/performance-checker/reference_what_data_does_workload_analyzer_display.html)[析](https://docs.netapp.com/zh-cn/active-iq-unified-manager/performance-checker/reference_what_data_does_workload_analyzer_display.html)[器显示的数据](https://docs.netapp.com/zh-cn/active-iq-unified-manager/performance-checker/reference_what_data_does_workload_analyzer_display.html)["](https://docs.netapp.com/zh-cn/active-iq-unified-manager/performance-checker/reference_what_data_does_workload_analyzer_display.html)。

### <span id="page-36-0"></span>为工作负载分配策略

您可以使用不同的导航选项从所有工作负载页面为存储工作负载分配存储效率策略( Storage Efficiency Policy, SEP)和性能服务级别 ( Performance Service Levels, PSL )。

#### 为单个工作负载分配策略

您可以为单个工作负载分配 PSL 或 SEP ,也可以同时分配这两者。请按照以下步骤操作:

1. 选择工作负载。

2. 单击该行旁边的编辑图标,然后单击 \* 编辑 \* 。

已启用 \* 已分配性能服务级别 \* 和 \* 存储效率策略 \* 字段。

- 3. 选择所需的 PSL 或 SEP ,或者同时选择这两者。
- 4. 单击复选图标以应用更改。

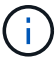

您也可以选择工作负载并单击 \* 更多操作 \* 来分配策略。

为多个存储工作负载分配策略

您可以将一个 PSL 或一个 SEP 同时分配给多个存储工作负载。请按照以下步骤操作:

- 1. 选中要将策略分配到的工作负载对应的复选框,或者选择数据中心中的所有工作负载。
- 2. 单击 \* 更多操作 \* 。
- 3. 要分配 PSL ,请选择 \* 分配性能服务级别 \* 。要分配 SEP ,请选择 \* 分配存储效率策略 \* 。此时将显示一 个弹出窗口,供您选择策略。
- 4. 选择相应的策略并单击 \* 应用 \* 。此时将显示分配策略的工作负载数量。此外,还会列出未分配策略的工作 负载以及发生原因。

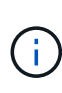

根据选定的工作负载数量,批量对工作负载应用策略可能需要一段时间。当操作在后台运行 时,您可以单击 \* 在后台运行 \* 按钮并继续执行其他任务。批量分配完成后,您可以查看完成 状态。如果要对多个工作负载应用 PSL ,则在运行上一个批量分配作业时,不能触发另一个 请求。

### 为工作负载分配系统建议的 **PSL**

您可以将系统建议的 PSL 分配给数据中心中未分配 PSL 的存储工作负载,或者分配的 PSL 与系统建议不匹 配。要使用此功能,请单击 \* 分配系统建议 PSL\* 按钮。您无需选择特定工作负载。

此建议由系统分析在内部确定,对于 IOPS 和其他参数与任何可用 PSL 的定义不一致的工作负载,此建议将跳 过。此外, Waiting for I/O 和 Learning 状态的存储工作负载也不包括在内。

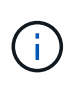

Unified Manager 会在工作负载名称中查找一些特殊关键字来覆盖系统分析并为工作负载建议其他 PSL 。如果工作负载的名称中包含字母 "`ora` ", 则建议使用 "\* 至高性能 \* PSL" 。如果工作负载 的名称中包含字母 "`VM` ", 则建议使用 "\* 性能 "\* PSL" 。

另请参见知识库(KB)文章 ["ActiveIQ Unified Manager "](https://kb.netapp.com/Advice_and_Troubleshooting/Data_Infrastructure_Management/Active_IQ_Unified_Manager/Performance_Service_Level)[分配系统建议的性能服务级别](https://kb.netapp.com/Advice_and_Troubleshooting/Data_Infrastructure_Management/Active_IQ_Unified_Manager/Performance_Service_Level)["](https://kb.netapp.com/Advice_and_Troubleshooting/Data_Infrastructure_Management/Active_IQ_Unified_Manager/Performance_Service_Level)[无](https://kb.netapp.com/Advice_and_Troubleshooting/Data_Infrastructure_Management/Active_IQ_Unified_Manager/Performance_Service_Level)[法适](https://kb.netapp.com/Advice_and_Troubleshooting/Data_Infrastructure_Management/Active_IQ_Unified_Manager/Performance_Service_Level)[应](https://kb.netapp.com/Advice_and_Troubleshooting/Data_Infrastructure_Management/Active_IQ_Unified_Manager/Performance_Service_Level)[高](https://kb.netapp.com/Advice_and_Troubleshooting/Data_Infrastructure_Management/Active_IQ_Unified_Manager/Performance_Service_Level)[度](https://kb.netapp.com/Advice_and_Troubleshooting/Data_Infrastructure_Management/Active_IQ_Unified_Manager/Performance_Service_Level)[变](https://kb.netapp.com/Advice_and_Troubleshooting/Data_Infrastructure_Management/Active_IQ_Unified_Manager/Performance_Service_Level)[化的工作负](https://kb.netapp.com/Advice_and_Troubleshooting/Data_Infrastructure_Management/Active_IQ_Unified_Manager/Performance_Service_Level) [载](https://kb.netapp.com/Advice_and_Troubleshooting/Data_Infrastructure_Management/Active_IQ_Unified_Manager/Performance_Service_Level)["](https://kb.netapp.com/Advice_and_Troubleshooting/Data_Infrastructure_Management/Active_IQ_Unified_Manager/Performance_Service_Level)

### 配置文件共享卷

您可以从配置工作负载页面在现有集群和 Storage Virtual Machine ( Storage VM )上创 建支持 CIFS/SMB 和 NFS 协议的文件共享卷。

- 您需要的内容 \*
- Storage VM 必须具有用于配置文件共享卷的空间。
- 应在 Storage VM 上启用 SMB 和 NFS 服务之一或两者。
- 要选择并分配工作负载的性能服务级别( PSL )和存储效率策略( SEP ),必须在开始创建工作负载之前 创建这些策略。

步骤

- 1. 在 \* 配置工作负载 \* 页面上, 添加要创建的工作负载的名称, 然后从可用列表中选择集群。
- 2. 根据选定的集群, \* 存储 VM\* 字段将筛选该集群的可用 Storage VM 。从列表中选择所需的 Storage VM 。

根据 Storage VM 上支持的 SMB 和 NFS 服务,将在主机信息部分中启用 NAS 选项。

3. 在存储和优化部分中,为工作负载分配存储容量和 PSL 以及 SEP (可选)。

SEP 的规范将分配给 LUN , PSL 的定义将在创建工作负载时应用于工作负载。

4. 如果要强制实施已分配给工作负载的 PSL ,请选中 \* 强制实施性能限制 \* 复选框。

为工作负载分配 PSL 可确保创建工作负载的聚合能够支持在相应策略中定义的性能和容量目标。例如,如 果为工作负载分配了 "Extreme Performance" PSL, 则要配置工作负载的聚合应能够支持 "Extreme Performance" 策略的性能和容量目标,例如 SSD 存储。

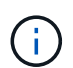

除非选中此复选框,否则 PSL 不会应用于此工作负载,并且此工作负载在信息板上的状态将 显示为未分配。

5. 选择 \* NAS \* 选项。

如果您看不到已启用 \* nas\* 选项,请验证您选择的 Storage VM 是否支持 SMB 或 NFS ,或者同时支持这两 者。

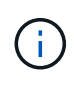

如果您的 Storage VM 同时启用了 SMB 和 NFS 服务, 则可以选中 \* 通过 NFS\* 共享和 \* 通 过 SMB\* 共享复选框,并创建一个同时支持 NFS 和 SMB 协议的文件共享。如果要创建 SMB 或 CIFS 共享,请仅选中相应的复选框。

6. 对于 NFS 文件共享卷,指定用于访问文件共享卷的主机或网络的 IP 地址。您可以为多个主机输入逗号分隔 值。

添加主机 IP 地址时,将运行内部检查,以便将主机详细信息与 Storage VM 进行匹配,并为此主机创建导出 策略,如果存在现有策略,则会重复使用此策略。如果为同一主机创建了多个 NFS 共享,则会对所有文件 共享重复使用具有匹配规则的同一主机的可用导出策略。在使用 API 配置 NFS 共享时,可以通过提供特定 策略密钥来指定单个策略的规则或重复使用策略。

- 7. 对于 SMB 共享,指定可以访问 SMB 共享的用户或用户组并分配所需权限。对于每个用户组,在创建文件 共享期间会生成一个新的访问控制列表( ACL )。
- 8. 单击 \* 保存 \* 。

此工作负载将添加到存储工作负载列表中。

### 配置 **LUN**

您可以从配置工作负载页面在现有集群和 Storage Virtual Machine ( Storage VM ) 上创

建支持 CIFS/SMB 和 NFS 协议的 LUN 。

- 您需要的内容 \*
- Storage VM 必须具有用于配置 LUN 的空间。
- 必须在创建 LUN 的 Storage VM 上启用 iSCSI 和 FCP 。
- ・要选择并分配工作负载的性能服务级别( PSL )和存储效率策略( SEP ),必须在开始创建工作负载之前 创建这些策略。

步骤

1. 在 \* 配置工作负载 \* 页面上,添加要创建的工作负载的名称,然后从可用列表中选择集群。

根据选定的集群, \* 存储 VM\* 字段将筛选该集群的可用 Storage VM 。

2. 从支持 iSCSI 和 FCP 服务的列表中选择 Storage VM 。

根据您的选择,将在主机信息部分中启用 SAN 选项。

3. 在 \* 存储和优化 \* 部分中,为工作负载分配存储容量和 PSL 以及 SEP (可选)。

SEP 的规范将分配给 LUN , PSL 的定义将在创建工作负载时应用于工作负载。

4. 如果要对工作负载强制实施分配的 PSL ,请选中 \* 强制实施性能限制 \* 复选框。

为工作负载分配 PSL 可确保创建工作负载的聚合能够支持在相应策略中定义的性能和容量目标。例如,如 果为工作负载分配了 " 极致性能 " PSL ,则要配置工作负载的聚合应能够支持 " 极致性能 " 策略的性能和容 量目标,例如 SSD 存储。

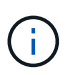

除非选中此复选框,否则 PSL 不会应用于工作负载,并且此工作负载在信息板上的状态将显 示为 unassigned 。

- 5. 选择 \* SAN \* 选项。如果您看不到 \* SAN \* 选项已启用,请验证您选择的 Storage VM 是否支持 iSCSI 和 FCP 。
- 6. 选择主机操作系统。
- <sup>7.</sup> 指定主机映射以控制启动程序对 LUN 的访问。您可以分配现有启动程序组( igroup ),也可以定义和映射 新的 igroup 。

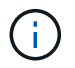

如果在配置 LUN 时创建新的 igroup ,则需要等到下一个发现周期(最长 15 分钟)才能使用 它。因此,建议您使用可用 igroup 列表中的现有 igroup 。

如果要创建新的 igroup ,请选择 \* 创建新启动程序组 \* 按钮,然后输入该 igroup 的信息。

8. 单击 \* 保存 \* 。

LUN 将添加到存储工作负载列表中。

性能服务级别

通过性能服务级别(PSL)、您可以定义工作负载的性能和存储目标。您可以在最初创建工作

## 负载时为工作负载分配PSL、也可以稍后通过编辑工作负载来分配PSL。

存储资源的管理和监控基于服务级别目标( Service Level Objective , SLO )。SLO 由基于所需性能和容量的 服务级别协议定义。在 Unified Manager 中, SLO 是指在 NetApp 存储上运行的应用程序的 PSL 定义。存储服 务会根据底层资源的性能和利用率进行区分。PSL 是存储服务目标的问题描述。通过 PSL ,存储提供程序可以 为工作负载指定性能和容量目标。在为工作负载分配PSL时、ONTAP 上的相应工作负载将通过其性能和容量目 标进行管理。每个PSL均按峰值、预期和绝对最小IOPS以及预期延迟进行管理。

Unified Manager具有以下类型的PSL:

- 系统定义:Unified Manager提供了一些无法更改的预设策略。这些预定义的PSL包括:
	- 极致性能
	- 性能
	- 价值

极高性能,性能和价值 PSL 适用于数据中心中的大多数常见存储工作负载。

Unified Manager还为数据库应用程序提供了三个性能服务级别。这些是性能极高的 PSL, 支持突发 IOPS ,适用于吞吐量需求最高的数据库应用程序。

- 适用于数据库日志的至高性能
- 适用于数据库共享数据的至高性能
- 适用于数据库数据的至高性能
- 用户定义:如果预定义的性能服务级别不符合您的要求、则可以根据您的需求创建新的PSL。有关信息,请 参见 ["](#page-43-0)[创建和](#page-43-0)[编](#page-43-0)[辑](#page-43-0)[性能服务级别](#page-43-0)["](#page-43-0)。
- •超出至高性能:超出至高性能PSL是系统建议的PSL、适用于要求IOPS高于至高性能的工作负载。系统会根 据工作负载的IOPS、容量和延迟对这些工作负载进行内部分析、并在\*存储>工作负载>所有工作负载\*屏幕上 为每个工作负载建议使用"超出至高PSL"。您可以将PSL应用于工作负载、以确保最佳性能。

根据工作负载行为、系统会动态生成工作负载的IOPS参数、并以`超过至高<number-(峰值IOPS/TB)><数字( 预期IOPS/TB)>`的格式附加到"超出至高" PSL的名称中。例如、如果系统确定工作负载的峰值和预期IOPS 分别为`106345`和`37929`、则为该工作负载生成的"超出极高PSL"将命名为`超过极高106345 37929`。虽然 系统建议使用这些PSL、但在将其分配给工作负载时、这些PSL的类型会标记为`User-Defined`。

### 通过分配**PSL**管理工作负载

您可以从\*策略\*>\*性能服务级别\*页面以及使用存储提供程序API访问PSL。通过为存储工作负载分配 PSL 来管理 存储工作负载非常方便,因为您不必单独管理存储工作负载。也可以通过重新分配另一个 PSL 来管理任何修改 ,而不是单独管理这些修改。Unified Manager可帮助您根据内部评估和建议为工作负载分配PSL。

有关为工作负载分配系统建议的PSL的信息、请参见 ["](#page-36-0)[为工作负载分配系统建议的](#page-36-0) [PSL"](#page-36-0)

"性能服务级别 " 页面列出了可用的 PSL 策略,并可用于添加,编辑和删除这些策略。

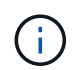

您不能修改系统定义的 PSL 或当前分配给工作负载的 PSL 。您不能删除分配给工作负载的 PSL ,也不能删除唯一可用的 PSL 。

此页面显示以下信息:

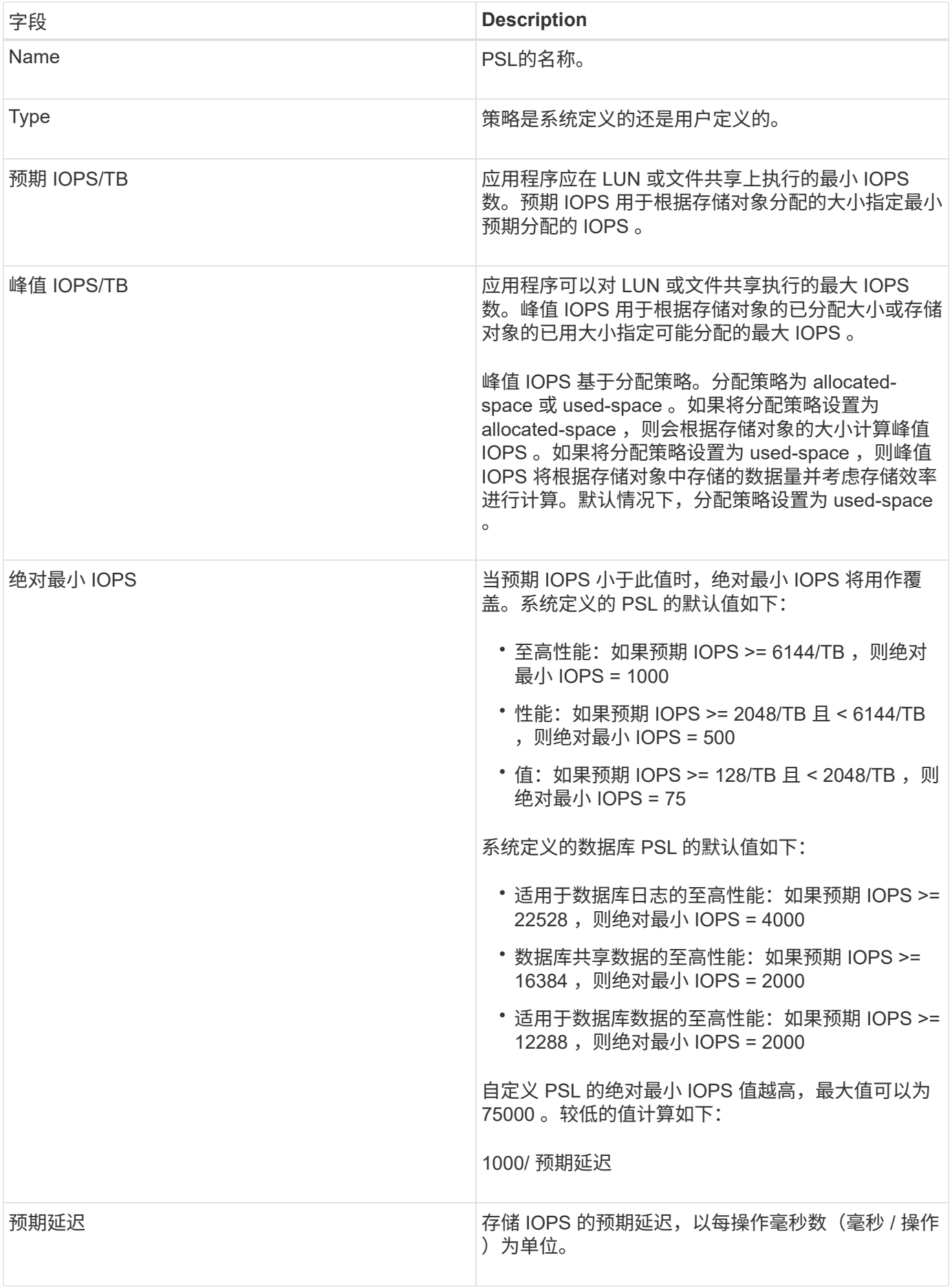

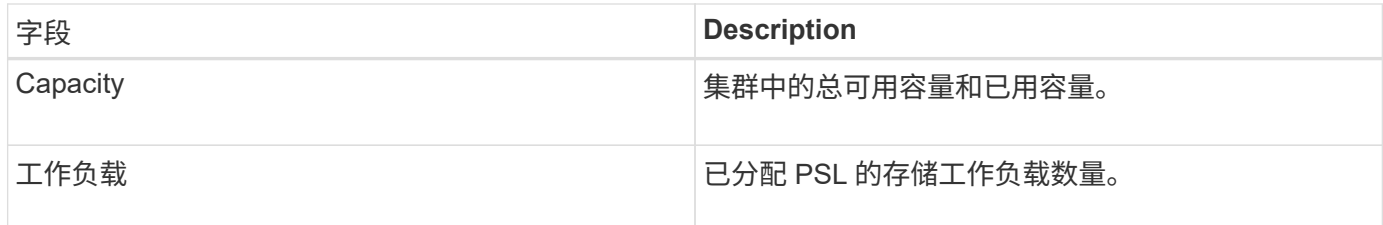

有关峰值 IOPS 和预期 IOPS 如何帮助在 ONTAP 集群上实现一致的差异化性能的信息,请参见以下知识库文章 : https://kb.netapp.com/Advice and Troubleshooting/Data Infrastructure Management/Active IQ Unified M anager/What\_is\_Performance\_Budgeting%3F["什么是性能预算? "]

为违反**PSL**定义的阈值的工作负载生成的事件

请注意、如果工作负载在前一小时30%的时间内超过预期延迟值、则Unified Manager将生成以下事件之一、以 通知您可能存在性能问题描述 :

- 已违反性能服务级别策略定义的工作负载卷延迟阈值
- 已违反性能服务级别策略定义的工作负载LUN延迟阈值。

您可能需要分析工作负载,以查看可能导致延迟值增加的原因。

有关详细信息,请参见以下链接:

- ["](https://docs.netapp.com/zh-cn/active-iq-unified-manager/events/reference_volume_events.html#impact-area-performance)[卷事件](https://docs.netapp.com/zh-cn/active-iq-unified-manager/events/reference_volume_events.html#impact-area-performance)["](https://docs.netapp.com/zh-cn/active-iq-unified-manager/events/reference_volume_events.html#impact-area-performance)
- ["](https://docs.netapp.com/zh-cn/active-iq-unified-manager/performance-checker/concept_what_happens_when_performance_threshold_policy_is_breached.html)[违反](https://docs.netapp.com/zh-cn/active-iq-unified-manager/performance-checker/concept_what_happens_when_performance_threshold_policy_is_breached.html)[性能阈值](https://docs.netapp.com/zh-cn/active-iq-unified-manager/performance-checker/concept_what_happens_when_performance_threshold_policy_is_breached.html)[策略](https://docs.netapp.com/zh-cn/active-iq-unified-manager/performance-checker/concept_what_happens_when_performance_threshold_policy_is_breached.html)[时会发生](https://docs.netapp.com/zh-cn/active-iq-unified-manager/performance-checker/concept_what_happens_when_performance_threshold_policy_is_breached.html)[什么](https://docs.netapp.com/zh-cn/active-iq-unified-manager/performance-checker/concept_what_happens_when_performance_threshold_policy_is_breached.html)[情](https://docs.netapp.com/zh-cn/active-iq-unified-manager/performance-checker/concept_what_happens_when_performance_threshold_policy_is_breached.html)[况](https://docs.netapp.com/zh-cn/active-iq-unified-manager/performance-checker/concept_what_happens_when_performance_threshold_policy_is_breached.html)["](https://docs.netapp.com/zh-cn/active-iq-unified-manager/performance-checker/concept_what_happens_when_performance_threshold_policy_is_breached.html)
- ["Unified Manager](https://docs.netapp.com/zh-cn/active-iq-unified-manager/performance-checker/concept_how_unified_manager_uses_workload_response_time.html) [如](https://docs.netapp.com/zh-cn/active-iq-unified-manager/performance-checker/concept_how_unified_manager_uses_workload_response_time.html)[何](https://docs.netapp.com/zh-cn/active-iq-unified-manager/performance-checker/concept_how_unified_manager_uses_workload_response_time.html)[使用工作负载延迟来确定性能问题](https://docs.netapp.com/zh-cn/active-iq-unified-manager/performance-checker/concept_how_unified_manager_uses_workload_response_time.html)["](https://docs.netapp.com/zh-cn/active-iq-unified-manager/performance-checker/concept_how_unified_manager_uses_workload_response_time.html)
- ["](https://docs.netapp.com/zh-cn/active-iq-unified-manager/performance-checker/concept_what_performance_events_are.html)[什么](https://docs.netapp.com/zh-cn/active-iq-unified-manager/performance-checker/concept_what_performance_events_are.html)[是](https://docs.netapp.com/zh-cn/active-iq-unified-manager/performance-checker/concept_what_performance_events_are.html)[性能事件](https://docs.netapp.com/zh-cn/active-iq-unified-manager/performance-checker/concept_what_performance_events_are.html)["](https://docs.netapp.com/zh-cn/active-iq-unified-manager/performance-checker/concept_what_performance_events_are.html)

系统定义的**PSL**

下表提供了有关系统定义的 PSL 的信息:

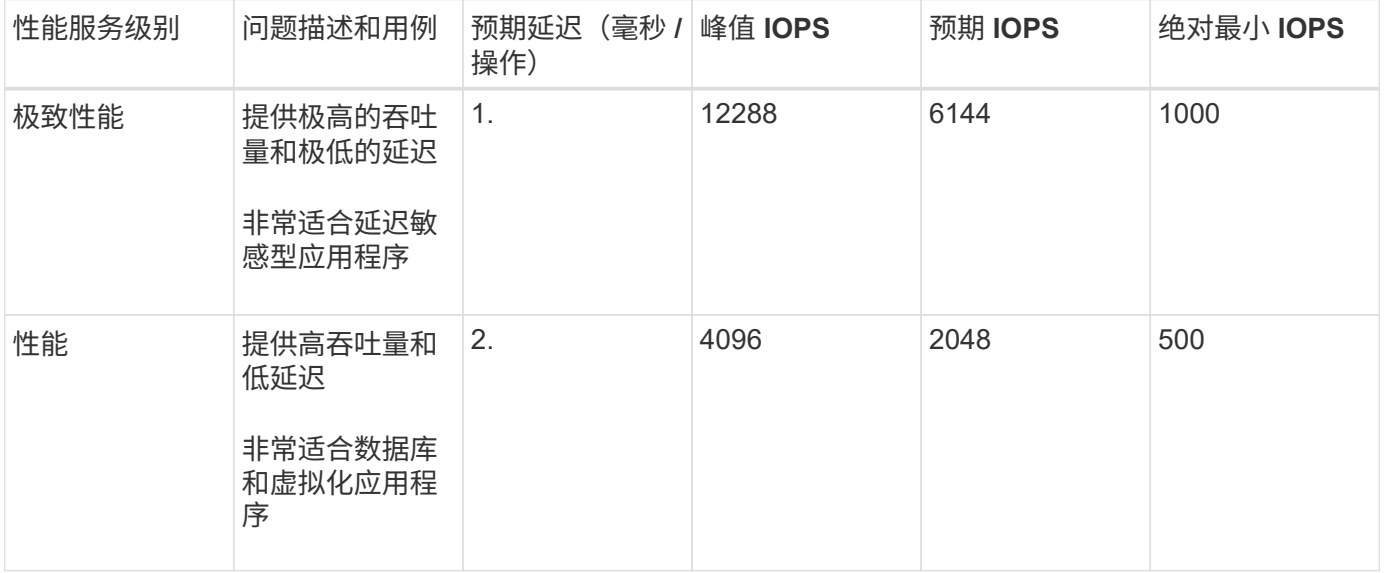

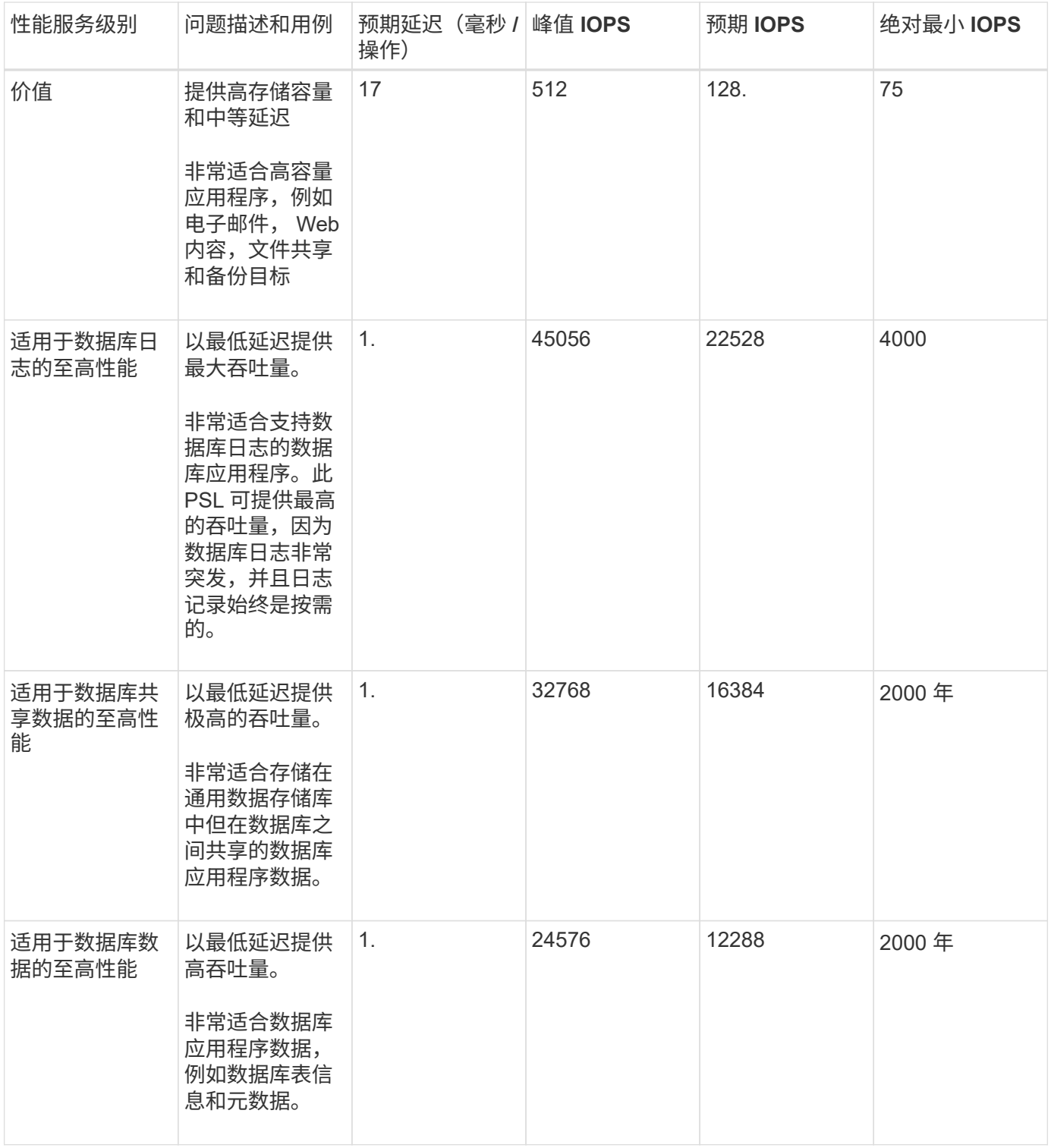

<span id="page-43-0"></span>创建和编辑性能服务级别

如果系统定义的性能服务级别与您的工作负载要求不匹配,您可以创建自己的性能服务级 别,这些服务级别针对您的工作负载进行了优化。

- 您需要的内容 \*
- 您必须具有应用程序管理员角色。

• 性能服务级别名称必须唯一,并且不能使用以下保留关键字:

主 , 至尊 , 性能 , 价值 , 未分配 , Learning , Idle , Default 和 None 。

您可以通过为要访问存储的应用程序定义所需的服务级别目标,从性能服务级别页面创建和编辑自定义性能服务 级别。

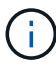

如果性能服务级别当前已分配给工作负载,则无法修改此级别。

步骤

- 1. 在左侧导航窗格中的 \* 设置 \* 下,选择 \* 策略 \* > \* 性能服务级别 \* 。
- 2. 在 \* 性能服务级别 \* 页面中,根据您是要创建新的性能服务级别还是要编辑现有性能服务级别,单击相应的 按钮。

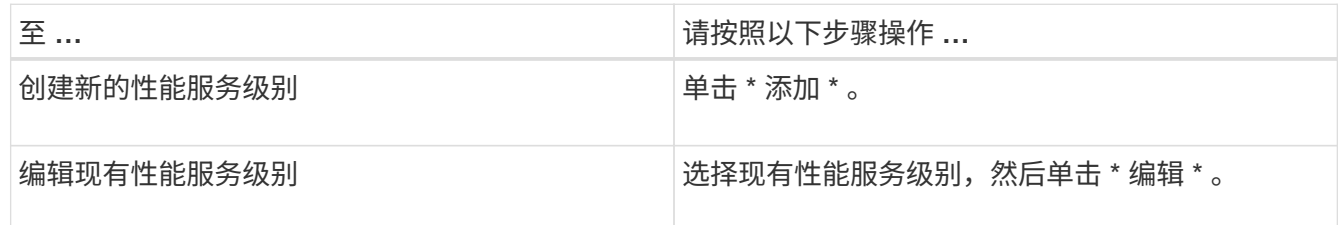

此时将显示用于添加或编辑性能服务级别的页面。

3. 通过指定性能目标来自定义性能服务级别,然后单击 \* 提交 \* 以保存性能服务级别。

您可以从工作负载页面或在配置新工作负载时将新的或更改的性能服务级别应用于工作负载( LUN , NFS 文 件共享, CIFS 共享)。

### 管理存储效率策略

通过存储效率策略 ( Storage Efficiency Policy , SEP ) , 您可以定义工作负载的存储效 率特征。您可以在最初创建工作负载时为工作负载分配 SEP ,也可以稍后通过编辑工作负 载来分配 SEP 。

存储效率包括使用精简配置,重复数据删除和数据压缩等技术来提高存储利用率并降低存储成本。创建 SEP 时 ,您可以单独使用这些节省空间的技术,也可以同时使用这些技术来实现最高的存储效率。将策略与存储工作负 载关联后,系统会为其分配指定的策略设置。通过 Unified Manager ,您可以分配系统定义的和用户定义的 SE ,以优化数据中心中的存储资源。

Unified Manager 提供了两个系统定义的 SEP: 高和低。这些 SEP 适用于数据中心中的大多数存储工作负载, 但是,如果系统定义的 SEP 不符合您的要求,您可以创建自己的策略。

您不能修改系统定义的 SEP 或当前分配给工作负载的 SEP 。您不能删除分配给工作负载的 SEP ,也不能删除 唯一可用的 SEP 。

存储效率策略页面列出了可用的 SEP ,并可用于添加,编辑和删除自定义的 SEP 。此页面显示以下信息:

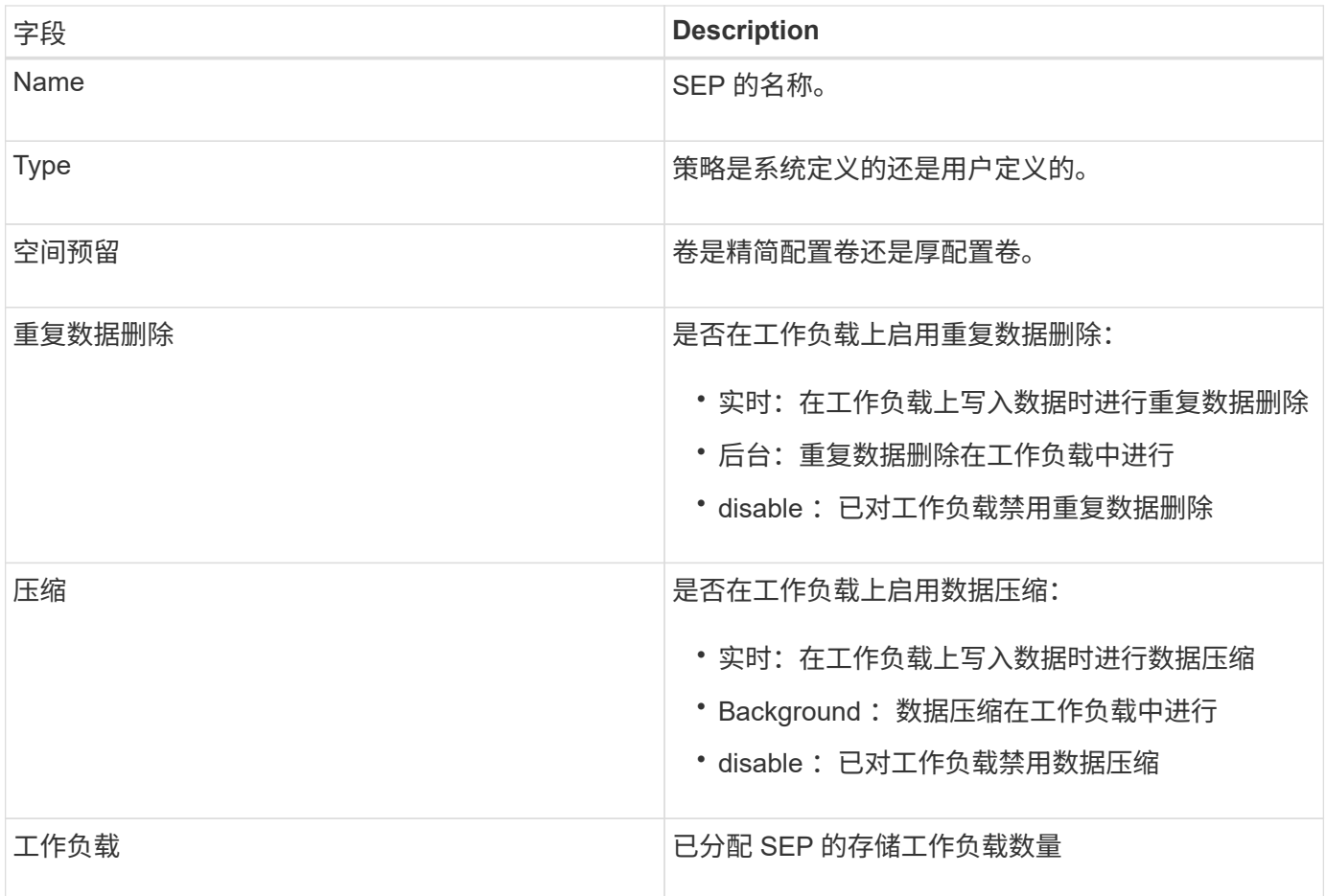

### 创建自定义存储效率策略的准则

如果现有 SEP 不满足存储工作负载的策略要求,您可以创建自定义 SEP 。但是,建议您尝试对存储工作负载 使用系统定义的 SEP ,并且仅在必要时创建自定义 SEP 。

您可以在所有工作负载页面和卷 / 运行状况详细信息页面中查看分配给工作负载的 SEP 。您可以在信息板上的" 容量"面板和"容量:所有集群"视图中根据这些存储效率查看集群级别的数据精简率(不含Snapshot副本)。

创建和编辑存储效率策略

如果系统定义的存储效率策略与您的工作负载要求不匹配,您可以创建自己的存储效率策 略,以便针对您的工作负载进行优化。

- 您需要的内容 \*
- 您必须具有应用程序管理员角色。
- 存储效率策略名称必须唯一,并且不能使用以下保留关键字:
	- 高 , 低 , 未分配 , 学习 , 闲置 , default 和 None 。

您可以通过定义要访问存储的应用程序所需的存储效率特征,从存储效率策略页面创建和编辑自定义存储效率策 略。

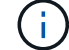

如果存储效率策略当前已分配给工作负载,则无法修改该策略。

步骤

- 1. 在左侧导航窗格中的 \* 设置 \* 下,选择 \* 策略 \* > \* 存储效率 \* 。
- 2. 在 \* 存储效率策略 \* 页面中,根据您是要创建新的存储效率策略还是要编辑现有存储效率策略,单击相应的 按钮。

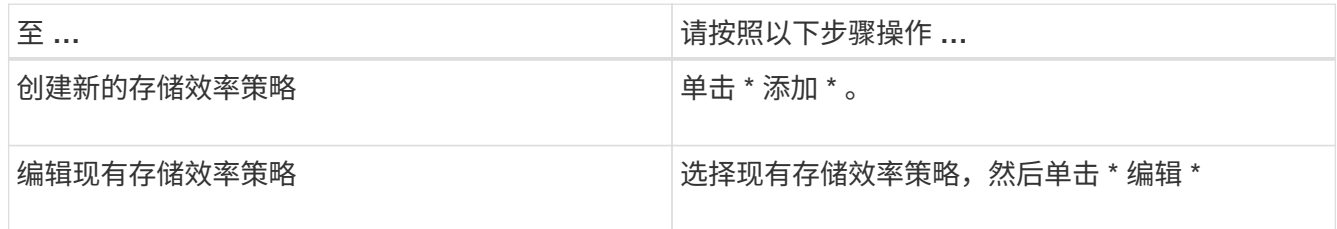

此时将显示用于添加或编辑存储效率策略的页面。

3. 通过指定存储效率特征来自定义存储效率策略,然后单击 \* 提交 \* 以保存存储效率策略。

您可以从工作负载页面或在配置新工作负载时将新的或更改的存储效率策略应用于工作负载( LUN , NFS 文 件共享, CIFS 共享)。

## <span id="page-46-0"></span>管理和监控 **MetroCluster** 配置

通过Unified Manager Web UI中对MetroCluster 配置的监控支持、您可以检查基于FC和IP 的MetroCluster 配置中是否存在任何连接问题。尽早发现连接问题描述可帮助您有效地管 理 MetroCluster 配置。

切换和切回期间的卷行为

触发将发生原因活动卷从一个集群移动到灾难恢复组中另一个集群的切换或切回事件。集 群上处于活动状态并向客户端提供数据的卷将停止,而另一集群上的卷将激活并开始提供 数据。Unified Manager 仅监控处于活动状态且正在运行的卷。

由于卷会从一个集群移动到另一个集群,因此建议您监控这两个集群。Unified Manager 的一个实例可以监控 MetroCluster 配置中的两个集群,但有时两个位置之间的距离需要使用两个 Unified Manager 实例来监控这两个 集群。下图显示了 Unified Manager 的一个实例:

### Normal operation

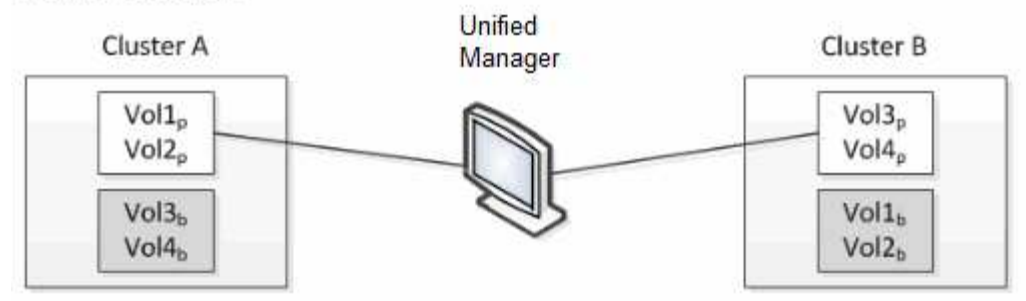

### Cluster B fails --- switchover to Cluster A

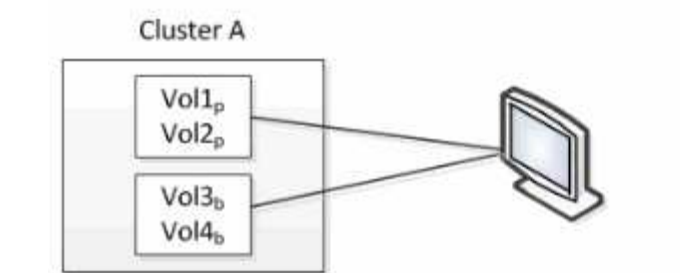

Cluster B  $Vol3<sub>p</sub>$  $\frac{1}{9}$ oli.  $Vol2<sub>b</sub>$ 

Cluster B is repaired --- switchback to Cluster B

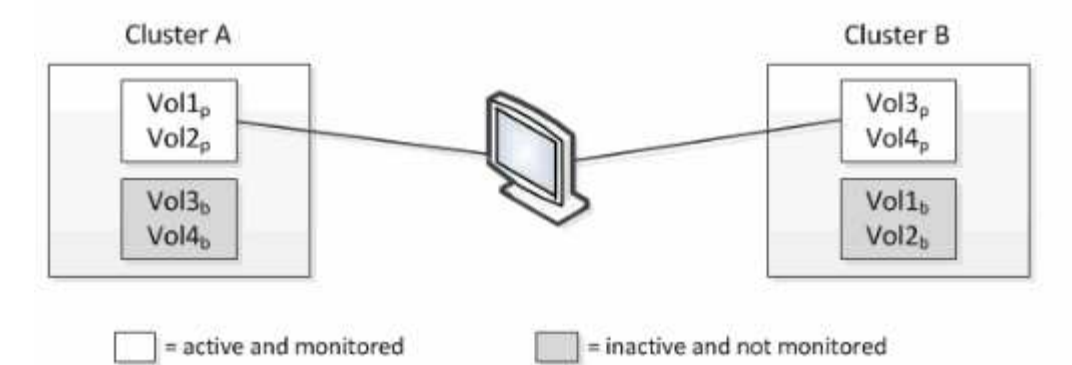

名称中包含 p 的卷表示主卷,名称中包含 b 的卷是由 SnapMirror 创建的镜像备份卷。

在正常操作期间:

- 集群 A 具有两个活动卷: Vol1p 和 Vol2p 。
- 集群 B 具有两个活动卷: Vol3p 和 Vol4p 。
- 集群 A 具有两个非活动卷: Vol3b 和 Vol4b 。
- 集群 B 具有两个非活动卷: Vol1b 和 Vol2b 。

Unified Manager 将收集与每个活动卷相关的信息(统计信息,事件等)。Vol1p 和 Vol2p 统计信息由集群 A 收 集, Vol3p 和 Vol4p 统计信息由集群 B 收集

发生灾难性故障导致活动卷从集群 B 切换到集群 A 后:

- 集群 A 具有四个活动卷: Vol1p , Vol2p , Vol3b 和 Vol4b 。
- 集群 B 具有四个非活动卷: Vol3p , Vol4p , Vol1b 和 Vol2b 。

在正常操作期间, Unified Manager 将收集与每个活动卷相关的信息。但在这种情况下, Vol1p 和 Vol2p 统计信 息由集群 A 收集, Vol3b 和 Vol4b 统计信息也由集群 A 收集

请注意, Vol3p 和 Vol3b 不是相同的卷,因为它们位于不同的集群上。适用于 Vol3p 的 Unified Manager 中的信 息与 Vol3b 不同:

- 在切换到集群 A 期间,不会显示 Vol3p 统计信息和事件。
- 在首次切换时, Vol3b 看起来像一个新卷,没有历史信息。

修复集群 B 并执行切回后, Vol3p 将在集群 B 上再次处于活动状态,并显示切换期间的历史统计信息和统计信 息缺口。除非发生另一次切换,否则无法从集群 A 查看 Vol3b :

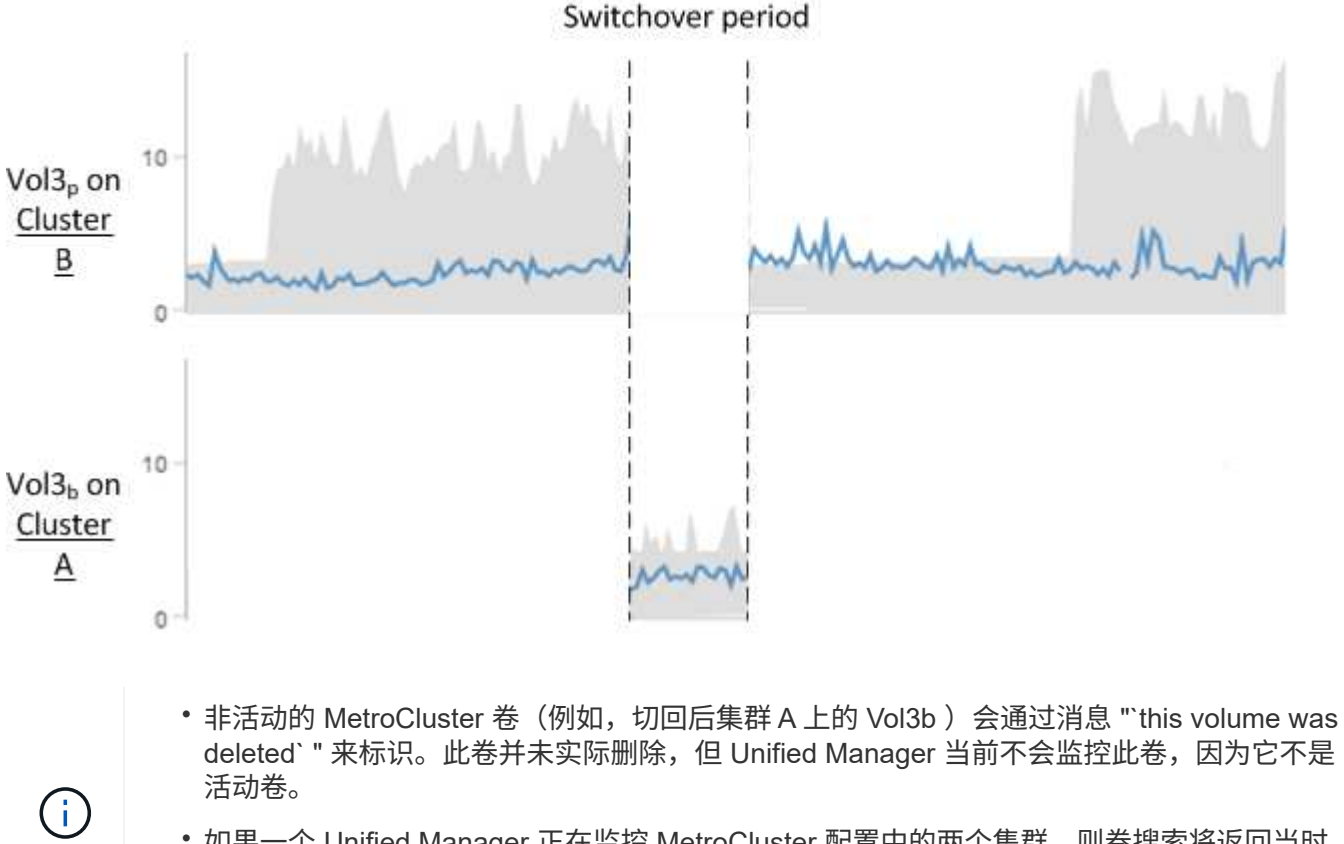

• 如果一个 Unified Manager 正在监控 MetroCluster 配置中的两个集群,则卷搜索将返回当时 处于活动状态的任何卷的信息。例如,如果发生切换且 Vol3 在集群 A 上处于活动状态,则搜 索 "Vol3" 将返回集群 A 上 Vol3b 的统计信息和事件

### 基于**FC**的**MetroCluster** 配置的集群连接状态定义

在基于FC的MetroCluster 配置中、集群之间的连接可以是以下状态之一:"最佳"、"受影 响"或"已关闭"。了解连接状态可以有效地管理 MetroCluster 配置。

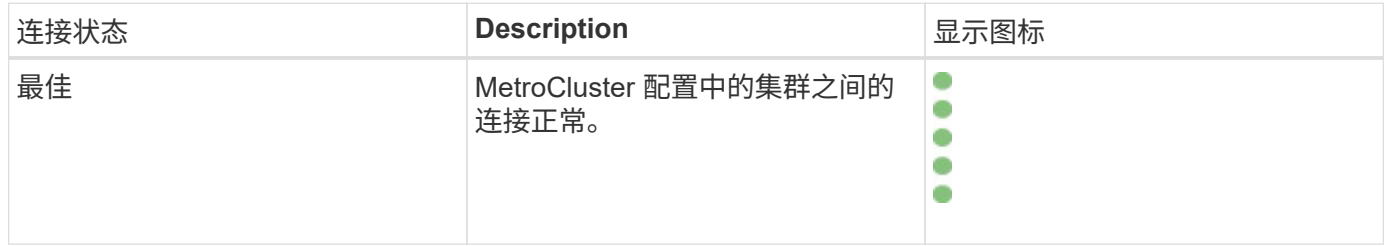

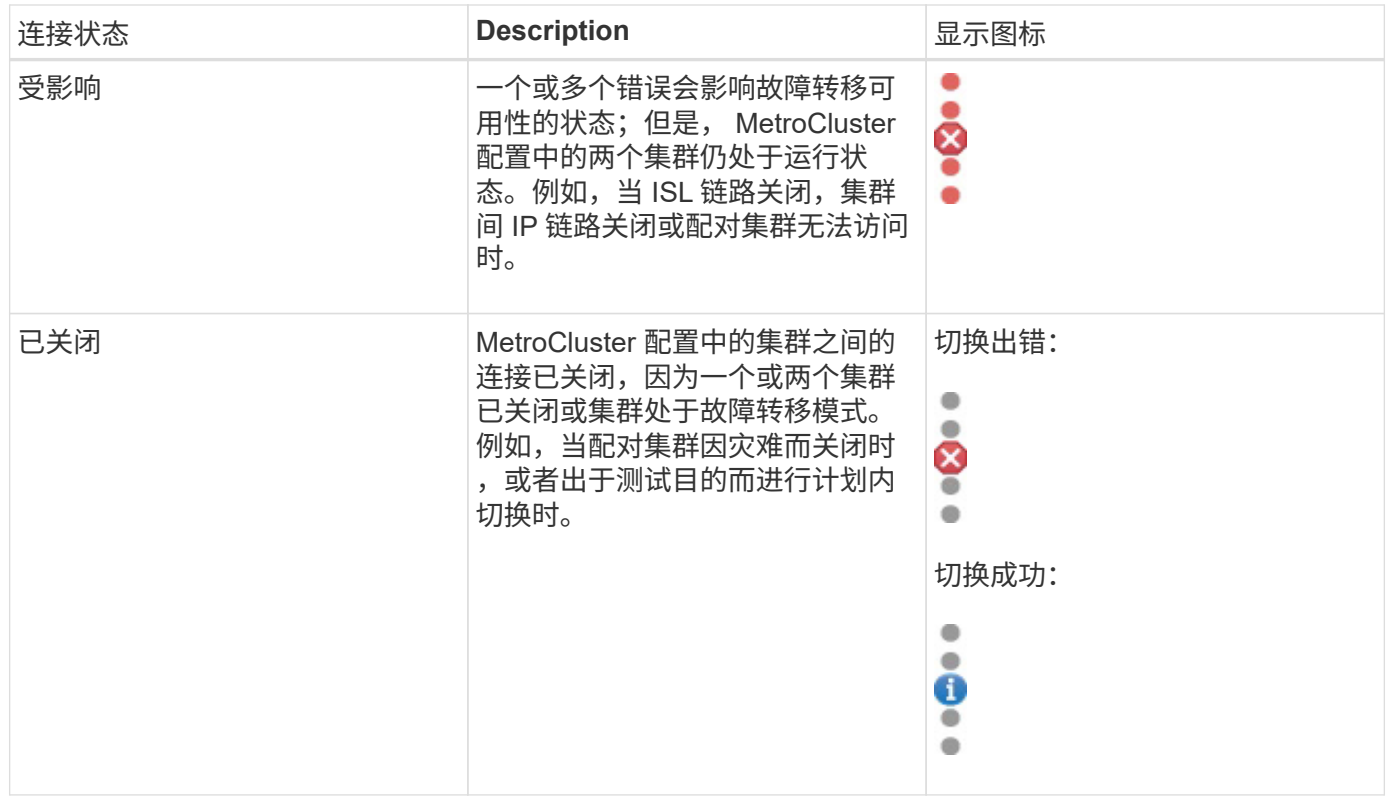

## 基于**FC**的**MetroCluster** 的数据镜像状态定义

基于FC的MetroCluster 配置可提供数据镜像功能、并可在整个站点不可用时启动故障转 移。在基于FC的MetroCluster 配置中、集群之间的数据镜像状态可以是"正常"或"镜像不可 用"。了解状态后,您可以有效地管理 MetroCluster 配置。

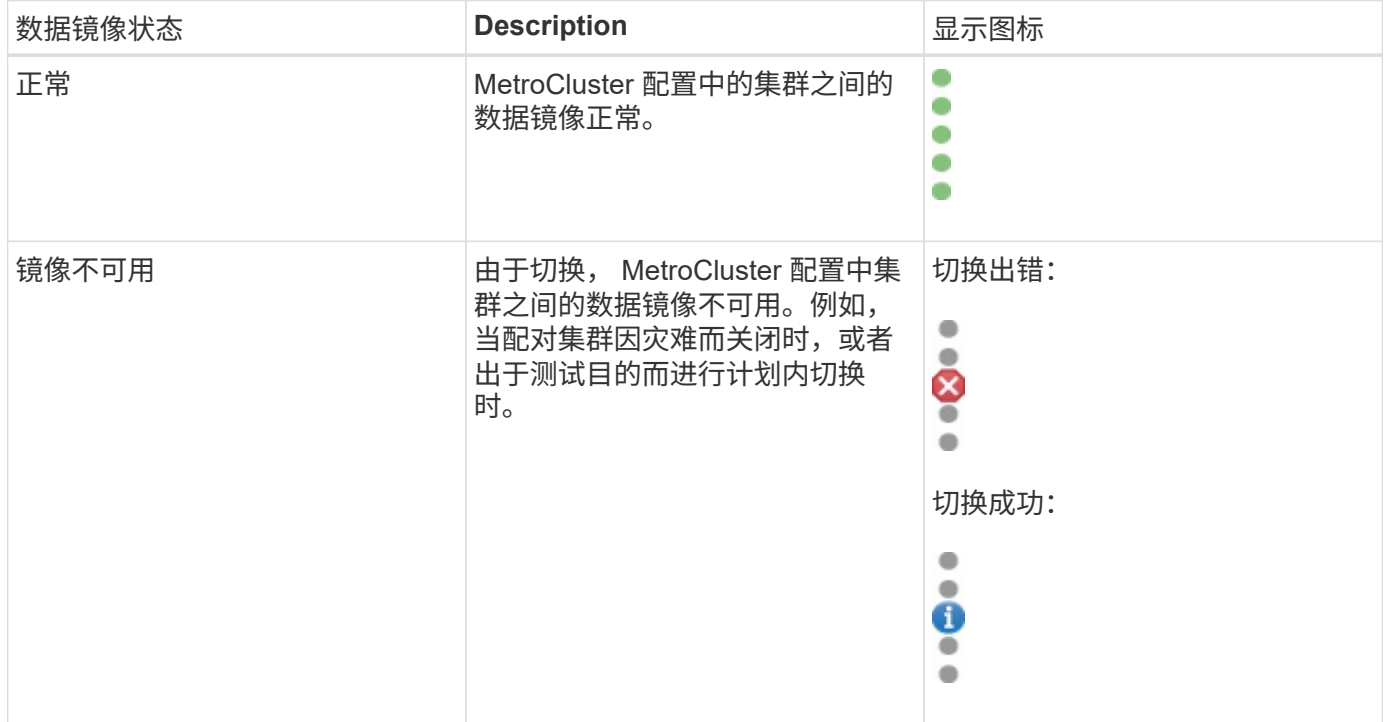

## <span id="page-50-0"></span>监控 **MetroCluster** 配置

您可以监控 MetroCluster 配置中的连接问题。详细信息包括集群中组件和连接的状态以及 MetroCluster 配置中集群之间的连接状态。此处、您将了解如何监控受基于FC 的MetroCluster 和基于IP的MetroCluster 配置保护的集群中的连接问题。

您可以从Active IQ Unified Manager 左侧导航窗格的以下视图监控MetroCluster 配置:

- 存储>\*集群\*>\*保护:MetroCluster 视图
- 保护>\*关系\*>\*关系:MetroCluster 视图

Unified Manager使用系统运行状况警报指示MetroCluster 配置中组件和连接的状态。

- 您需要的内容 \*
- 必须将MetroCluster 配置中的本地和远程集群添加到Active IQ Unified Manager 中。
- 在基于IP的MetroCluster 配置中、如果要支持调解器、则应配置调解器、并通过相应的API将其添加到集群 中。
- 您必须具有操作员,应用程序管理员或存储管理员角色。

监控基于**FC**的**MetroCluster** 配置中的连接问题

对于基于FC的MetroCluster 配置中的集群、连接图表将显示在\*集群/运行状况\*详细信息页面上。请按照以下步 骤操作:

### 步骤

1. 在左侧导航窗格中,单击 \* 存储 \* > \* 集群 \* 。

此时将显示所有受监控集群的列表。

- 2. 在\*保护:MetroCluster \*视图中、单击要查看其基于FC的MetroCluster 配置详细信息的集群的名称。或者、 您也可以按MetroCluster 配置中的集群进行筛选。
- 3. 在 \* 集群 / 运行状况 \* 详细信息页面中,单击 \* MetroCluster 连接 \* 选项卡。只有基于FC的MetroCluster 配 置才可以使用\* MetroCluster 连接\*选项卡。

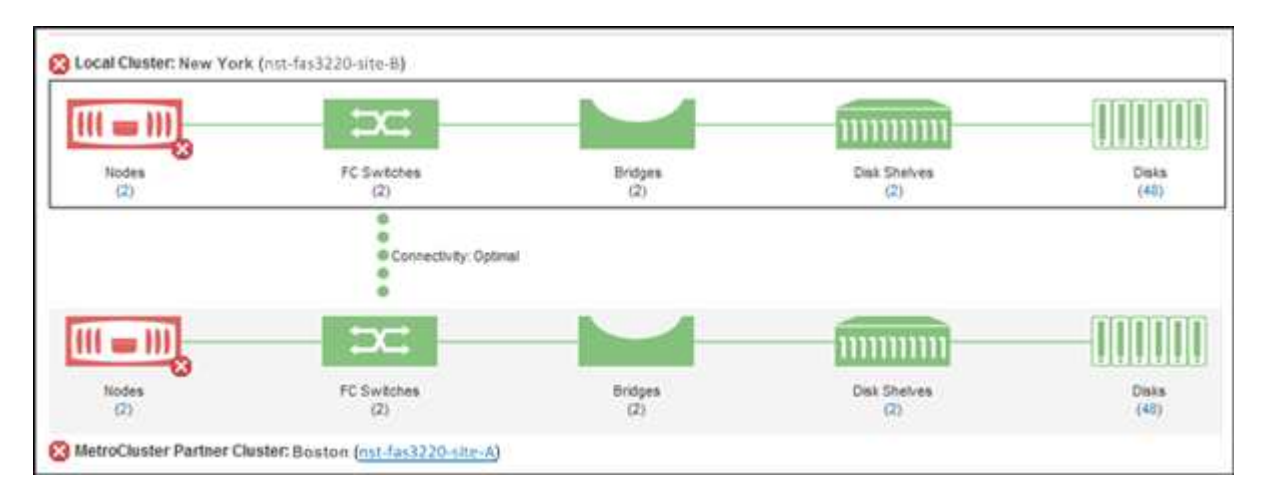

MetroCluster 配置的拓扑将显示在相应的集群对象区域中。您可以使用集群 / 运行状况详细信息页面中显示 的信息来更正任何连接问题。例如,如果集群中节点和交换机之间的连接已关闭,则会显示以下图标:

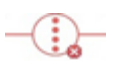

如果将指针移动到图标上方,则可以查看有关生成的事件的详细信息。

如果您在 MetroCluster 配置中发现连接问题,则必须登录到 System Manager 或访问 ONTAP 命令行界面以解 决这些问题。

有关确定集群运行状况的详细信息、请参见 ["](https://docs.netapp.com/zh-cn/active-iq-unified-manager/health-checker/task_check_health_of_clusters_in_metrocluster_configuration.html#determining-cluster-health-in-metrocluster-over-fc-configuration)[在基于](https://docs.netapp.com/zh-cn/active-iq-unified-manager/health-checker/task_check_health_of_clusters_in_metrocluster_configuration.html#determining-cluster-health-in-metrocluster-over-fc-configuration)[FC](https://docs.netapp.com/zh-cn/active-iq-unified-manager/health-checker/task_check_health_of_clusters_in_metrocluster_configuration.html#determining-cluster-health-in-metrocluster-over-fc-configuration)[的](https://docs.netapp.com/zh-cn/active-iq-unified-manager/health-checker/task_check_health_of_clusters_in_metrocluster_configuration.html#determining-cluster-health-in-metrocluster-over-fc-configuration)[MetroCluster](https://docs.netapp.com/zh-cn/active-iq-unified-manager/health-checker/task_check_health_of_clusters_in_metrocluster_configuration.html#determining-cluster-health-in-metrocluster-over-fc-configuration) [配置中确定集群运行状况](https://docs.netapp.com/zh-cn/active-iq-unified-manager/health-checker/task_check_health_of_clusters_in_metrocluster_configuration.html#determining-cluster-health-in-metrocluster-over-fc-configuration)["](https://docs.netapp.com/zh-cn/active-iq-unified-manager/health-checker/task_check_health_of_clusters_in_metrocluster_configuration.html#determining-cluster-health-in-metrocluster-over-fc-configuration)。

监控基于**IP**的**MetroCluster** 配置中的连接问题

对于采用基于IP的MetroCluster 配置的集群、连接图表将显示在\*集群\*页面上。请按照以下步骤操作:

步骤

1. 在左侧导航窗格中,单击 \* 存储 \* > \* 集群 \* 。

此时将显示所有受监控集群的列表。

- 2. 在\*保护: MetroClusters\*视图中、单击要查看其基于IP的MetroCluster 配置详细信息的集群的名称。或者、 您也可以按MetroCluster 配置中的集群进行筛选。
- 3. 单击插入项以展开该行 v 图标。只有受MetroCluster over IP配置保护的集群才会显示脱字号图标。

您可以查看源站点和镜像站点的拓扑、以及用于连接的调解器(如果有)。您可以查看以下信息:

- 站点间的连接
- 两个站点上的运行状况和可用性问题(如果有)
- 与调解器相关的问题
- 复制相关问题。

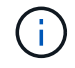

此时将报告以下状态:严重( $\bigtimes$ ),错误( $\bigcirc$ )或正常( $\bigcirc$ )。您还可以查看同一拓扑 中主数据和镜像数据的聚合数据复制状态。

在下图中、您可以看到源集群和目标集群之间的站点间连接不可用、并且未配置它们之间的调解器。

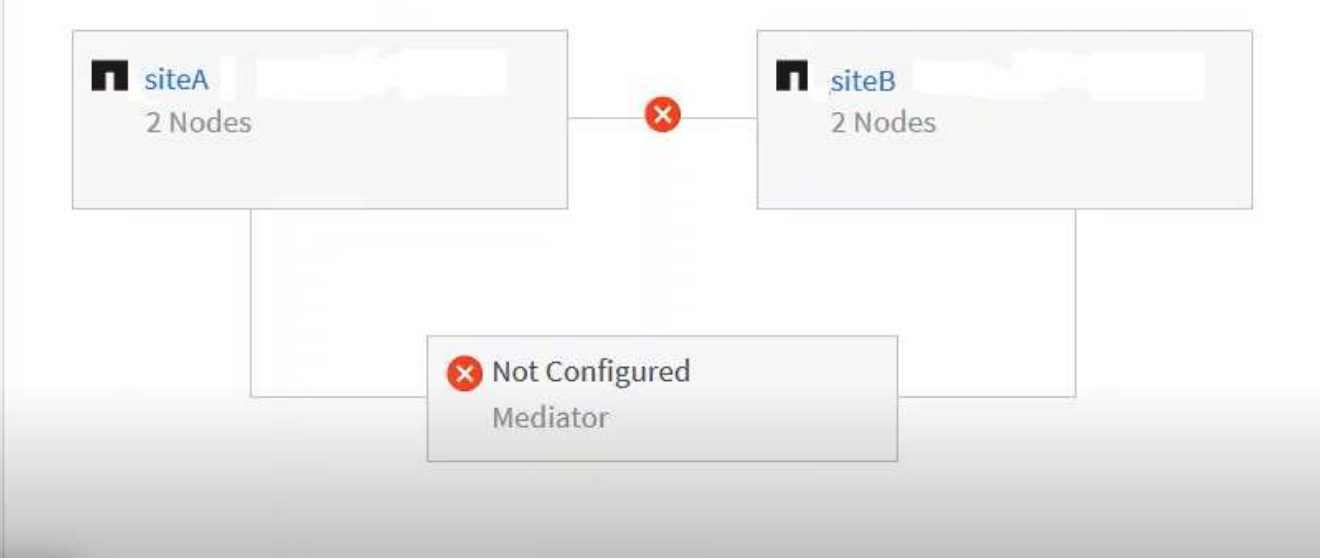

- 4. 单击状态图标。此时将显示一条包含错误定义的消息。如果在基于IP的MetroCluster 配置中为问题描述 引发 了事件、您可以单击消息上的\*查看事件\*按钮并查看事件详细信息。解决问题描述 和事件后、此拓扑中的状 态图标将变为正常( )。
- 5. 您可以在\*集群/运行状况\*详细信息页面的\*配置\*选项卡上的\* MetroCluster 概述\*和\*保护\*部分中查看更多配 置详细信息。

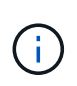

只有对于基于IP的MetroCluster 配置、您才能在\*集群\*页面上查看集群拓扑。对于基于FC 的MetroCluster 配置中的集群、拓扑将显示在\*集群/运行状况\*详细信息页面上的\* MetroCluster 连接\*选项卡上。

- 相关信息 \*
- ["](https://docs.netapp.com/zh-cn/active-iq-unified-manager/health-checker/reference_health_cluster_details_page.html)[集群](https://docs.netapp.com/zh-cn/active-iq-unified-manager/health-checker/reference_health_cluster_details_page.html) [/](https://docs.netapp.com/zh-cn/active-iq-unified-manager/health-checker/reference_health_cluster_details_page.html) [运行状况详细信息](https://docs.netapp.com/zh-cn/active-iq-unified-manager/health-checker/reference_health_cluster_details_page.html)[页](https://docs.netapp.com/zh-cn/active-iq-unified-manager/health-checker/reference_health_cluster_details_page.html)[面](https://docs.netapp.com/zh-cn/active-iq-unified-manager/health-checker/reference_health_cluster_details_page.html)["](https://docs.netapp.com/zh-cn/active-iq-unified-manager/health-checker/reference_health_cluster_details_page.html)
- 有关\*关系:MetroCluster\*视图的信息、请参见 ["](#page-50-0)[监控](#page-50-0) [MetroCluster](#page-50-0) [配置](#page-50-0)["](#page-50-0)。
- 有关\*关系:过去1个月传输状态\*视图的信息、请参见 ["Relationship](https://docs.netapp.com/zh-cn/active-iq-unified-manager/data-protection/reference_relationship_last_1_month_transfer_status_view.html) [:](https://docs.netapp.com/zh-cn/active-iq-unified-manager/data-protection/reference_relationship_last_1_month_transfer_status_view.html) [Last 1 Month Transfer Status](https://docs.netapp.com/zh-cn/active-iq-unified-manager/data-protection/reference_relationship_last_1_month_transfer_status_view.html) [视](https://docs.netapp.com/zh-cn/active-iq-unified-manager/data-protection/reference_relationship_last_1_month_transfer_status_view.html)[图](https://docs.netapp.com/zh-cn/active-iq-unified-manager/data-protection/reference_relationship_last_1_month_transfer_status_view.html) ["](https://docs.netapp.com/zh-cn/active-iq-unified-manager/data-protection/reference_relationship_last_1_month_transfer_status_view.html)。
- 有关\*关系:过去1个月传输速率\*视图的信息、请参见 ["Relationship](https://docs.netapp.com/zh-cn/active-iq-unified-manager/data-protection/reference_relationship_last_1_month_transfer_rate_view.html) [:](https://docs.netapp.com/zh-cn/active-iq-unified-manager/data-protection/reference_relationship_last_1_month_transfer_rate_view.html) [Last 1 Month Transfer Rate](https://docs.netapp.com/zh-cn/active-iq-unified-manager/data-protection/reference_relationship_last_1_month_transfer_rate_view.html) [视](https://docs.netapp.com/zh-cn/active-iq-unified-manager/data-protection/reference_relationship_last_1_month_transfer_rate_view.html)[图](https://docs.netapp.com/zh-cn/active-iq-unified-manager/data-protection/reference_relationship_last_1_month_transfer_rate_view.html)["](https://docs.netapp.com/zh-cn/active-iq-unified-manager/data-protection/reference_relationship_last_1_month_transfer_rate_view.html)。
- •有关\*关系:所有关系\*视图的信息、请参见 ["Relationship](https://docs.netapp.com/zh-cn/active-iq-unified-manager/data-protection/reference_relationship_all_relationships_view.html) [:](https://docs.netapp.com/zh-cn/active-iq-unified-manager/data-protection/reference_relationship_all_relationships_view.html) [所](https://docs.netapp.com/zh-cn/active-iq-unified-manager/data-protection/reference_relationship_all_relationships_view.html)[有关系](https://docs.netapp.com/zh-cn/active-iq-unified-manager/data-protection/reference_relationship_all_relationships_view.html)[视](https://docs.netapp.com/zh-cn/active-iq-unified-manager/data-protection/reference_relationship_all_relationships_view.html)[图](https://docs.netapp.com/zh-cn/active-iq-unified-manager/data-protection/reference_relationship_all_relationships_view.html)["](https://docs.netapp.com/zh-cn/active-iq-unified-manager/data-protection/reference_relationship_all_relationships_view.html)。

## 监控 **MetroCluster** 复制

您可以在镜像数据的同时监控和诊断逻辑连接的整体运行状况。您可以确定中断聚合,节 点和 Storage Virtual Machine 等集群组件镜像的问题或任何风险。

Unified Manager 使用系统运行状况警报监控 MetroCluster 配置中的组件和连接状态。

• 您需要的内容 \*

必须将 MetroCluster 配置中的本地和远程集群添加到 Unified Manager 中

对于基于IP的MetroCluster 配置、在Unified Manager左侧导航窗格的以下视图中、受MetroCluster over IP保护 的集群的拓扑窗口视图会显示数据复制状态:

- 存储>\*集群\*>\*保护:MetroCluster 视图
- 保护>\*关系\*>\*关系:MetroCluster 视图

有关信息,请参见 ["](#page-50-0)[监控](#page-50-0)[MetroCluster over IP](#page-50-0)[中的](#page-50-0)[连](#page-50-0)[接问题](#page-50-0)["](#page-50-0)。

查看基于**FC**配置的**MetroCluster** 的复制

按照以下步骤确定基于FC配置的MetroCluster 的数据复制中的任何问题。

### 步骤

1. 在左侧导航窗格中,单击 \* 存储 \* > \* 集群 \* 。

此时将显示受监控集群的列表。

2. 在\*运行状况:所有集群\*视图中、单击要查看其MetroCluster 复制详细信息的集群的名称。在\*集群/运行状 况详细信息\*页面上、单击\* MetroCluster 复制\*选项卡。

要复制的 MetroCluster 配置的拓扑会显示在本地站点的相应集群对象区域中,其中包含有关要镜像数据的远 程站点的信息。如果将指针移动到图标上方,则可以查看有关生成的事件的详细信息。

您可以使用集群 / 运行状况详细信息页面中显示的信息来更正任何复制问题。如果您在 MetroCluster 配置中发 现镜像问题,则必须登录到 System Manager 或访问 ONTAP 命令行界面以解决这些问题。

• 相关信息 \*

### ["](https://docs.netapp.com/zh-cn/active-iq-unified-manager/health-checker/reference_health_cluster_details_page.html)[集群](https://docs.netapp.com/zh-cn/active-iq-unified-manager/health-checker/reference_health_cluster_details_page.html) [/](https://docs.netapp.com/zh-cn/active-iq-unified-manager/health-checker/reference_health_cluster_details_page.html) [运行状况详细信息](https://docs.netapp.com/zh-cn/active-iq-unified-manager/health-checker/reference_health_cluster_details_page.html)[页](https://docs.netapp.com/zh-cn/active-iq-unified-manager/health-checker/reference_health_cluster_details_page.html)[面](https://docs.netapp.com/zh-cn/active-iq-unified-manager/health-checker/reference_health_cluster_details_page.html)["](https://docs.netapp.com/zh-cn/active-iq-unified-manager/health-checker/reference_health_cluster_details_page.html)

## <span id="page-53-0"></span>管理配额

您可以使用用户和组配额来限制用户或用户组可以使用的磁盘空间量或文件数。您可以查 看用户和用户组配额信息,例如磁盘和文件使用情况以及在磁盘上设置的各种限制。

什么是配额限制

用户配额限制是 Unified Manager 服务器用来评估用户占用的空间是否接近限制或已达到 用户配额设置的限制的值。如果超过软限制或达到硬限制, Unified Manager 服务器将生 成用户配额事件。

默认情况下, Unified Manager 服务器会向已超过配额软限制或已达到配额硬限制且已配置用户配额事件的用户 发送通知电子邮件。具有应用程序管理员角色的用户可以配置警报,以便向指定收件人通知用户或用户组配额事 件。

您可以使用 ONTAP 系统管理器或 ONTAP 命令行界面指定配额限制。

### 查看用户和用户组配额

Storage VM/ 运行状况详细信息页面显示有关在 SVM 上配置的用户和用户组配额的信息。 您可以查看用户或用户组的名称,对磁盘和文件设置的限制,已用磁盘和文件空间以及用 于通知的电子邮件地址。

• 您需要的内容 \*

您必须具有操作员,应用程序管理员或存储管理员角色。

#### 步骤

- 1. 在左侧导航窗格中,单击 \* 存储 \* > \* 存储 VM\*。
- 2. 在 \* 运行状况:所有 Storage VM\* 视图中,选择一个 Storage VM ,然后单击 \* 用户和组配额 \* 选项卡。 ◦ 相关信息 \*

### ["](https://docs.netapp.com/zh-cn/active-iq-unified-manager/config/task_add_users.html)[添](https://docs.netapp.com/zh-cn/active-iq-unified-manager/config/task_add_users.html)[加用户](https://docs.netapp.com/zh-cn/active-iq-unified-manager/config/task_add_users.html)["](https://docs.netapp.com/zh-cn/active-iq-unified-manager/config/task_add_users.html)

创建规则以生成电子邮件地址

您可以创建规则,以便根据与集群, Storage Virtual Machine (SVM), 卷, qtree, 用户或用户组关联的用户配额指定电子邮件地址。如果存在违反配额的情况,系统会向指 定的电子邮件地址发送通知。

- 您需要的内容 \*
- 您必须具有应用程序管理员或存储管理员角色。
- 您必须已查看生成用户和组配额电子邮件地址的规则页面上的准则。

您必须定义配额电子邮件地址的规则,并按要执行的顺序输入这些规则。例如、如果要使用电子邮件地 址abc@xyz.com接收有关abc违反配额的通知、并对所有其他组使用电子邮件地址dl-\$Group@\$domain、则规 则必须按以下顺序列出:

- 如果(\$user =='abc'), 则为[abc@xyz.com](mailto:​则​为abc@xyz.com)
- 如果(\$Group ==\*),则为dl-\$Group@\$domain

如果未满足指定规则的任何条件,则使用默认规则:

如果 (  $s$ user\_or\_Group =  $*$  ), 则为  $s$ user\_or\_Group@  $s$ domain

步骤

- 1. 在左侧导航窗格中, 单击 \* 常规 \* > \* 配额电子邮件规则 \* 。
- 2. 根据您的条件输入规则。
- 3. 单击 \* 验证 \* 以验证规则的语法。

如果规则语法不正确,则会显示一条错误消息。您必须更正语法,然后再次单击 \* 验证 \* 。

4. 单击 \* 保存 \* 。

5. 验证您创建的电子邮件地址是否显示在存储 \* 虚拟机 / 运行状况 \* 详细信息页面的 \* 用户和组配额 \* 选项卡 中。

为用户和用户组配额创建电子邮件通知格式

如果存在与配额相关的问题描述(违反软限制或达到硬限制),您可以为发送给用户或用 户组的电子邮件创建通知格式。

• 您需要的内容 \*

您必须具有应用程序管理员或存储管理员角色。

#### 步骤

- 1. 在左侧导航窗格中,单击 \* 常规 \* > \* 配额电子邮件格式 \* 。
- 2. 在 \* 发件人 \* , \* 主题 \* 和 \* 电子邮件详细信息 \* 字段中输入或修改详细信息。
- 3. 单击 \* 预览 \* 以预览电子邮件通知。
- 4. 单击 \* 关闭 \* 以关闭预览窗口。
- 5. 根据需要修改电子邮件通知的内容。
- 6. 单击 \* 保存 \* 。

### 编辑用户和组配额电子邮件地址

您可以根据与集群, Storage Virtual Machine (SVM), 卷, gtree, 用户或用户组关 联的用户配额修改电子邮件地址。如果要覆盖由 " 生成用户和组配额电子邮件地址的规则 " 对话框中指定的规则生成的电子邮件地址,您可以修改此电子邮件地址。

- 您需要的内容 \*
- 您必须具有操作员,应用程序管理员或存储管理员角色。
- 您必须已查看 ["](#page-58-0)[创建规则的](#page-58-0)[准](#page-58-0)[则](#page-58-0)["](#page-58-0)。

如果编辑电子邮件地址,用于生成用户和组配额电子邮件地址的规则将不再适用于此配额。要将通知发送到指定 规则生成的电子邮件地址,您必须删除此电子邮件地址并保存更改。

### 步骤

- 1. 在左侧导航窗格中,单击 \* 存储 \* > \* SVM\* 。
- 2. 在 \* 运行状况:所有 Storage VM\* 视图中,选择一个 SVM ,然后单击 \* 用户和组配额 \* 选项卡。
- 3. 单击选项卡行下方的 \* 编辑电子邮件地址 \* 。
- 4. 在 \* 编辑电子邮件地址 \* 对话框中,执行相应的操作:

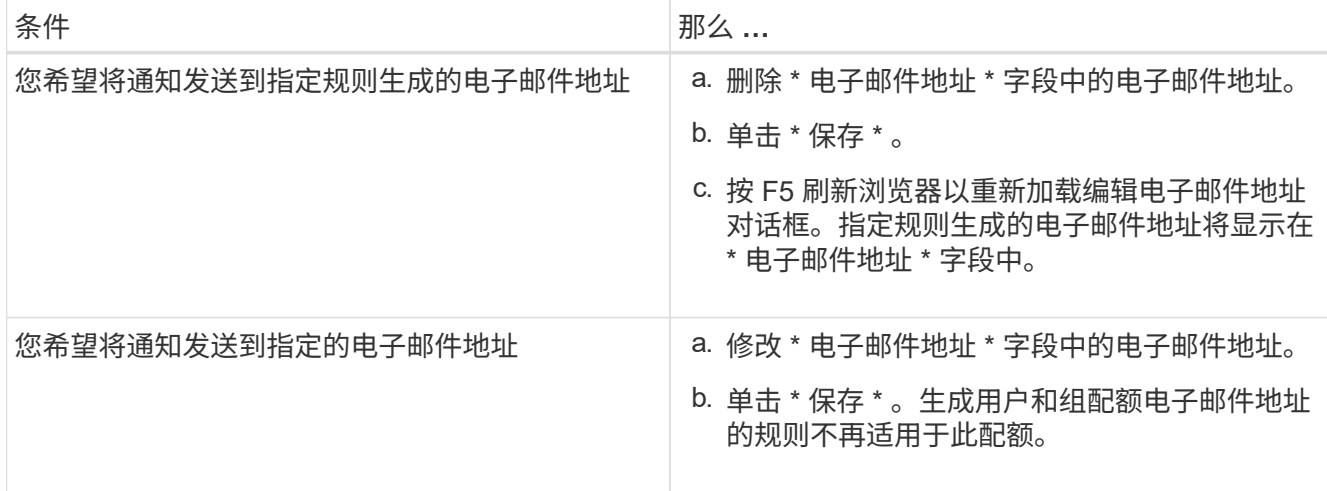

### 了解有关配额的更多信息

了解有关配额的概念有助于您高效管理用户配额和用户组配额。

### 配额过程概述

配额可以是软配额,也可以是硬配额。软配额发生原因 ONTAP ,用于在超过指定限制时 发送通知,而硬配额则会在超过指定限制时阻止写入操作成功。

当 ONTAP 收到用户或用户组向 FlexVol 卷写入数据的请求时,它会检查用户或用户组是否已在该卷上激活配额 ,并确定以下内容:

• 是否达到硬限制

如果是,则在达到硬限制并发送硬配额通知时,写入操作将失败。

• 是否会违反软限制

如果是,则在违反软限制并发送软配额通知时,写入操作将成功。

• 写入操作是否不会超过软限制

如果是,则写入操作成功,不会发送任何通知。

### 关于配额

配额可用于限制或跟踪用户,组或 qtree 使用的磁盘空间和文件数。您可以使用 ` /etc/quotas` 文件指定配额。配额将应用于特定卷或 qtree 。

为什么要使用配额

您可以使用配额限制 FlexVol 卷中的资源使用量,在资源使用量达到特定级别时提供通知 或跟踪资源使用量。

指定配额的原因如下:

- 限制用户或组可以使用的磁盘空间量或文件数量,或者限制 qtree 可以包含的文件数量
- 跟踪用户,组或 qtree 使用的磁盘空间量或文件数量,而不施加限制
- 在用户的磁盘使用量或文件使用量较高时向用户发出警告

### 配额的问题描述对话框

您可以使用运行状况:所有 Storage VM 视图中的用户和组配额选项卡中的相应选项来配 置发生配额相关问题描述时发送的电子邮件通知的格式,并配置规则以根据用户配额指定 电子邮件地址。

电子邮件通知格式页面

电子邮件通知格式页面显示存在与配额相关的问题描述(已违反软限制或已达到硬限制) 时发送给用户或用户组的电子邮件的规则。

只有在生成以下用户或用户组配额事件时,才会发送电子邮件通知: 已违反用户或组配额磁盘空间软限制,已 违反用户或组配额文件数软限制,已达到用户或组配额磁盘空间硬限制或已达到用户或组配额文件数硬限制。

• \* 自 \*

显示发送电子邮件的电子邮件地址,您可以对其进行修改。默认情况下,此地址为指定的"通知"页面的电 子邮件地址。

• \* 主题 \*

显示通知电子邮件的主题。

• \* 电子邮件详细信息 \*

显示通知电子邮件的文本。您可以根据需要修改文本。例如,您可以提供与配额属性相关的信息并减少关键 字数量。但是,您不应修改关键字。

有效的关键字如下所示:

◦ \$event\_name

指定导致电子邮件通知的事件名称。

◦ \$QUOTA\_TARGET

指定适用配额的 qtree 或卷。

◦ \$QUOTA\_USE\_Percent

指定用户或用户组使用的磁盘硬限制,磁盘软限制,文件硬限制或文件软限制的百分比。

◦ \$QUOTA\_Limit

指定用户或用户组达到的磁盘硬限制或文件硬限制,并生成以下事件之一:

- 已达到用户或组配额磁盘空间硬限制
- 已达到用户或组配额磁盘空间软限制
- 已达到用户或组配额文件数硬限制
- 已达到用户或组配额文件数软限制
- \$QUOTA\_USed

指定用户或用户组所使用的磁盘空间或创建的文件数。

◦ \$QUOTA\_USER

指定用户或用户组名称。

命令按钮

命令按钮可用于预览,保存或取消对电子邮件通知格式所做的更改:

• \* 预览 \*

显示通知电子邮件的预览。

• \* 还原为出厂默认值 \*

用于将通知格式还原为出厂默认值。

• \* 保存 \*

保存对通知格式所做的更改。

<span id="page-58-0"></span>生成用户和组配额电子邮件地址的规则页面

通过生成用户和组配额电子邮件地址的规则页面,您可以创建规则,以便根据与集群, SVM , 卷, qtree , 用户关联的用户配额指定电子邮件地址。 或用户组。违反配额时, 系 统会向指定的电子邮件地址发送通知。

规则区域

您必须为配额电子邮件地址定义规则。您还可以添加注释来说明规则。

### 如何定义规则

您必须按要执行的顺序输入规则。如果满足第一个规则的条件,则会根据此规则生成电子邮件地址。如果不满足 此标准,则会考虑下一个规则的标准,依此类推。每行都列出一个单独的规则。默认规则是列表中的最后一个规 则。您可以更改规则的优先级顺序。但是,您不能更改默认规则的顺序。

例如,如果要使用电子邮件地址 [qtree1@xyz.com](mailto:qtree1@xyz.com) 接收有关 qtree1 违反配额的通知,并对所有其他 qtree 使用 电子邮件地址 [admin@xyz.com](mailto:admin@xyz.com), 则必须按以下顺序列出这些规则:

• 如果 ( \$qtree = "qtree1" ), 则为 [qtree1@xyz.com](mailto:qtree1@xyz.com)

• 如果 (  $\sqrt{$  sqtree = \* ) ,则为 [admin@xyz.com](mailto:admin@xyz.com)

如果未满足指定规则的任何条件,则使用默认规则:

如果 ( \$user\_or\_Group =  $*$  ), 则为 \$user\_or\_Group@ \$domain

如果多个用户具有相同的配额,则这些用户的名称将显示为逗号分隔值,并且这些规则不适用于此配额。

如何添加注释

您可以添加注释来说明规则。您应在每个注释的开头使用 # , 每行都列出一个单独的注释。

规则语法

规则的语法必须为以下语法之一:

• 如果( valid variableoperator \*)然后 email ID@domain name

if 是一个关键字,并且小写。运算符为 = 。电子邮件 ID 可以包含任意字符,有效变量 \$USER\_OR\_GROUP ,\$USER 或 \$GROUP ,也可以包含任意字符和有效变量 \$USER\_OR\_GROUP , \$USER 或 \$GROUP 的组合。域名可以包含任意字符,有效变量 \$domain ,也可以包含任意字符和有效变量 \$domain 的组合。 有效变量可以是大写或小写,但不能是两者的组合。例如, \$domain 和 \$domain 是有效的,但 \$Domain 不 是有效的变量。

• 如果( valid variableoperator `string`)然后 email ID@domain name

if 是一个关键字且小写。运算符可以是包含或 = 。电子邮件 ID 可以包含任意字符,有效变量 \$USER\_OR\_GROUP , \$USER 或 \$GROUP , 也可以包含任意字符和有效变量 \$USER\_OR\_GROUP , \$USER 或 \$GROUP 的组合。域名可以包含任意字符,有效变量 \$domain ,也可以包含任意字符和有效变 量 \$domain 的组合。有效变量可以是大写或小写,但不能是两者的组合。例如, \$domain 和 \$domain 是有 效的,但 \$Domain 不是有效的变量。

命令按钮

使用命令按钮可以保存,验证或取消创建的规则:

• \* 验证 \*

验证已创建规则的语法。如果验证期间出现错误,则会显示生成错误的规则以及一条错误消息。

• \* 还原为出厂默认值 \*

用于将地址规则还原为出厂默认值。

• \* 保存 \*

验证规则的语法,如果没有错误,则保存该规则。如果验证期间出现错误,则会显示生成错误的规则以及一 条错误消息。

## <span id="page-60-0"></span>故障排除

故障排除信息可帮助您确定并解决使用 Unified Manager 时遇到的问题。

## 向 **Unified Manager** 数据库目录添加磁盘空间

Unified Manager 数据库目录包含从 ONTAP 系统收集的所有运行状况和性能数据。在某些 情况下,可能需要增加数据库目录的大小。

例如,如果 Unified Manager 从每个集群都有多个节点的大量集群中收集数据,则数据库目录可能已满。当数据 库目录已满 90% 时,您将收到警告事件;当目录已满 95% 时,您将收到严重事件。

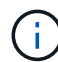

目录已满 95% 后,不会从集群收集其他数据。

根据 Unified Manager 是在 VMware ESXi 服务器, Red Hat 或 CentOS Linux 服务器上还是在 Microsoft Windows 服务器上运行,向数据目录添加容量所需的步骤会有所不同。

### 向 **VMware** 虚拟机的数据磁盘添加空间

如果需要增加 Unified Manager 数据库的数据磁盘空间量,则可以在安装后通过使用 Unified Manager 维护控制台增加磁盘空间来添加容量。

- 您需要的内容 \*
- 您必须有权访问 vSphere Client 。
- 虚拟机不能在本地存储任何快照。
- 您必须具有维护用户凭据。

建议您在增加虚拟磁盘大小之前备份虚拟机。

### 步骤

1. 在 vSphere 客户端中,选择 Unified Manager 虚拟机,然后向数据添加更多磁盘容量 disk 3 。有关详细信 息,请参见 VMware 文档。

在极少数情况下, Unified Manager 部署会对数据磁盘使用 " 硬盘 2" , 而不是 " 硬盘 3" 。如果在部署中发 生这种情况,请增加较大磁盘的空间。数据磁盘的空间始终会多于另一个磁盘。

- 2. 在 vSphere 客户端中,选择 Unified Manager 虚拟机,然后选择 \* 控制台 \* 选项卡。
- 3. 单击控制台窗口中的,然后使用您的用户名和密码登录到维护控制台。
- 4. 在 \* 主菜单 \* 中, 为 \* 系统配置 \* 选项输入数字。
- 5. 在 \* 系统配置菜单 \* 中, 为 \* 增加数据磁盘大小 \* 选项输入数字。

向 **Linux** 主机的数据目录添加空间

如果在最初设置 Linux 主机并安装 Unified Manager 时为 ` /opt/netapp/data` 目录分配的磁 盘空间不足,无法支持 Unified Manager,则可以在安装后通过增加 `/opt/netapp/data`目 录上的磁盘空间来添加磁盘空间。

• 您需要的内容 \*

您必须对安装了 Unified Manager 的 Red Hat Enterprise Linux 或 CentOS Linux 计算机具有 root 用户访问权 限。

建议您在增加数据目录大小之前备份 Unified Manager 数据库。

### 步骤

- 1. 以 root 用户身份登录到要添加磁盘空间的 Linux 计算机。
- 2. 按所示顺序停止 Unified Manager 服务和关联的 MySQL 软件: systemctl stop ocieau ocie mysqld
- 3. 创建一个具有足够磁盘空间的临时备份文件夹(例如,`/backup-data` ),以将数据包含在当前` /opt/netapp/data` 目录中。
- 4. 将现有 ` /opt/netapp/data` 目录的内容和权限配置复制到备份数据目录:

```
cp -arp /opt/netapp/data/* /backup-data
```
- 5. 如果启用了 SE Linux :
	- a. 为现有 ` /opt/netapp/data` 文件夹上的文件夹获取 SE Linux 类型:

```
se_type=`ls -Z /opt/netapp/data| awk '{print $4}'| awk -F: '{print $3}'|
head -1
```
系统将返回类似于以下内容的确认消息:

```
echo $se_type
mysqld_db_t
```
a. 运行 chcon 命令为备份目录设置 SE Linux 类型:

chcon -R -type=mysqld db t /backup-data

- 6. 删除 ` /opt/netapp/data` 目录的内容:
	- a. cd /opt/netapp/data
	- b.  $rm -rf$  \*
- 7. 通过 LVM 命令或添加额外磁盘,将 ` /opt/netapp/data` 目录的大小扩展到至少 150 GB 。

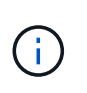

如果您已从磁盘创建了`/opt/netapp/data`, 则不应尝试将`/opt/netapp/data`作为 NFS 或 CIFS 共享挂载。因为在这种情况下,如果您尝试扩展磁盘空间,某些 LVM 命令(例如 resize 和 extend )可能无法按预期工作。

8. 确认`/opt/netapp/data`目录所有者( mysql ) 和组 ( root ) 保持不变:

ls -ltr /opt/netapp/ grep data

系统将返回类似于以下内容的确认消息:

drwxr-xr-x. 17 mysql root 4096 Aug 28 13:08 data

9. 如果启用了 SE Linux ,请确认 `/opt/netapp/data` 目录的上下文仍设置为 mysqld\_db\_t :

- a. 轻触 /opt/netapp/data/abc
- b. ls -Z /opt/netapp/data/abc

系统将返回类似于以下内容的确认消息:

-rw-r--r--. root root unconfined u:object r:mysqld db t:s0 /opt/netapp/data/abc

- 10. 删除文件 abc, 以便此无关文件将来不发生原因会出现数据库错误。
- 11. 将 backup-data 中的内容复制回扩展后的 ` /opt/netapp/data` 目录:

cp -arp /backup-data/\* /opt/netapp/data/

12. 如果启用了 SE Linux, 请运行以下命令:

chcon -R -type=mysqld db t /opt/netapp/data

13. 启动 MySQL 服务:

systemctl start mysqld

14. 启动 MySQL 服务后,按所示顺序启动 ocie 和 ocieau 服务:

systemctl start ocie ocieau

15. 启动所有服务后,删除备份文件夹 ` /backup-data` :

rm -rf /backup-data

向 **Microsoft Windows** 服务器的逻辑驱动器添加空间

如果需要增加 Unified Manager 数据库的磁盘空间量,可以向安装 Unified Manager 的逻 辑驱动器添加容量。

• 您需要的内容 \*

您必须具有 Windows 管理员权限。

建议您在添加磁盘空间之前备份 Unified Manager 数据库。

#### 步骤

1. 以管理员身份登录到要添加磁盘空间的 Windows 服务器。

2. 按照要用于添加更多空间的方法对应的步骤进行操作:

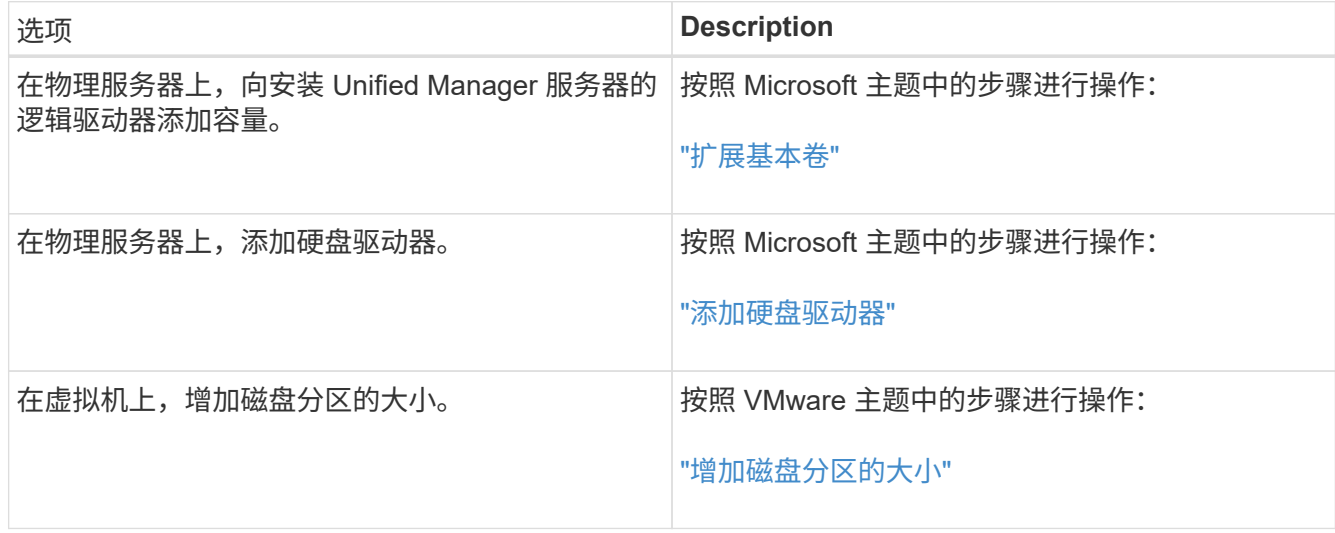

更改性能统计信息收集间隔

性能统计信息的默认收集间隔为 5 分钟。如果您发现大型集群的收集未在默认时间内完成 ,则可以将此间隔更改为 10 或 15 分钟。此设置会影响从此 Unified Manager 实例监控的 所有集群收集统计信息。

• 您需要的内容 \*

您必须拥有有权登录到 Unified Manager 服务器维护控制台的用户 ID 和密码。

性能统计信息收集的问题描述未按时完成由横幅消息 无法从集群 <cluster\_name> 持续收集或集群 <cluster\_name> 上的数据收集用时过长表示。

只有在因统计信息收集问题描述而需要时,才应更改收集间隔。请勿出于任何其他原因更改此设置。

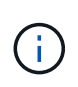

如果将此值从默认设置 5 分钟更改为 5 分钟,则可能会影响 Unified Manager 报告的性能事件的 数量和频率。例如,系统定义的性能阈值会在超过策略 30 分钟时触发事件。使用 5 分钟收集时 ,连续六次收集必须超过策略。对于 15 分钟的收集,只能在两个收集时间段内超过此策略。

"Cluster Setup" 页面底部会显示一条消息,指示当前的统计数据收集间隔。

步骤

1. 以维护用户身份使用 SSH 登录到 Unified Manager 主机。

此时将显示 Unified Manager 维护控制台提示符。

- 2. 键入标有 \* 性能轮询间隔配置 \* 的菜单选项编号,然后按 Enter 键。
- 3. 如果出现提示,请再次输入维护用户密码。
- 4. 键入要设置的新轮询间隔的数字,然后按 Enter 键。

如果您将 Unified Manager 收集间隔更改为 10 或 15 分钟,并且当前已连接到外部数据提供程序(例如

Graphite ),则必须更改数据提供程序传输间隔,使其等于或大于 Unified Manager 收集间隔。

### 更改 **Unified Manager** 保留事件和性能数据的时间长度

默认情况下, Unified Manager 会将所有受监控集群的事件数据和性能数据存储 6 个月。 之后,系统将自动删除旧数据,以便为新数据腾出空间。此默认时间范围适用于大多数配 置,但包含许多集群和节点的大型配置可能需要缩短保留期限,以便 Unified Manager 以 最佳状态运行。

• 您需要的内容 \*

您必须具有应用程序管理员角色。

您可以在 " 数据保留 " 页面中更改这两种类型数据的保留期限。这些设置会影响此 Unified Manager 实例正在监 控的所有集群中的数据保留。

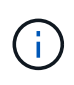

Unified Manager 每 5 分钟收集一次性能统计信息。每天将 5 分钟的统计信息汇总为每小时性能 统计信息。默认情况下,它会保留 30 天的 5 分钟历史性能数据和 6 个月的每小时汇总性能数 据。

只有当空间即将用尽或者备份和其他操作需要很长时间才能完成时,才应缩短保留期限。缩短保留期限会产生以 下影响:

- 旧性能数据将在午夜后从 Unified Manager 数据库中删除。
- 旧事件数据将立即从 Unified Manager 数据库中删除。
- 保留期限之前的事件将无法再在用户界面中查看。
- 用户界面中显示每小时性能统计信息的位置在保留期限之前将为空。
- 如果事件保留期限超过性能数据保留期限,则性能滑块下将显示一条消息,警告您较早的性能事件可能在其 关联图表中没有后备数据。

### 步骤

- 1. 在左侧导航窗格中,单击 \* 策略 \* > \* 数据保留 \* 。
- 2. 在 \* 数据保留 \* 页面中,选择事件保留或性能数据保留区域中的滑块工具,并将其移动到数据应保留的月数 ,然后单击 \* 保存 \* 。

### 未知身份验证错误

在执行与身份验证相关的操作(例如添加,编辑,删除或测试远程用户或组)时,可能会 显示以下错误消息: 未知身份验证错误。

• 发生原因 \*

如果为以下选项设置的值不正确,则可能会出现此问题:

- Active Directory 身份验证服务的管理员名称
- OpenLDAP 身份验证服务的绑定可分辨名称

#### • 更正操作 \*

- 1. 在左侧导航窗格中,单击 \* 常规 \* > \* 远程身份验证 \* 。
- 2. 根据您选择的身份验证服务,为管理员名称或绑定可分辨名称输入相应的信息。
- 3. 单击 \* 测试身份验证 \* 以使用您指定的详细信息测试身份验证。
- 4. 单击 \* 保存 \* 。

### 未找到用户

在执行添加,编辑,删除或测试远程用户或组等与身份验证相关的操作时,将显示以下错 误消息: User not found.

• 发生原因 \*

如果用户位于 AD 服务器或 LDAP 服务器中,并且您将基本可分辨名称设置为不正确的值,则可能会发生此问 题。

- 更正操作 \*
	- 1. 在左侧导航窗格中,单击 \* 常规 \* > \* 远程身份验证 \* 。
	- 2. 为基本可分辨名称输入相应的信息。
	- 3. 单击 \* 保存 \* 。

问题描述与使用其他身份验证服务添加 **LDAP**

如果选择其他作为身份验证服务,则用户和组对象类将保留先前选定模板中的值。如果 LDAP 服务器不使用相同的值,则操作可能会失败。

• 发生原因 \*

未在 OpenLDAP 中正确配置用户。

• 更正操作 \*

您可以使用以下解决方法之一手动修复此问题描述。

如果 LDAP 用户对象类和组对象类分别为用户和组,请执行以下步骤:

- 1. 在左侧导航窗格中,单击 "\* 常规 "> \* 远程身份验证 \* 。
- 2. 在 \* 身份验证服务 \* 下拉菜单中,选择 \* Active Directory\* ,然后选择 \* 其他 \* 。
- 3. 填写文本字段。

如果 LDAP 用户对象类和组对象类分别为 posixAccount 和 posixGroup ,请执行以下步骤:

1. 在左侧导航窗格中,单击 "\* 常规 "> \* 远程身份验证 \* 。

2. 在 \* 身份验证服务 \* 下拉菜单中,选择 \* OpenLDAP\* ,然后选择 \* 其他 \* 。

3. 填写文本字段。

如果前两个解决方法不适用,请调用 option-set **API** ,并将 auth.ldap.userObjectClass 和 auth.ldap.groupObjectClass 选项设置为正确的值。

### 版权信息

版权所有 © 2024 NetApp, Inc.。保留所有权利。中国印刷。未经版权所有者事先书面许可,本文档中受版权保 护的任何部分不得以任何形式或通过任何手段(图片、电子或机械方式,包括影印、录音、录像或存储在电子检 索系统中)进行复制。

从受版权保护的 NetApp 资料派生的软件受以下许可和免责声明的约束:

本软件由 NetApp 按"原样"提供,不含任何明示或暗示担保,包括但不限于适销性以及针对特定用途的适用性的 隐含担保,特此声明不承担任何责任。在任何情况下,对于因使用本软件而以任何方式造成的任何直接性、间接 性、偶然性、特殊性、惩罚性或后果性损失(包括但不限于购买替代商品或服务;使用、数据或利润方面的损失 ;或者业务中断),无论原因如何以及基于何种责任理论,无论出于合同、严格责任或侵权行为(包括疏忽或其 他行为),NetApp 均不承担责任,即使已被告知存在上述损失的可能性。

NetApp 保留在不另行通知的情况下随时对本文档所述的任何产品进行更改的权利。除非 NetApp 以书面形式明 确同意,否则 NetApp 不承担因使用本文档所述产品而产生的任何责任或义务。使用或购买本产品不表示获得 NetApp 的任何专利权、商标权或任何其他知识产权许可。

本手册中描述的产品可能受一项或多项美国专利、外国专利或正在申请的专利的保护。

有限权利说明:政府使用、复制或公开本文档受 DFARS 252.227-7013(2014 年 2 月)和 FAR 52.227-19 (2007 年 12 月)中"技术数据权利 — 非商用"条款第 (b)(3) 条规定的限制条件的约束。

本文档中所含数据与商业产品和/或商业服务(定义见 FAR 2.101)相关,属于 NetApp, Inc. 的专有信息。根据 本协议提供的所有 NetApp 技术数据和计算机软件具有商业性质,并完全由私人出资开发。 美国政府对这些数 据的使用权具有非排他性、全球性、受限且不可撤销的许可,该许可既不可转让,也不可再许可,但仅限在与交 付数据所依据的美国政府合同有关且受合同支持的情况下使用。除本文档规定的情形外,未经 NetApp, Inc. 事先 书面批准,不得使用、披露、复制、修改、操作或显示这些数据。美国政府对国防部的授权仅限于 DFARS 的第 252.227-7015(b)(2014 年 2 月)条款中明确的权利。

商标信息

NetApp、NetApp 标识和 <http://www.netapp.com/TM> 上所列的商标是 NetApp, Inc. 的商标。其他公司和产品名 称可能是其各自所有者的商标。